# **OPT-5000** User Manual

Version: V1.1.4 August, 2022

# Statement

Please be sure to read all the contents of this manual carefully before using the product to ensure safe and effective use of the product. Please do not disassemble the product by yourself, otherwise the company will not be responsible for warranty or replacement of the product.

For upgrades and updates to this product, the Company reserves the right to modify the documentation at any time without notice.

The use of this product is at the user's own risk, and to the maximum extent permitted by applicable law, the Company shall not be liable for damages and risks arising from the use or inability to use this product, including but not limited to direct or indirect personal damages, loss of business profits, interruption of trade, loss of business information or any other economic loss.

# Applicable model comparison table

Please make sure to check your product model number before using this manual. If the model number does not match, some functions of this manual may not be applicable, and our company will not explain the reasons for not applying.

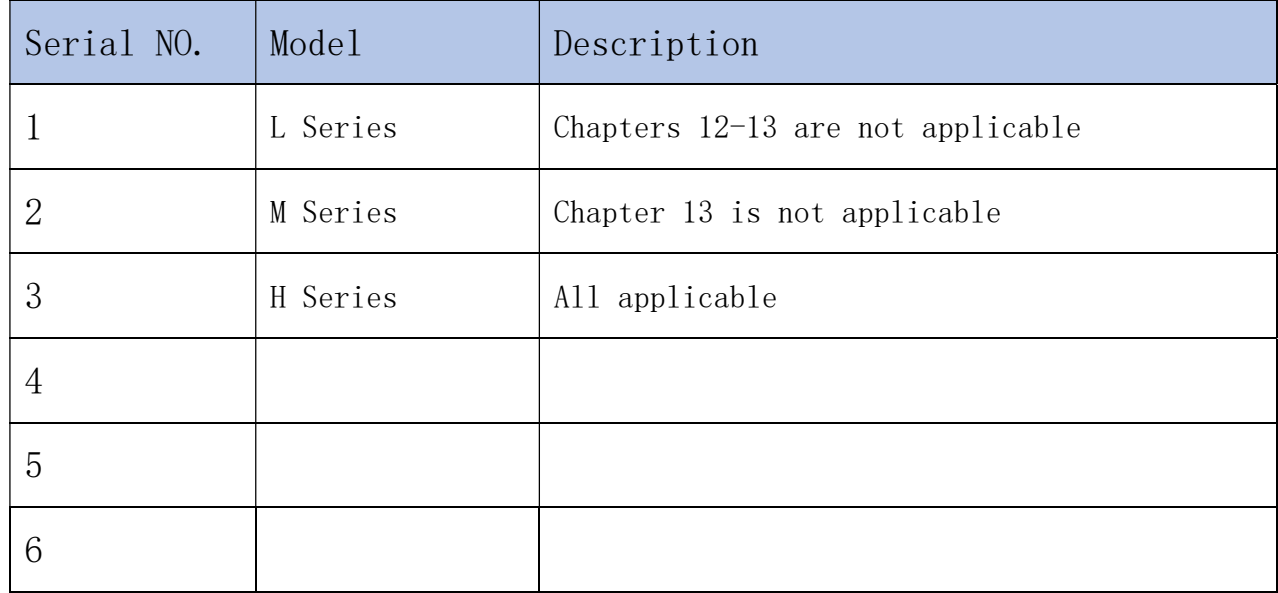

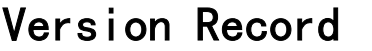

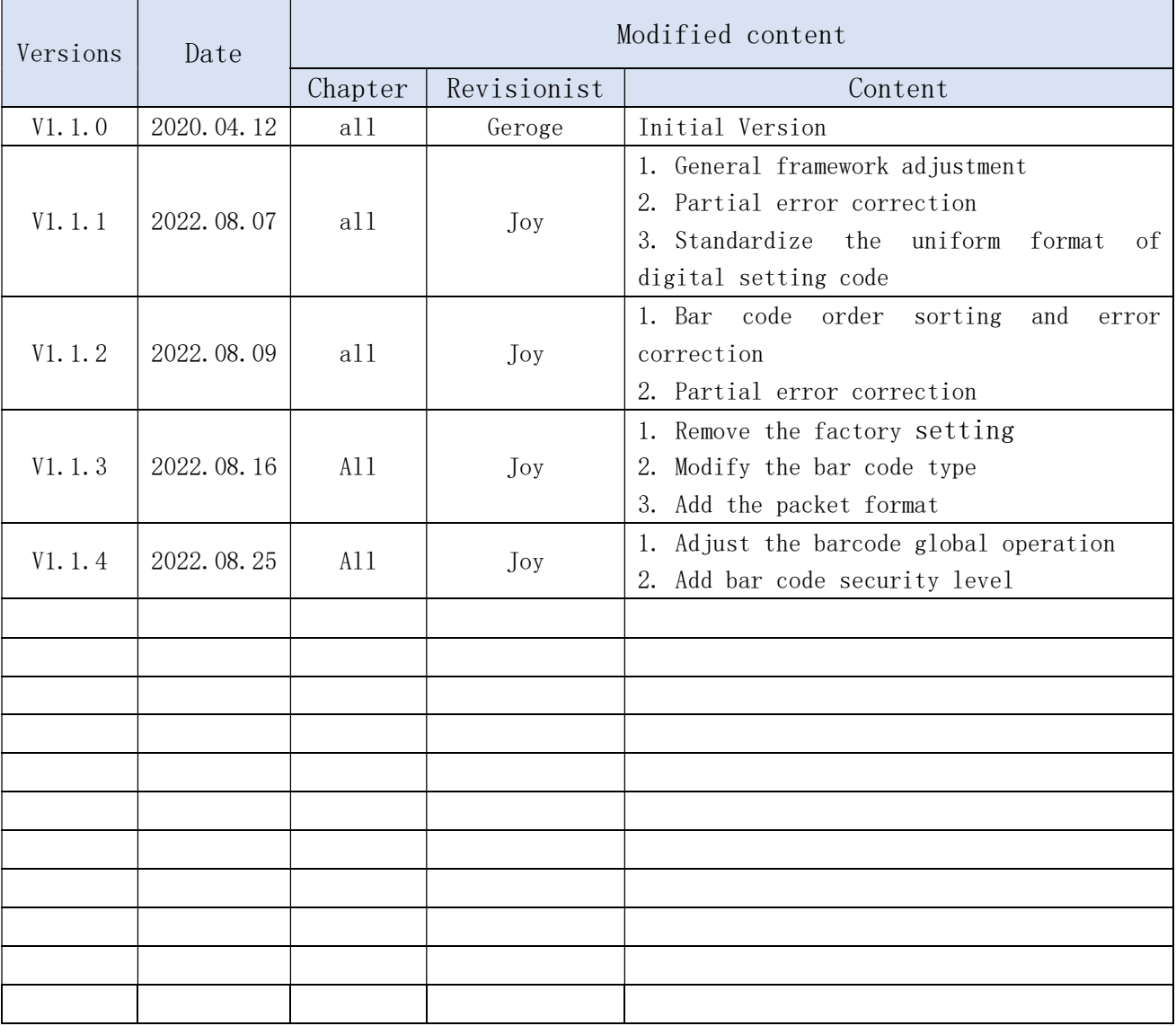

# Catalog

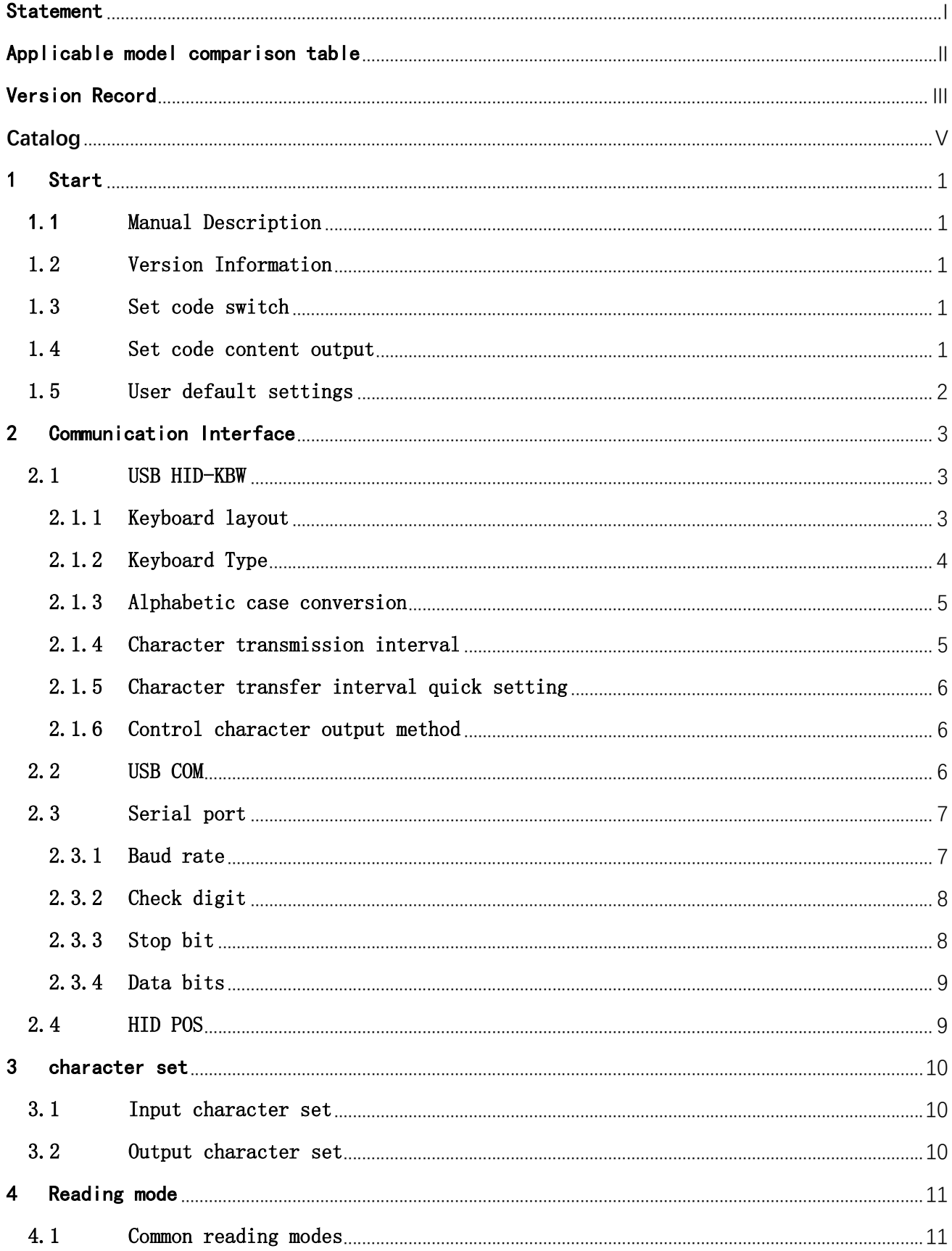

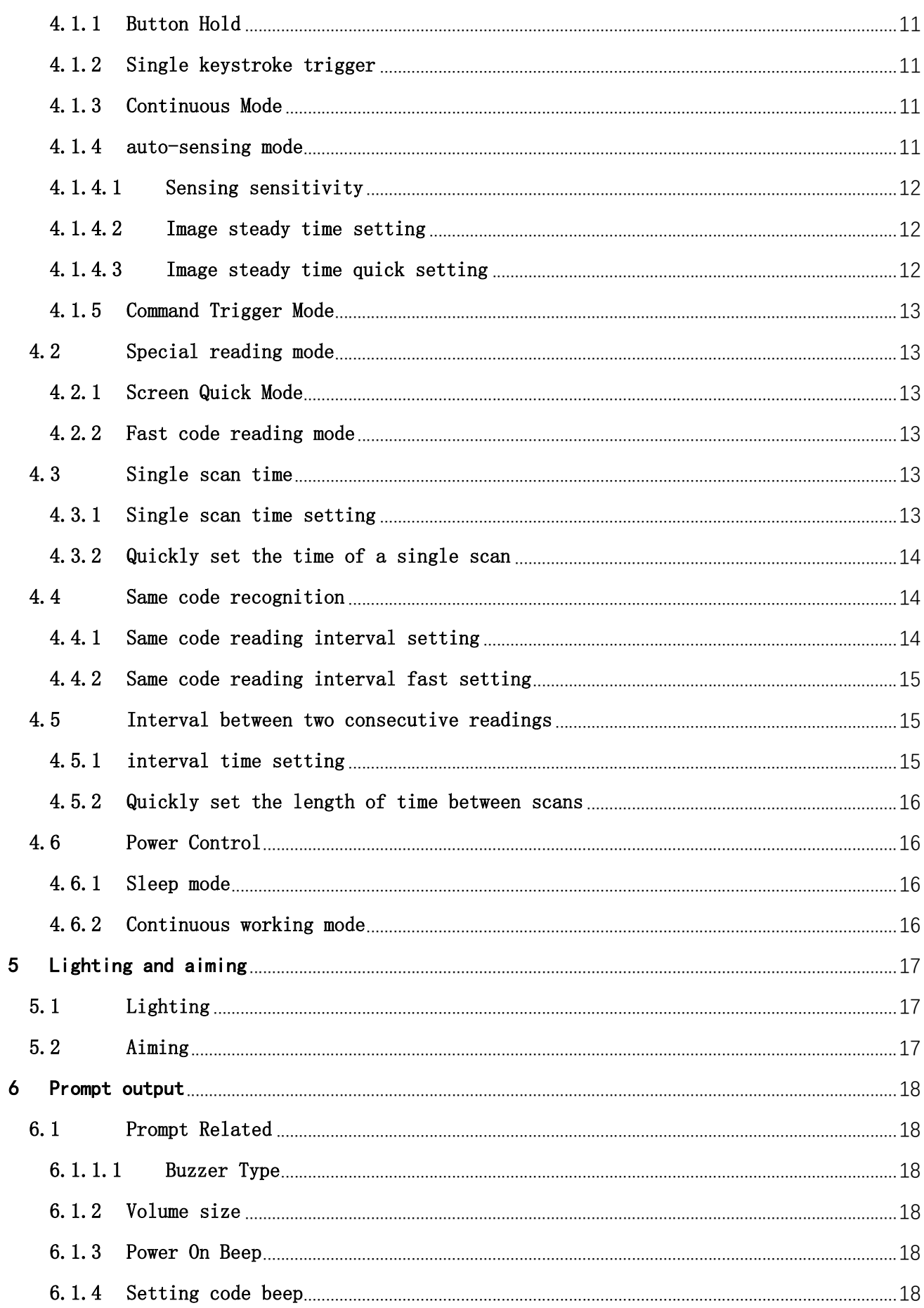

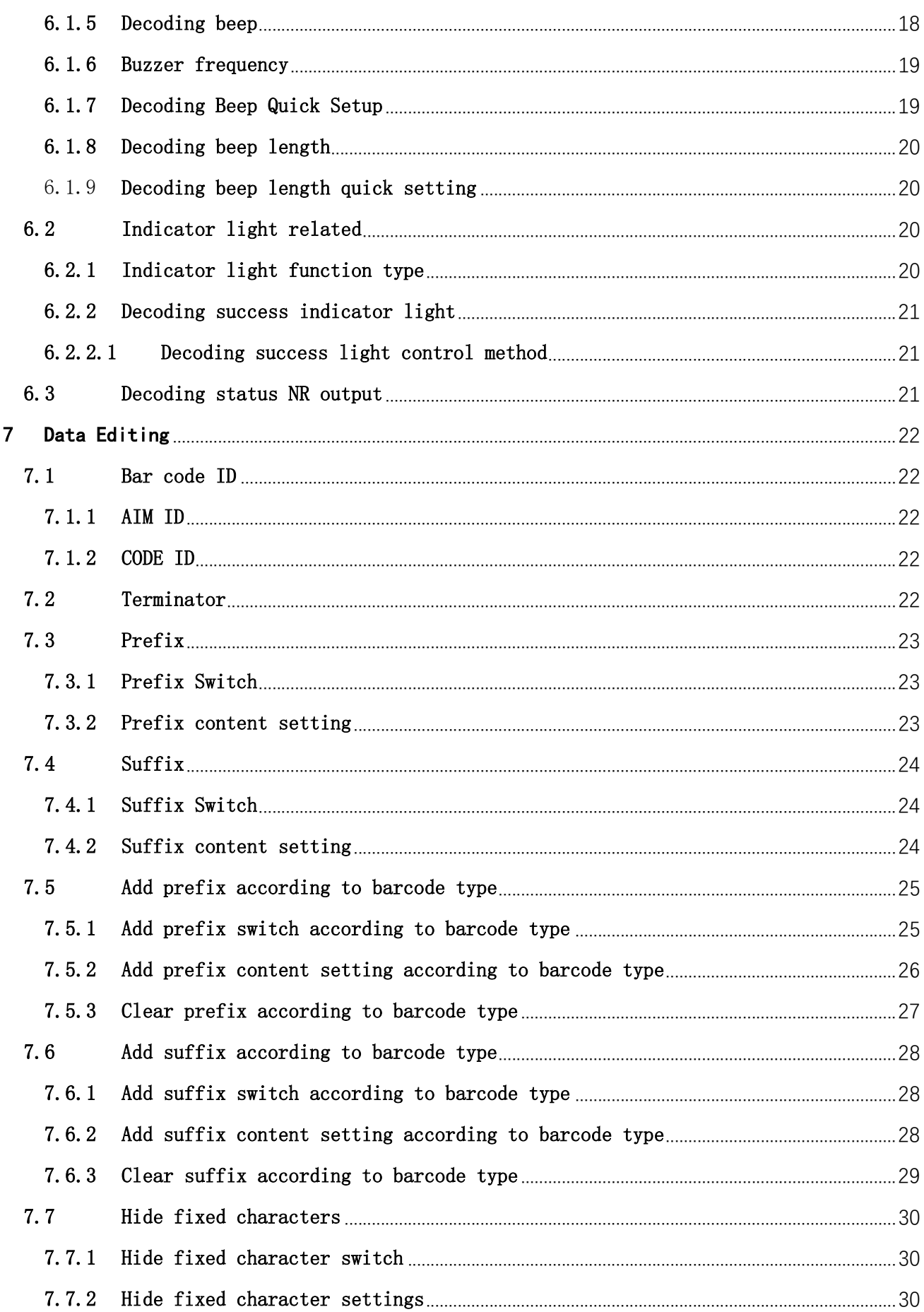

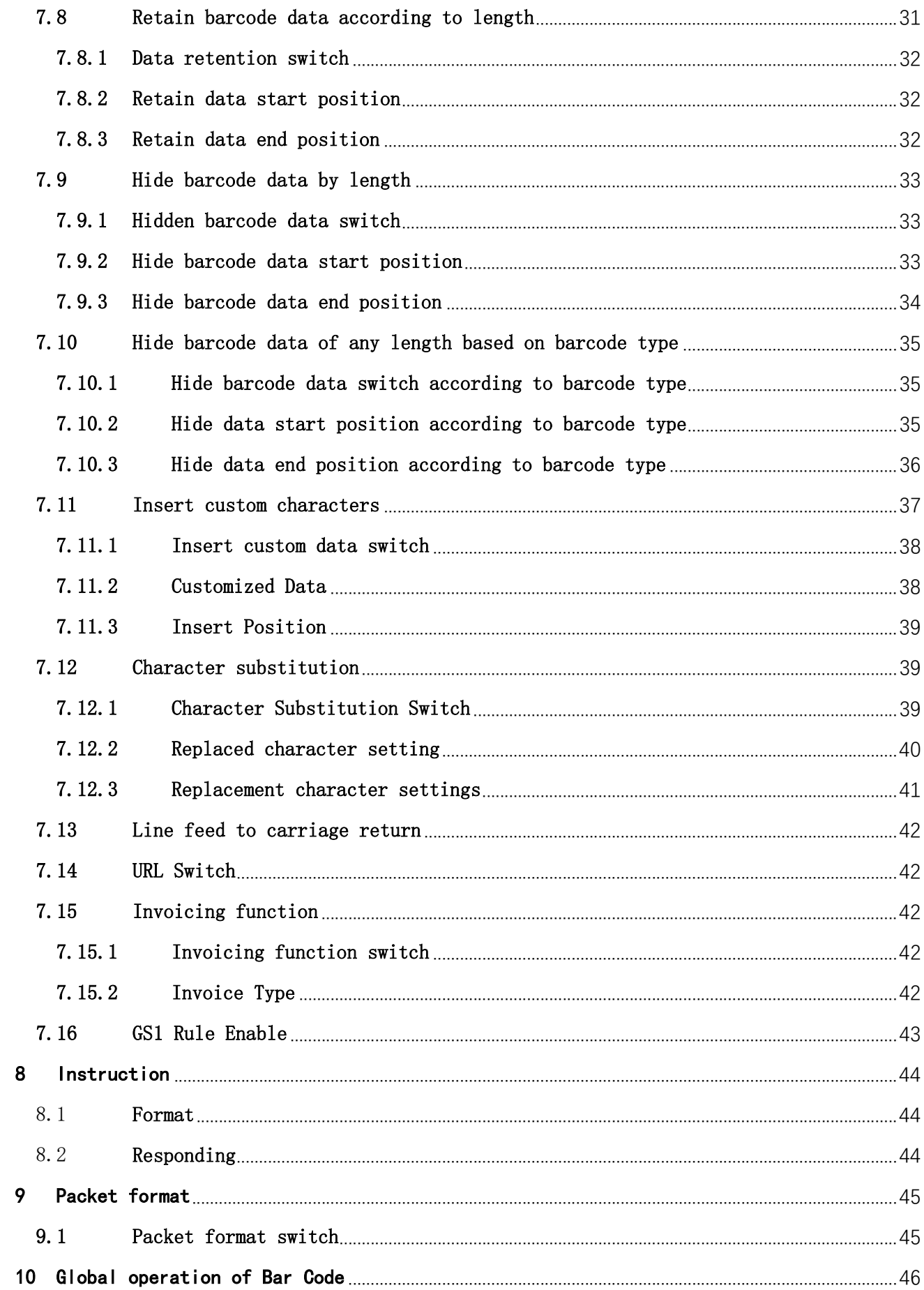

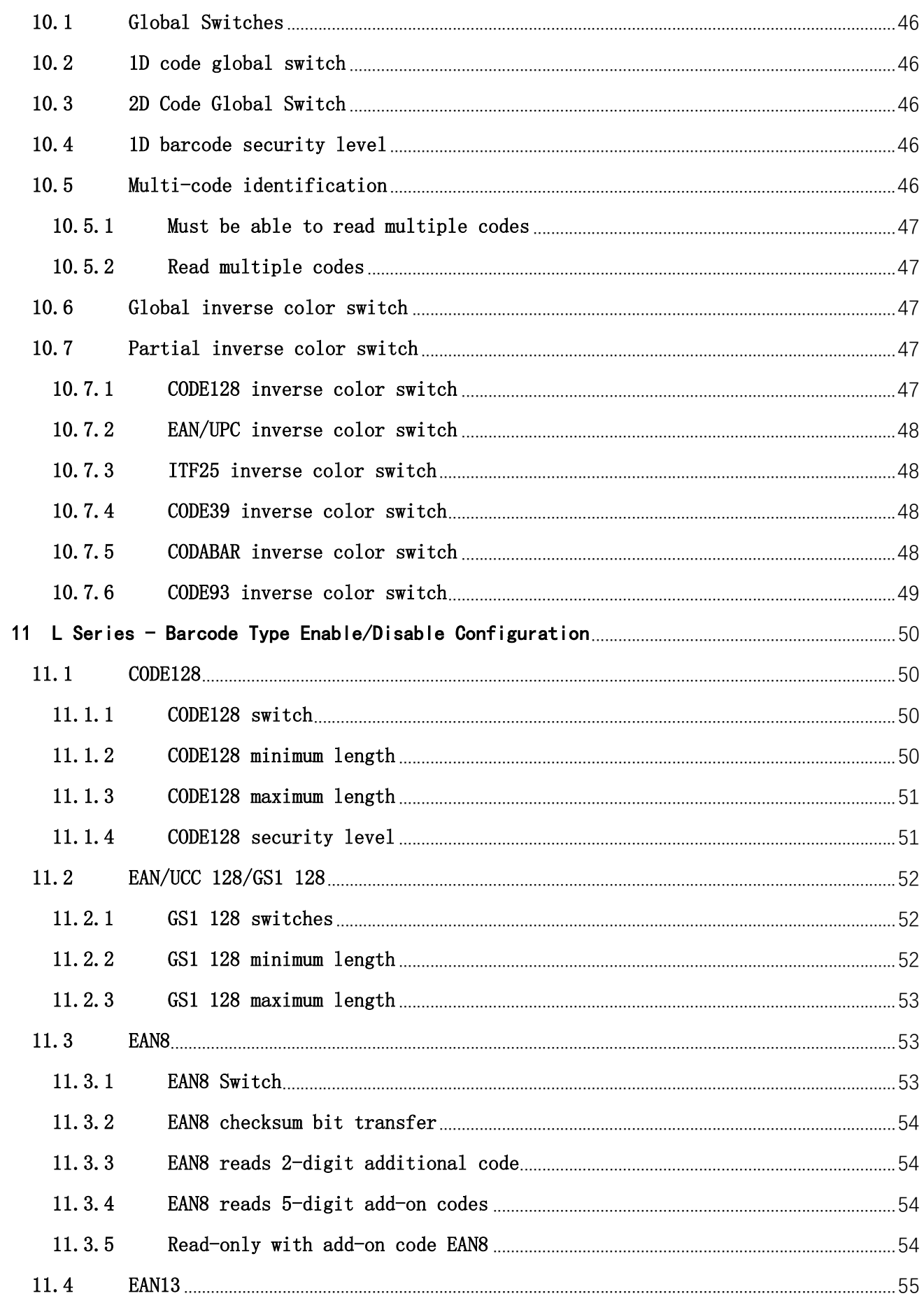

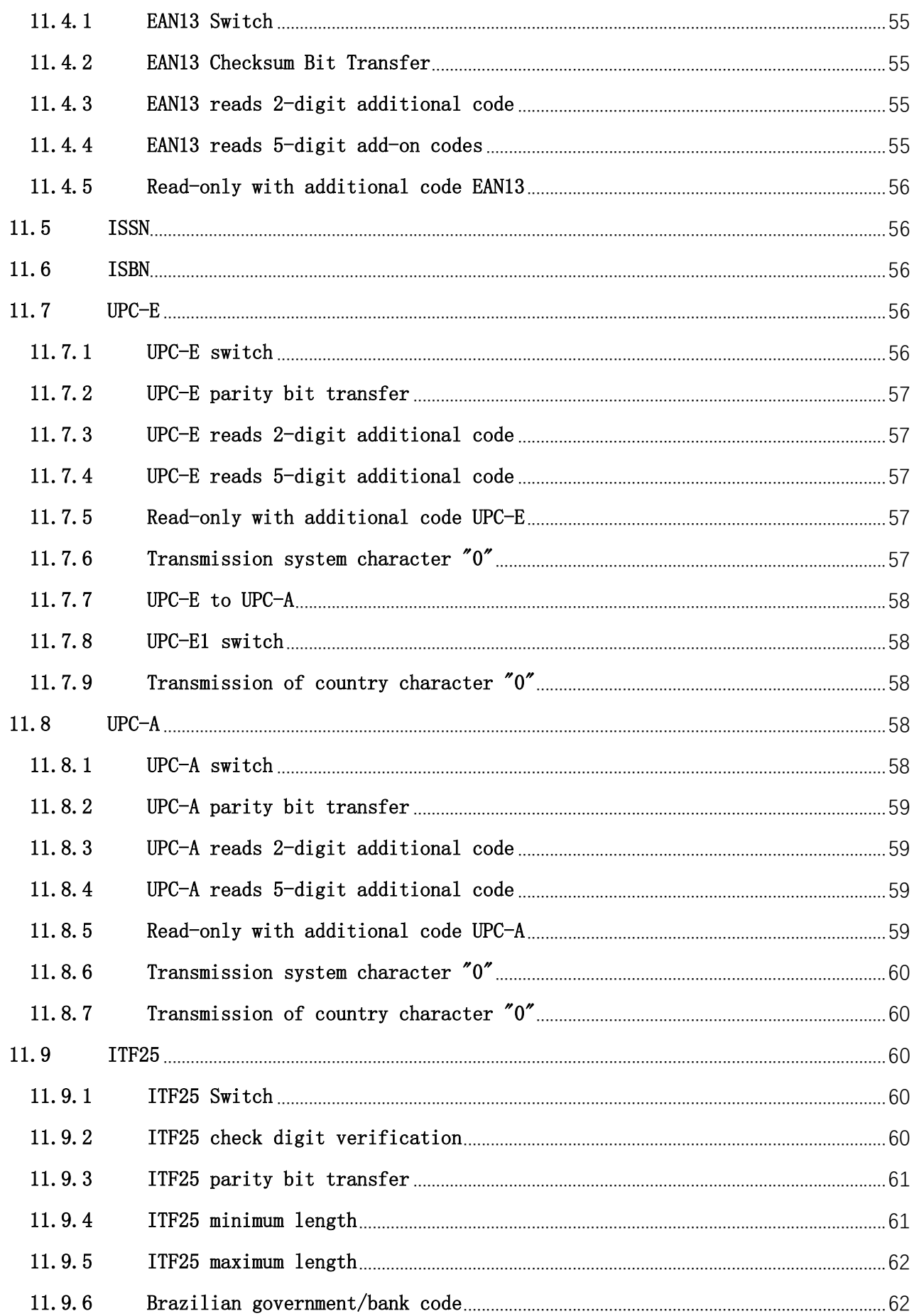

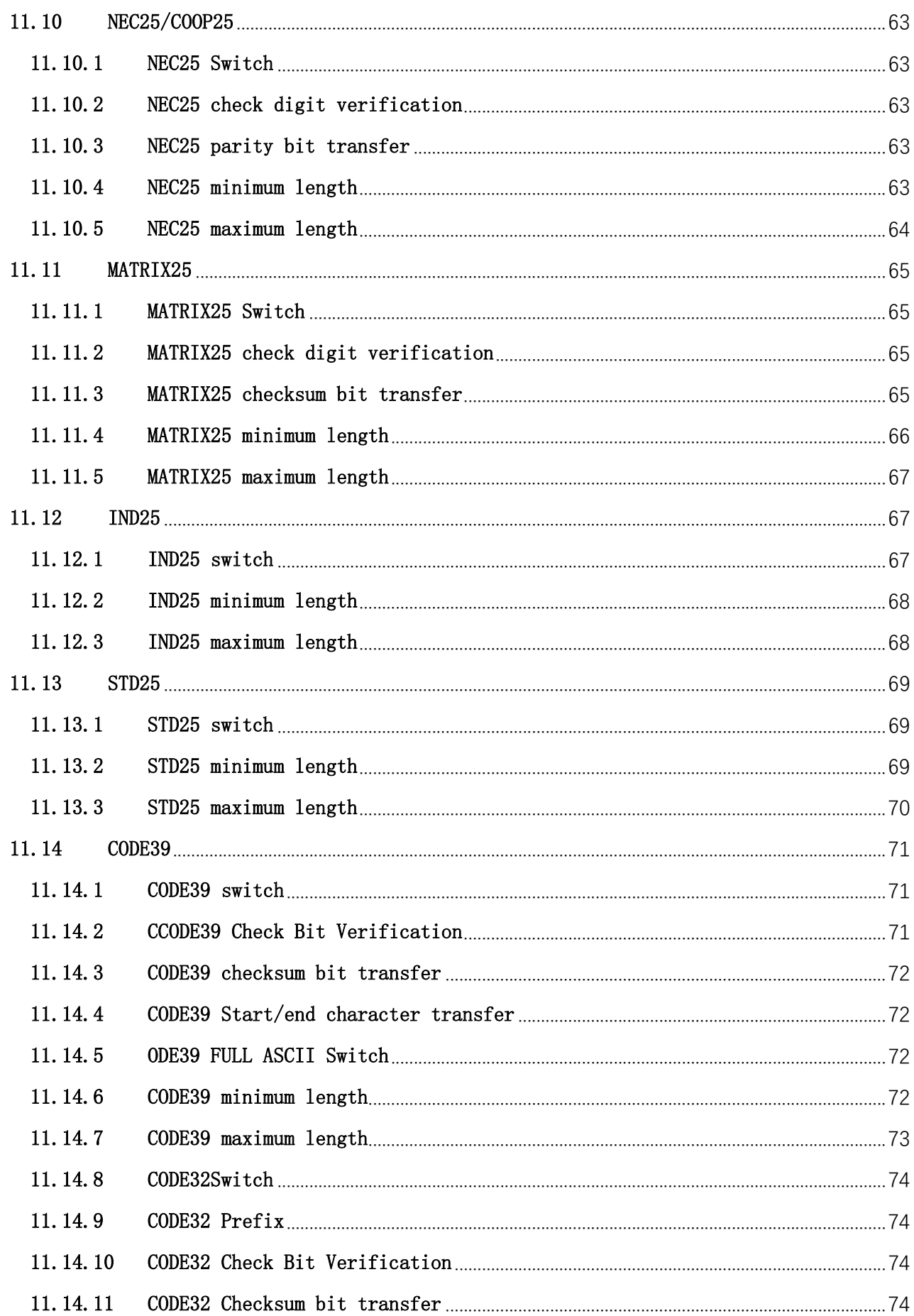

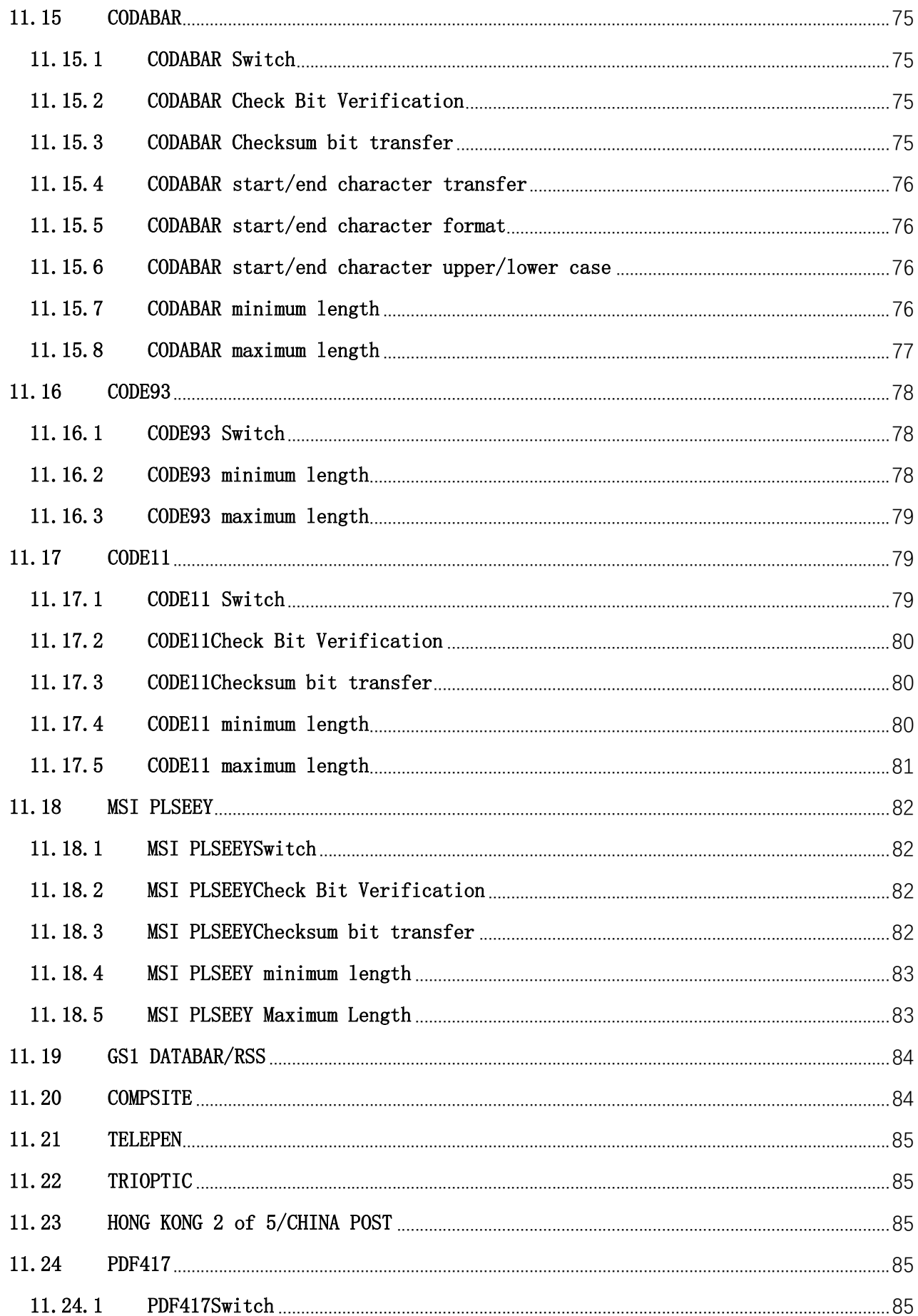

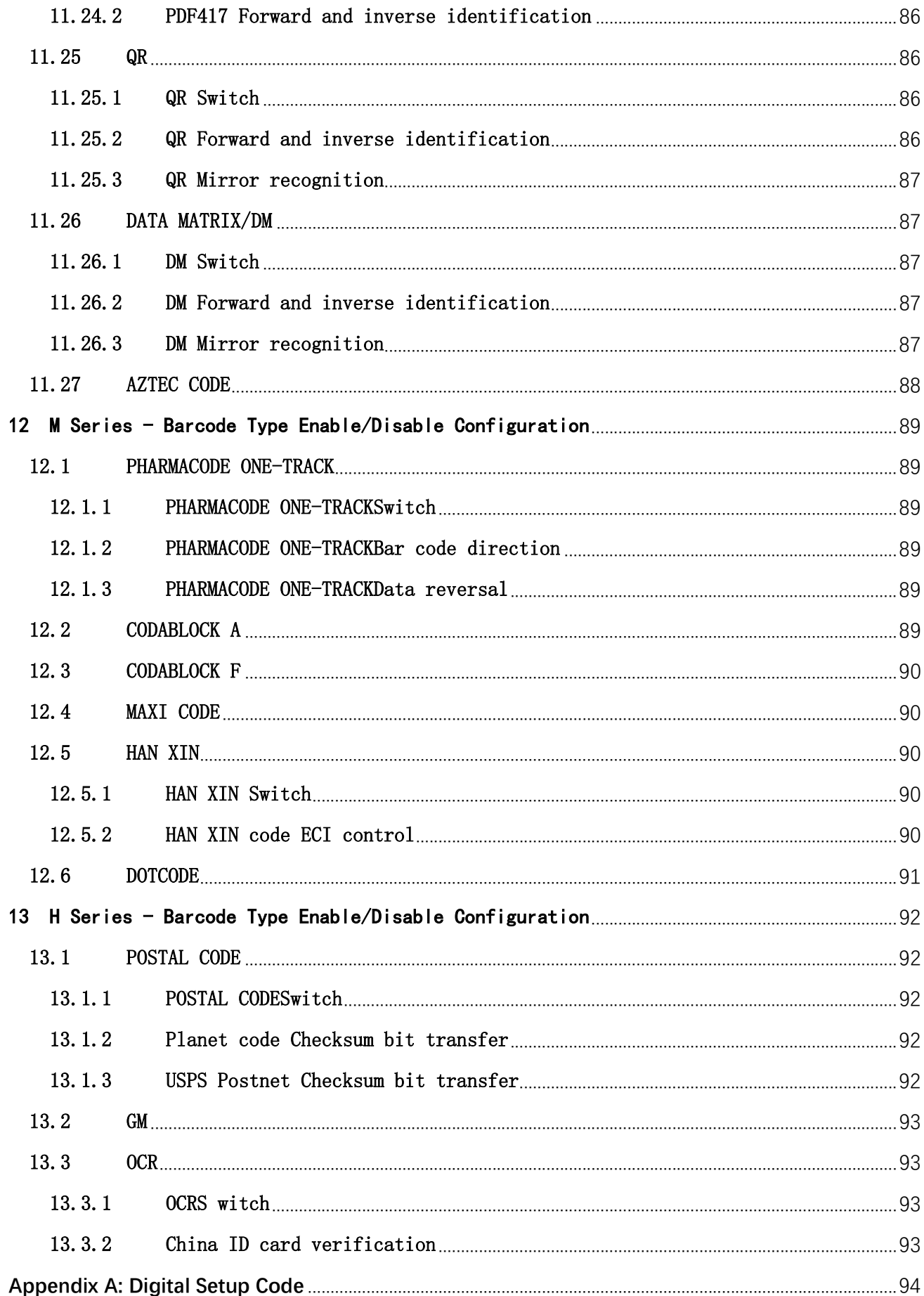

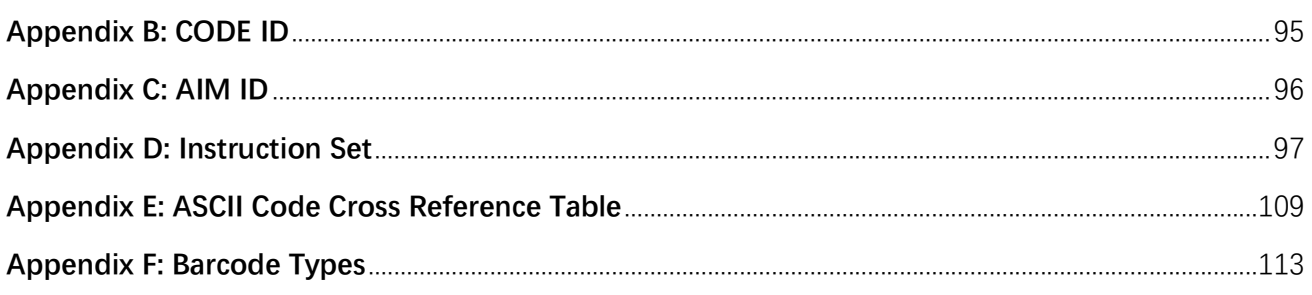

# 1 Start

# 1.1 Manual Description

This manual, includes code settings, function settings (lighting, keypad type and restore factory settings, etc.) and interface settings. If you need to change the function you need, just scan the configuration according to the following configuration codes, all with (\*) indicate factory setting defaults.

# 1.2 Version Information

In order for the host to quickly read the version information of the current device, it can be confirmed by reading the "version information".

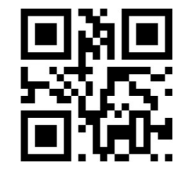

Version Information

# 1.3 Set code switch

By turning on the setting code function, the parameters of the scanner can be configured by scanning the setting code.

Note: When the configuration is modified by the setup code, the whole list of current flags will be saved to the memory, i.e. the configuration configured through the serial port but not saved will also be saved together.

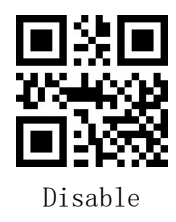

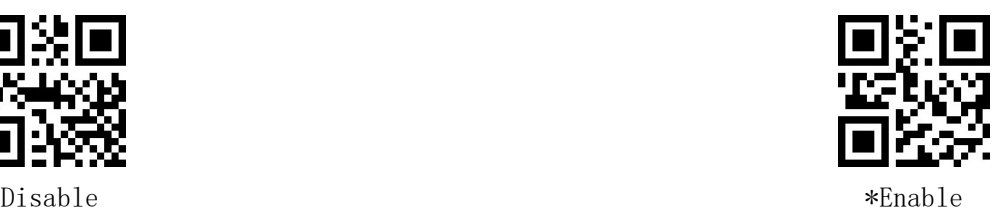

# 1.4 Set code content output

Whether the contents of the setting code are output or not, the parameters of the scanner can be configured by scanning the following setting code.

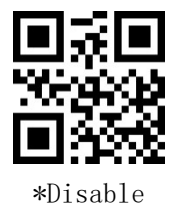

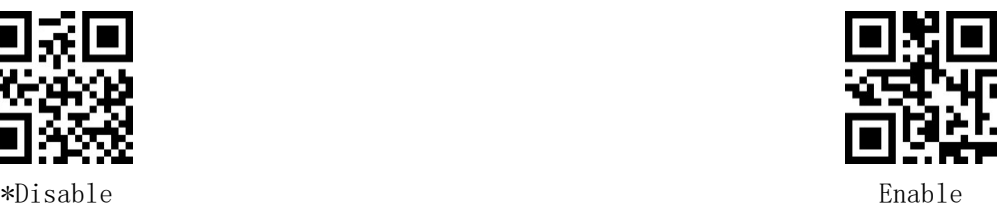

# 1.5 User default settings

Users can save the configuration they often use as user default settings. By scanning "Save current settings as user default settings", the current configuration information of the device can be saved as user default settings, and the new configuration information will replace the original user default settings after the operation. And by scanning "restore user default settings", the scanner can be switched to user default settings.

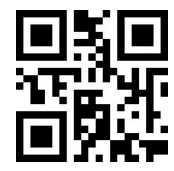

Save the current configuration as default

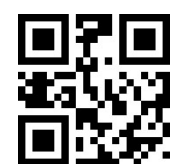

Restore user default configuration

# 2 Communication Interface

# 2.1 USB HID-KBW

When the scanner is connected to the host computer using the USB cable, the scanner can be configured as a standard keyboard input by scanning the USB KBW setup code.

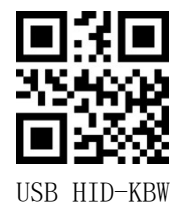

#### 2.1.1 Keyboard layout

In order to make the device available to all hosts in each country, it can be set up by reading the "keyboard" of the corresponding country.

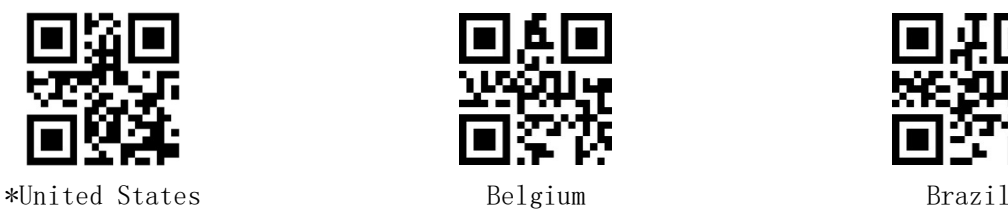

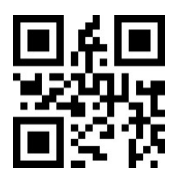

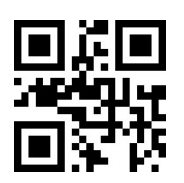

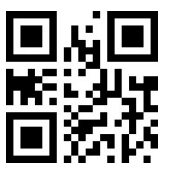

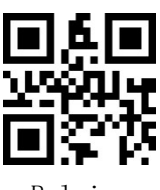

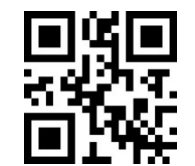

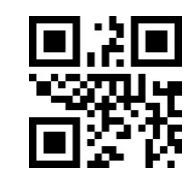

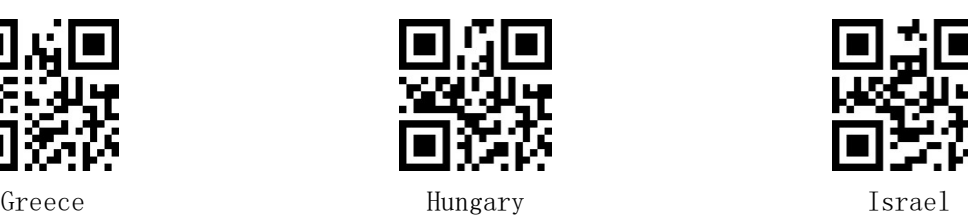

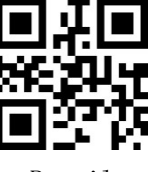

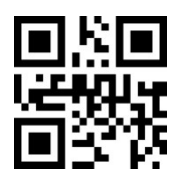

Canada Czech Denmark

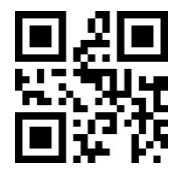

Finland France Austria, Germany

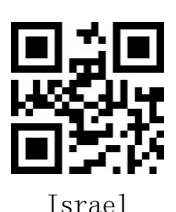

3

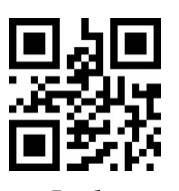

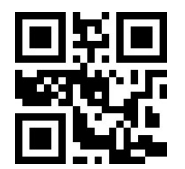

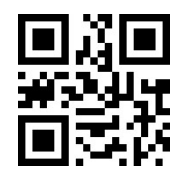

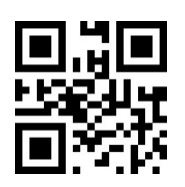

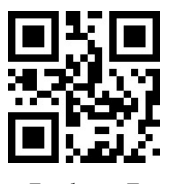

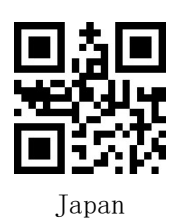

Italy Latin America Netherlands

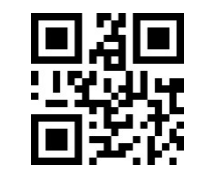

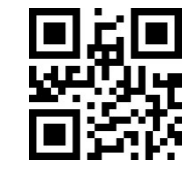

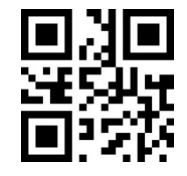

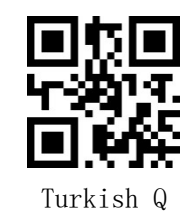

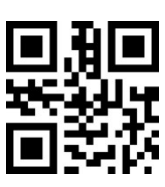

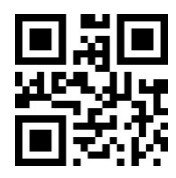

Norway Poland Portugal

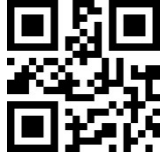

Romania Russia Russia Slovakia

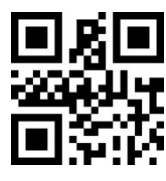

Spain Sweden Switzerland

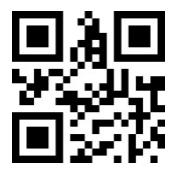

Turkey F Turkish Q United Kingdom

# 2.1.2 Keyboard Type

Enabling the virtual keyboard allows you to output the correct data in any keyboard language mode. When using the virtual keyboard, you must make sure that the keypad numeric keys are enabled.

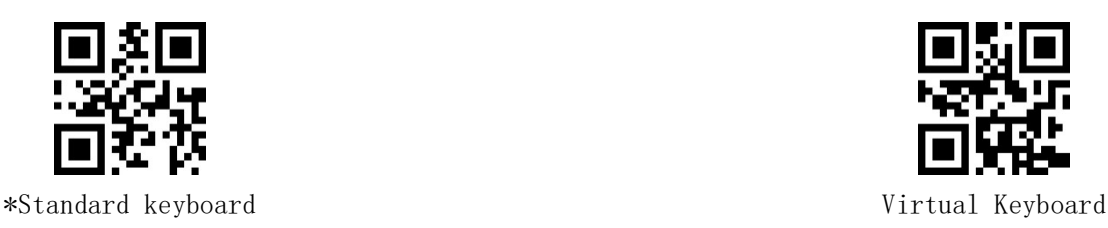

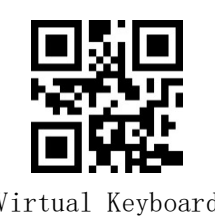

# 2.1.3 Alphabetic case conversion

Letter conversion, when outputting barcode with letter content, you can configure the output result to be all uppercase or all lowercase. For example, if the barcode content is: ab123dE, if you scan the "convert to uppercase" barcode, the output result will be: AB123DE; if you scan the "convert to lowercase" barcode, the output result will be: ab123de; the default case is not converted The default case is not converted.

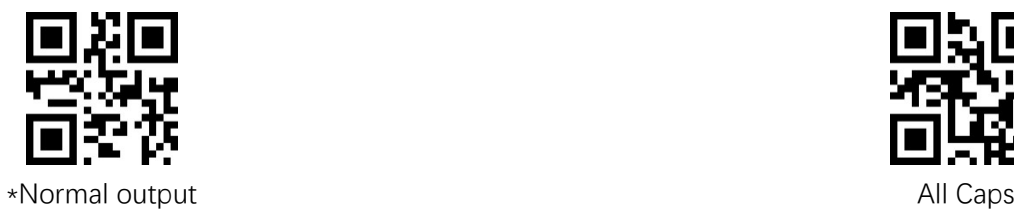

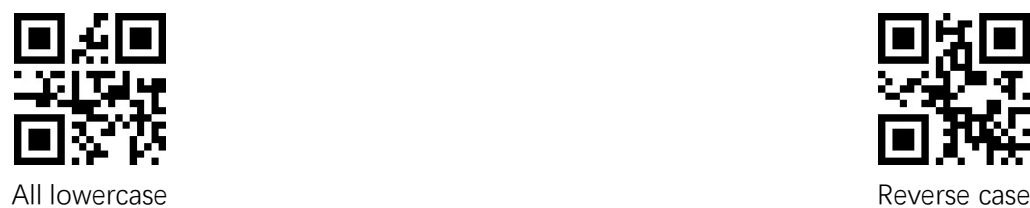

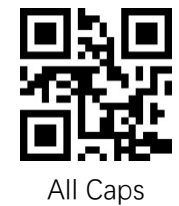

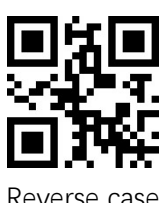

2.1.4 Character transmission interval

We can set the transmission interval between keyboard characters to improve compatibility and reduce the probability of data loss. Time interval setting range: 0-65535ms, default value: 5ms.

a) Scan "Character transmission interval" setting code

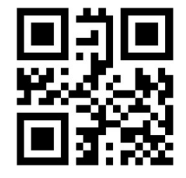

Character transmission interval

b) Scan the "digital setting code". For example, if the duration is 10ms, scan 1, 0; if the duration is 100ms, scan 1, 0, 0.

c) Scan the "OK" setup code to end the setup

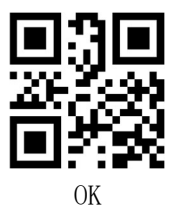

2.1.5 Character transfer interval quick setting

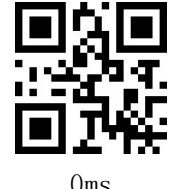

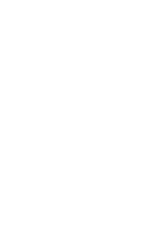

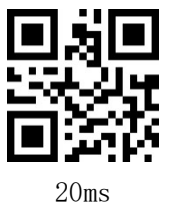

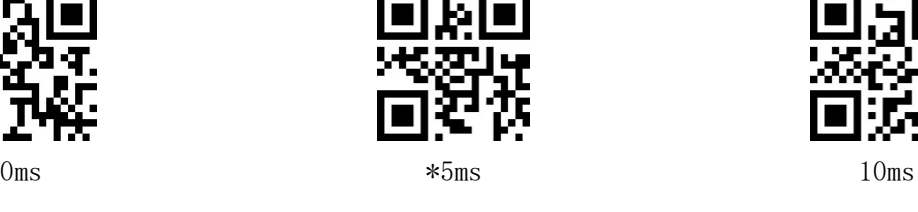

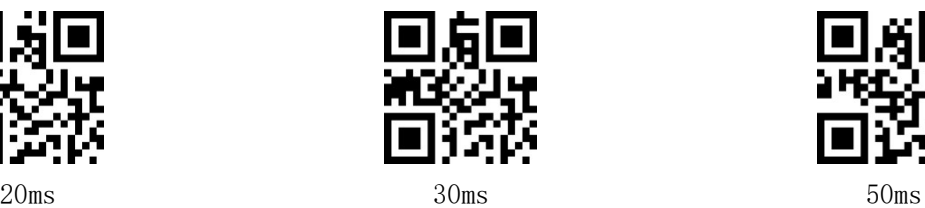

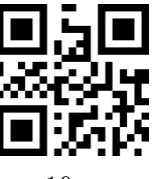

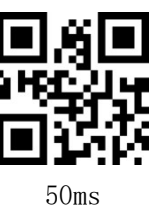

#### 2.1.6 Control character output method

Control character in ASCII code (0x00-0x20) output method selection

Output function keys: The control characters are used as custom function keys, see Appendix E for details of the functions.

Output CTRL key combination: CTRL key combination way to output control characters, see Appendix E for details of the function.

Output ALT + numeric keys: the Chinese environment to support the full control of the character output, see  $\Delta p$  and  $\overline{E}$  for details of the function.

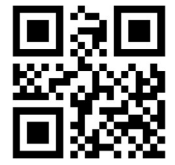

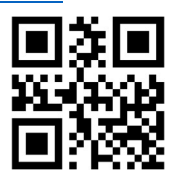

\* Output function keys Output CTRL key combination Output ALT+number keys

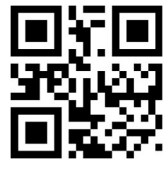

# 2.2 USB COM

When the scanner and the host computer are connected by USB cable, the scanner can be configured into virtual serial output mode by scanning the USB COM setting code

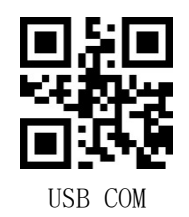

## 2.3 Serial port

Serial port is a common way to connect the scanner and the host device (such as PC, POS and other devices). When the scanner and the host computer are connected by serial line, the system adopts serial communication mode by default. When using the serial communication interface, the communication parameters between the scanner and the host device must be fully matched in the configuration to ensure smooth communication and correct content.

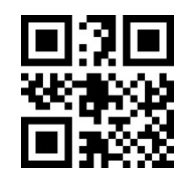

TTL 232 serial port

The serial communication interface of the readout module uses TTL level signals (TTL-232), which can be adapted to most system architectures. If the system requires an RS-232 form factor, additional conversion circuitry will be required externally.

The default serial communication parameters of the read/write module are shown in Table 2-1.

| Parameters  | Default |
|-------------|---------|
| Baud rate   | 115200  |
| Check digit | None    |
| Data bits   | 8       |
| Stop bit    |         |

Serial Communication Parameters Table 2-1

#### 2.3.1 Baud rate

When the module and the host computer can communicate via TTL/RS232, the same communication parameters must be set to communicate properly, including transmission rate, checksum, flow control, etc. The transmission rate is the baud rate, the default baud rate is 115200.

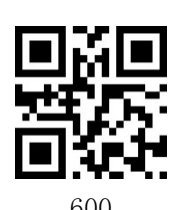

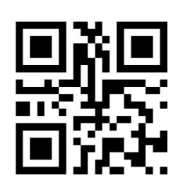

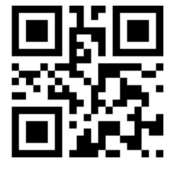

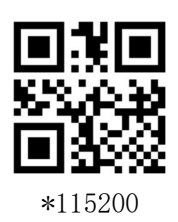

2.3.2 Check digit

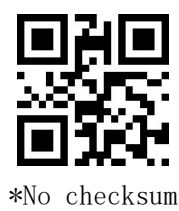

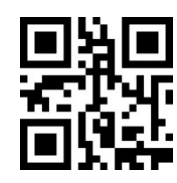

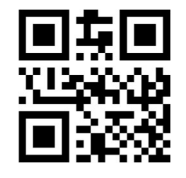

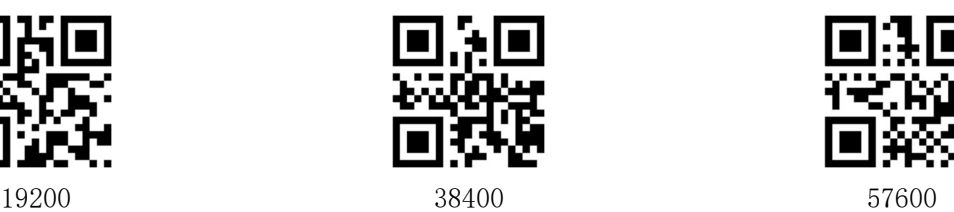

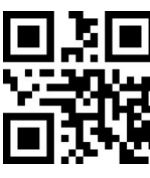

600 1200 2400

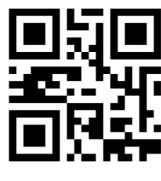

4800 9600 14400

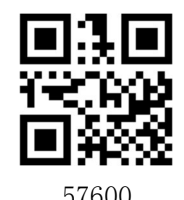

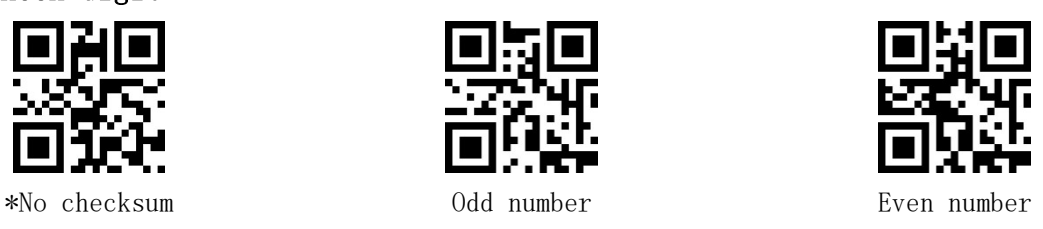

2.3.3 Stop bit

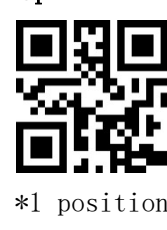

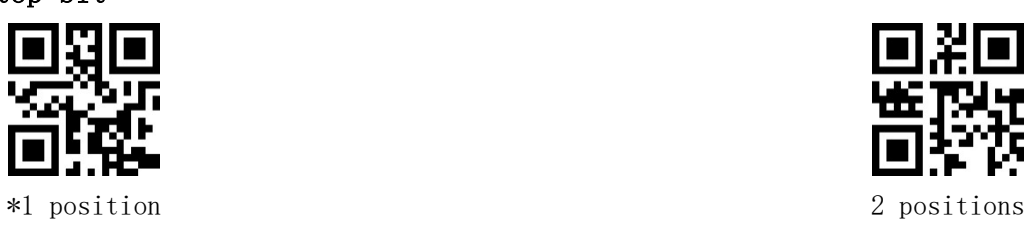

#### 2.3.4 Data bits

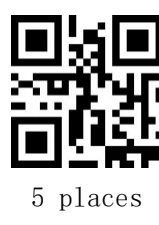

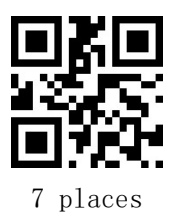

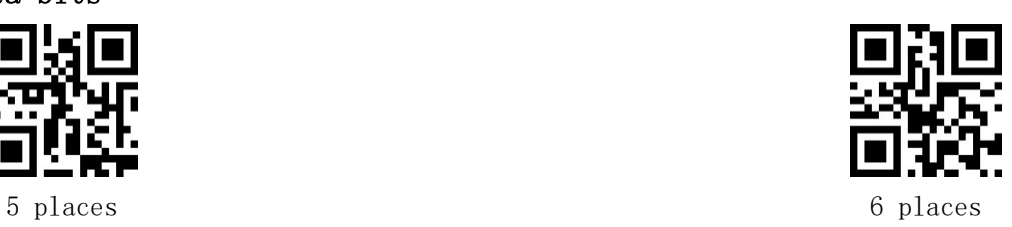

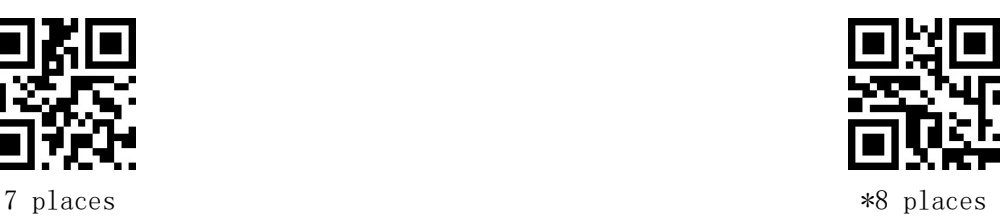

# 2.4 HID POS

When the device is an HID class device (if it is not an HID class device, read the HID class device configuration code first), you can read the following configuration code to select the HID-POS device class mode.

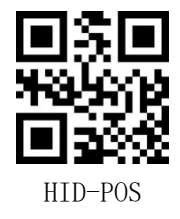

# 3 character set

# 3.1 Input character set

In order for the module to be able to read barcodes of various encoding formats, it can be set by reading the "Input Character Set".

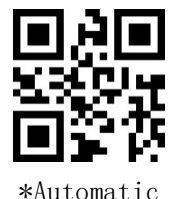

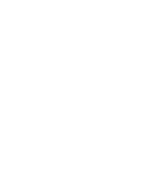

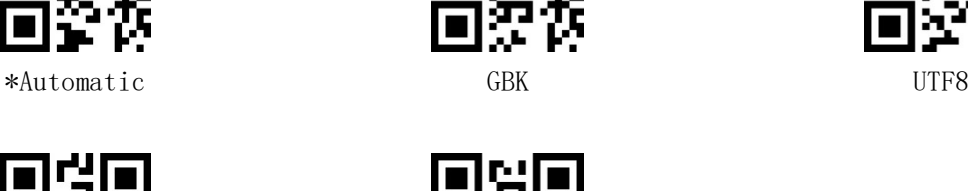

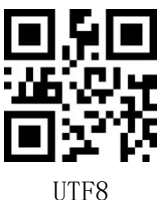

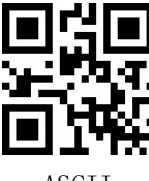

5

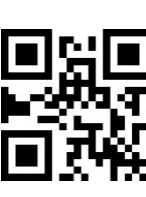

ASCII Japanese

# 3.2 Output character set

To allow the host computer to print Chinese data in the specified encoding format, you can set it by reading the "Output Character Set".

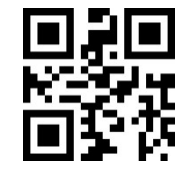

\*Original format GBK UTF8

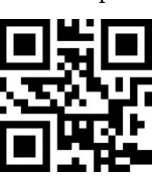

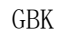

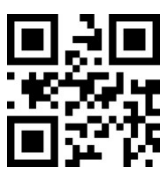

# 4 Reading mode

#### 4.1 Common reading modes

#### 4.1.1 Button Hold

Set to key hold mode, press the key to trigger the reading, release the key to end the reading. If the reading is successful or the reading time exceeds the single reading time, the reading will be ended.

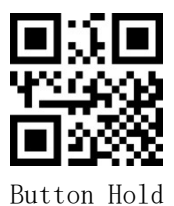

#### 4.1.2 Single keystroke trigger

Set to single key trigger mode, press the key to start reading, release the key reading will not stop, reading success or reading more than a single reading time to stop reading.

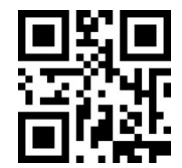

Single keystroke trigger

#### 4.1.3 Continuous Mode

After setting, no need to trigger, the scanner immediately starts to read the code, when the code is read successfully output information or single scan time is over, wait for the scan interval timeout, will automatically start the next reading code.

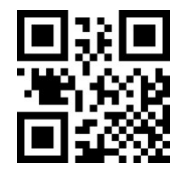

Continuous Mode

#### 4.1.4 auto-sensing mode

In the auto-sensing mode, the scanner will detect the brightness of the surrounding environment, and when the brightness changes, it will trigger the reading, and the reading will be successful or the reading time will exceed the single reading time to end the reading. Regardless of the last reading success or failure, re-enter the detection of the brightness of the surrounding environment

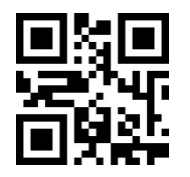

auto-sensing mode

#### 4.1.4.1 Sensing sensitivity

Sensitivity refers to the degree of change of the detected scene in the autosensing mode. When the scanner judges that the scene change degree meets the requirements, it will switch from monitoring state to reading state.

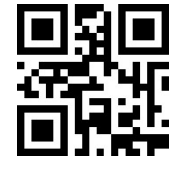

\* High sensitivity Medium sensitivity Low sensitivity

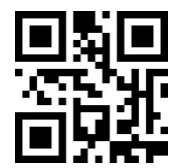

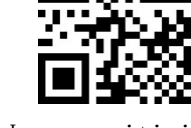

#### 4.1.4.2 Image steady time setting

Image steady time means that in the auto-sensing mode, the scanner which detects the scene change needs to wait for the image stabilization time before reading the code, steady image duration setting range: 0-65535ms, default value: 300ms.

a) Scan the " Image steady time " setting code

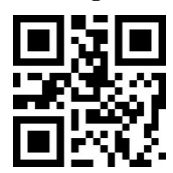

Image steady time

- b) Scan the "digital setting code". For example, if the duration is 100ms, scan 1, 0, 0; if the duration is 1005ms, scan 1, 0, 0, 5
- c) Scan the "OK" setup code to end the setup

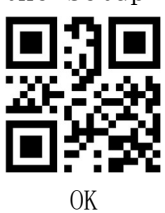

#### 4.1.4.3 Image steady time quick setting

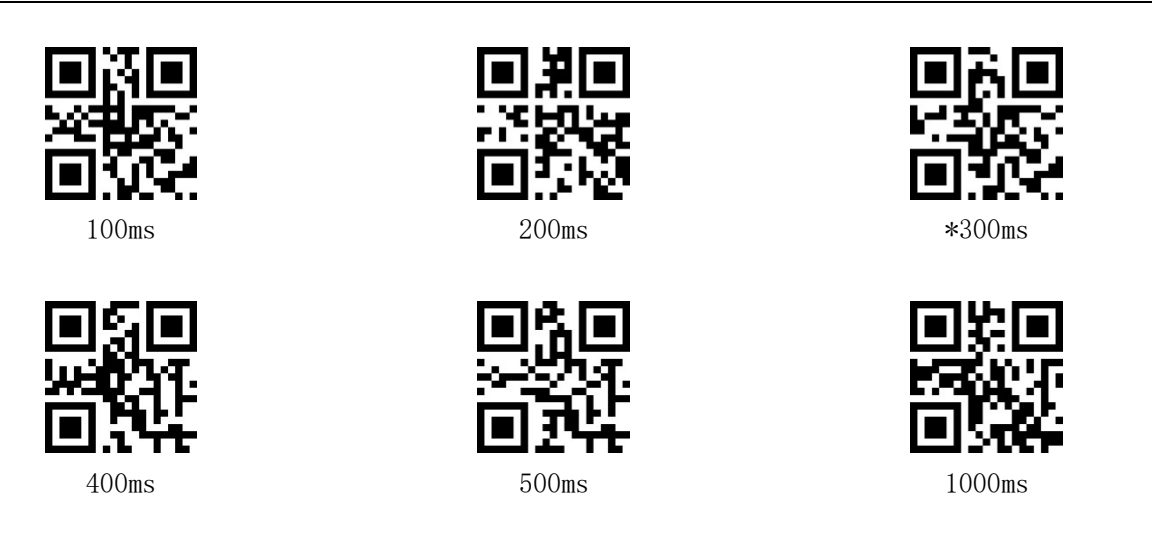

#### 4.1.5 Command Trigger Mode

Through the command trigger scanner reading, can be active through the command to end reading, reading success or reading time exceeds the single reading time will end reading, specific trigger command refer to Appendix D

[Note] Trigger and end commands are valid in any mode

#### 4.2 Special reading mode

#### 4.2.1 Screen Quick Mode

This mode is unconventional and not applicable to the general version of the product. It is suitable for the application scenario that needs to identify the screen code quickly, please contact the supplier if you need it.

#### 4.2.2 Fast code reading mode

This mode is unconventional, the general version of the product is not applicable, suitable for the application scenario that needs to quickly read barcodes on all kinds of paper media, applicable to fixed modules, scanning platform and other product forms, please contact with the supplier if there is a demand.

#### 4.3 Single scan time

The single reading time is the maximum time allowed to keep shooting reading attempts after triggering the reading, when the reading is not successful. When this length is exceeded, it will exit the reading state. The range of single reading time is: 0-65535ms, default: 5000ms.

#### 4.3.1 Single scan time setting

d) Scan the "single scan time" setting code

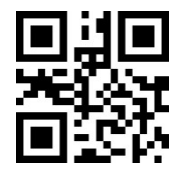

Single scan time

- e) Scan the "digital setting code". For example, if the duration is 100ms, scan 1, 0, 0; if the duration is 1005ms, scan 1, 0, 0, 5
- f) Scan the "OK" setup code to end the setup

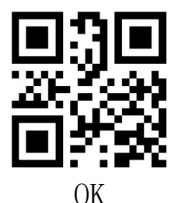

4.3.2 Quickly set the time of a single scan

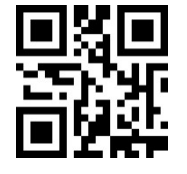

0ms(Unlimited time) 1000ms 2000ms

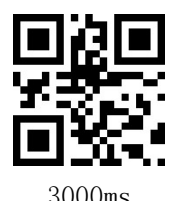

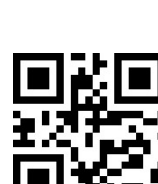

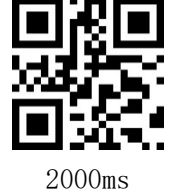

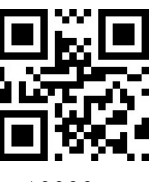

3000ms \*5000ms 10000ms

# 4.4 Same code recognition

In order to avoid the same barcode being read many times continuously in the continuous mode and auto-sensing mode, the scanner can be required to read the same barcode only after the set time delay; the same reading time delay means that after reading a barcode, it refuses to read the same barcode within the set time limit. Only after the time duration is exceeded, it can be read and output. The range is: 0-65535ms, default:0ms.

#### 4.4.1 Same code reading interval setting

a) Scan "Same code interval" setting code

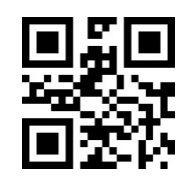

Same code time interval

- b) Scan the "digital setting code". For example, at 100ms interval, scan 1, 0, 0; at 1005ms interval, scan 1, 0, 0, 5
- c) Scan the "OK" setup code to end the setup

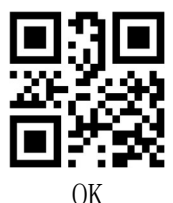

4.4.2 Same code reading interval fast setting

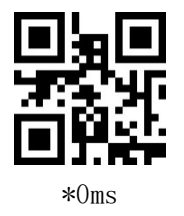

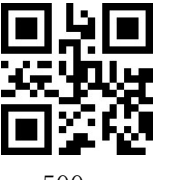

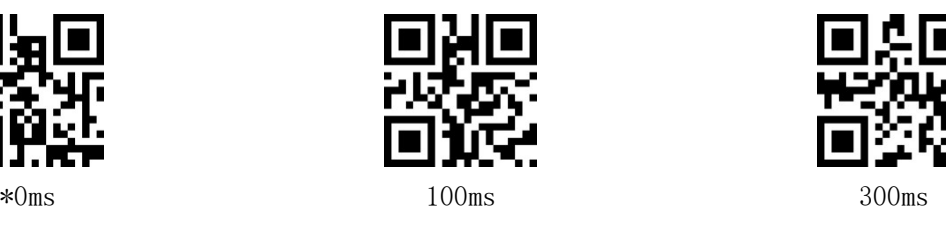

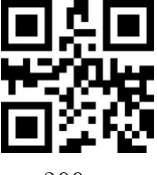

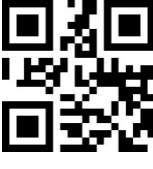

500ms 1000ms 3000ms

# 4.5 Interval between two consecutive readings

The interval between two consecutive readings. Regardless of the success or failure of the last reading, the next reading will be performed automatically after this time. This setting is mainly used in continuous mode

Default: 500ms, Range: 0-65535ms

#### 4.5.1 interval time setting

a) Scan the " interval time " setting code

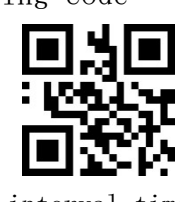

interval time

b) Scan the "digital setting code". For example, at 100ms interval, scan 1, 0, 0;

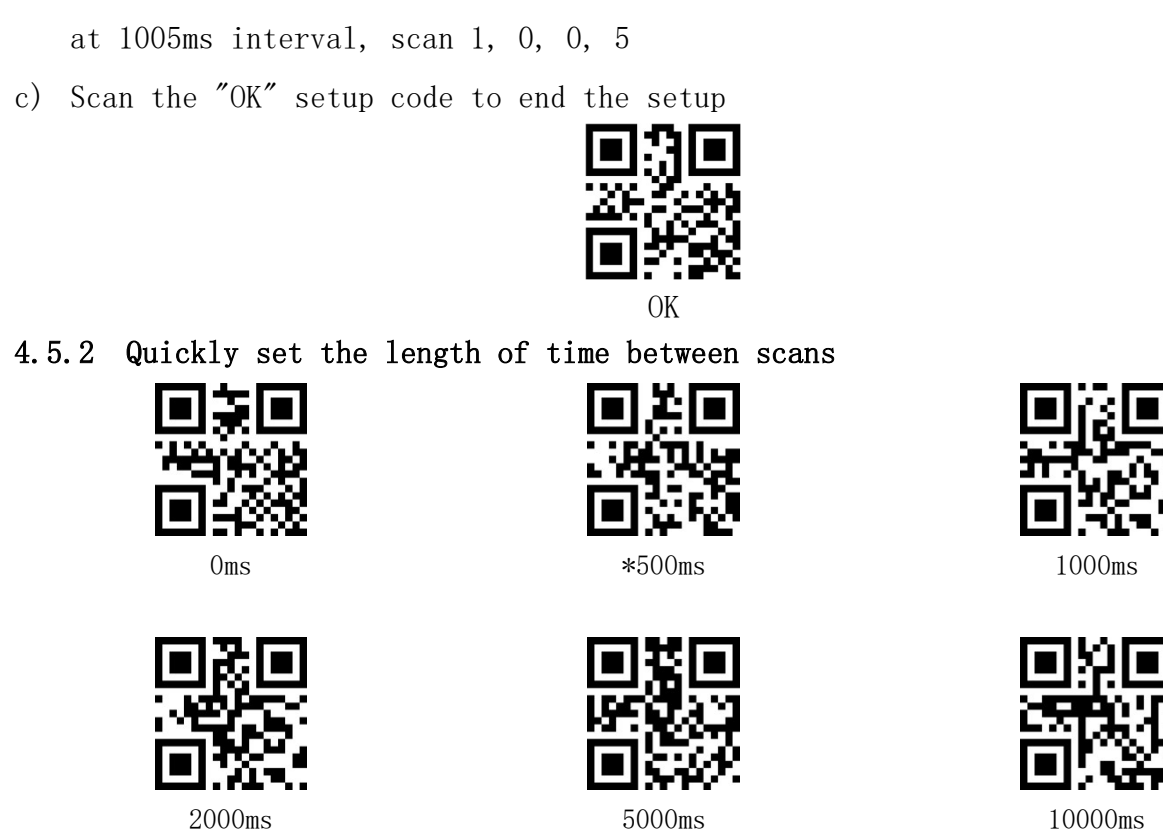

# 4.6 Power Control

#### 4.6.1 Sleep mode

This parameter determines the power mode of the module. In sleep mode, the module goes to sleep as much as possible (it can be woken up by the wake-up command)

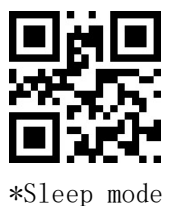

# 4.6.2 Continuous working mode

In continuous operation mode, the recognition module remains awake after each decoding attempt.

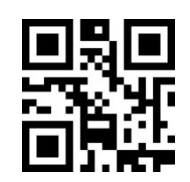

Continuous working mode

# 5 Lighting and aiming

# 5.1 Lighting

The illumination lamp provides auxiliary lighting for shooting and reading, and the light beam shines on the reading target to improve reading performance and adaptability to low ambient light. The user can set it to one of the following states depending on the application environment.

Lighting Normal (default setting): The illumination lights up when shooting and reading, and goes out at other times.

Lighting is always on: Illumination that glows continuously after the scanner is switched on.

No lighting: The lighting does not come on under any circumstances.

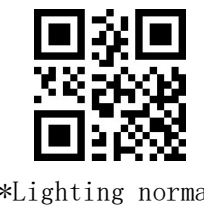

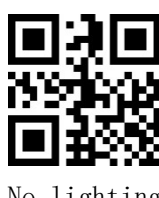

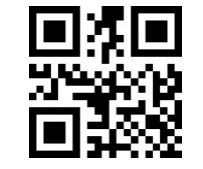

\*Lighting normal No lighting Lighting is always on

# 5.2 Aiming

The projected aiming beam helps users to find the best reading distance when shooting and reading. Depending on the application environment, users can Choose any of the following modes.

Aiming normal (default setting): the scanner projects the aiming beam only when shooting reading.

Aiming always on: the scanner continuously projects aiming beam after powering up.

No aiming: the aiming beam is off in any case.

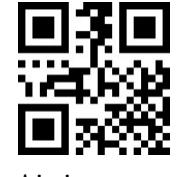

\* Aiming normal No aiming Aiming always on

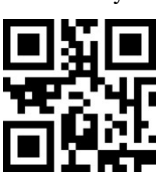

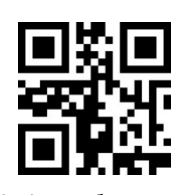

# 6 Prompt output

# 6.1 Prompt Related

## 6.1.1.1 Buzzer Type

Read the following setting codes to set the buzzer as passive or active buzzer.

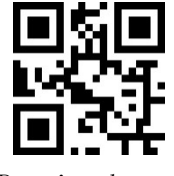

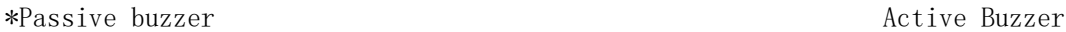

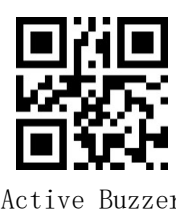

#### 6.1.2 Volume size

Users can adjust the volume of the buzzer by reading the following setting codes according to the application environment and personal habits.

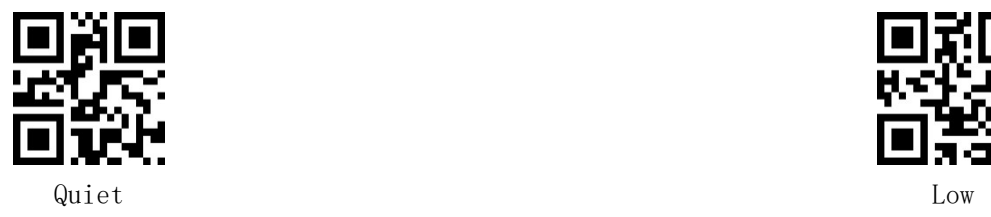

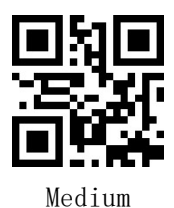

6.1.3 Power On Beep

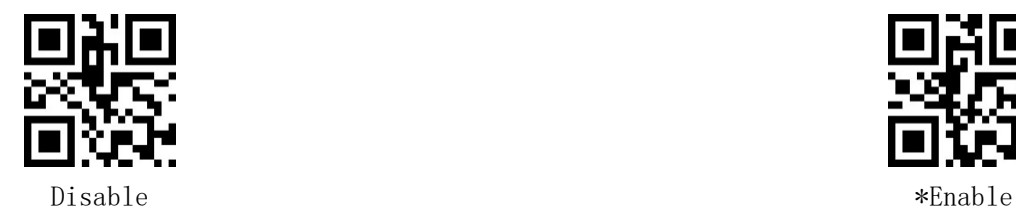

6.1.4 Setting code beep

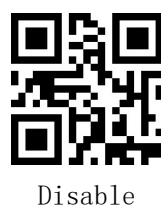

6.1.5 Decoding beep

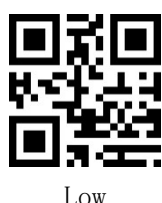

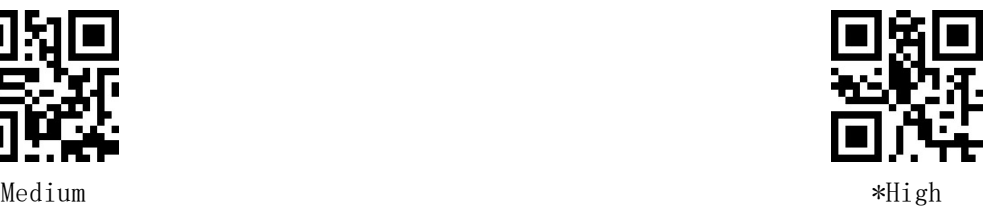

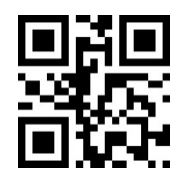

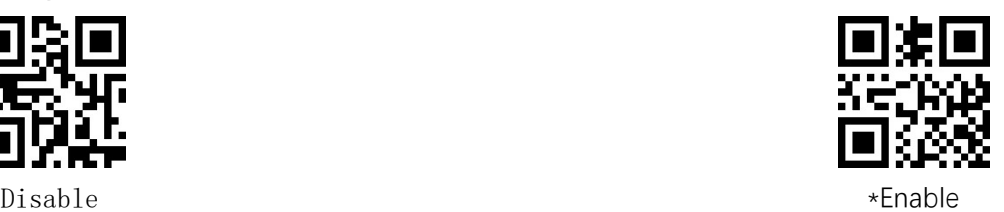

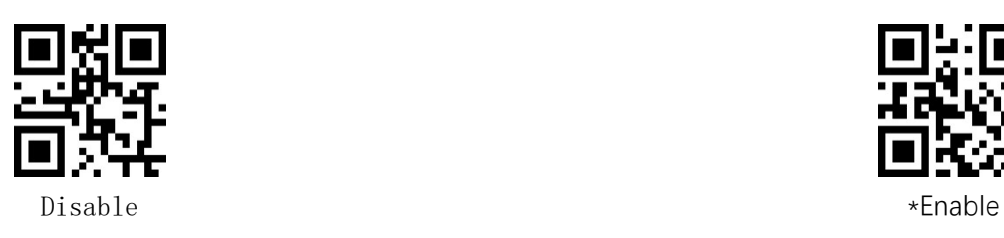

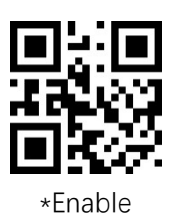

# 6.1.6 Buzzer frequency

The resonant frequency of the buzzer used by the user may be different from the default frequency. You can adjust the frequency by reading the following setting code. The default is 2700Hz.

a) Scan the "Buzzer Frequency" setting code

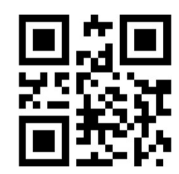

Buzzer Frequency

- b) Scan the "digital setting code". For example, if the frequency is 1500Hz, scan 1,5,0,0; if the frequency is 2700Hz, scan 2,7,0,0
- c) Scan the "OK" setup code to end the setup

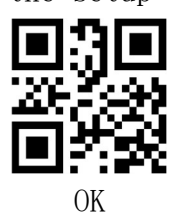

6.1.7 Decoding Beep Quick Setup

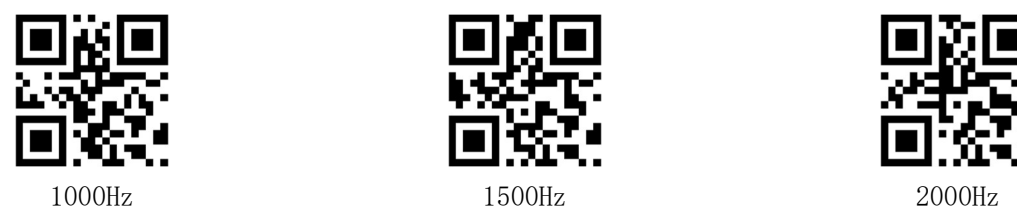

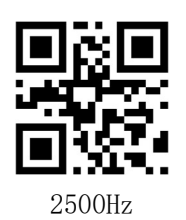

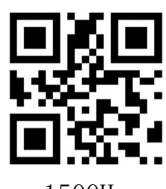

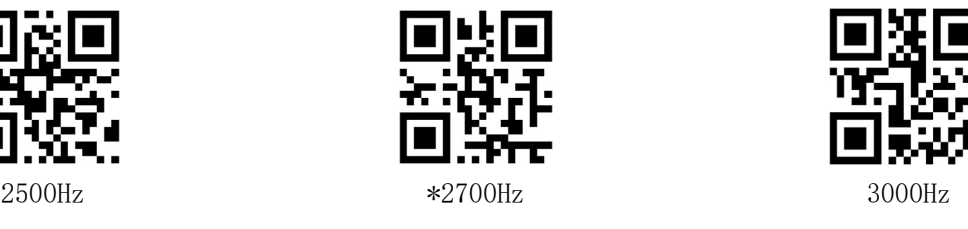

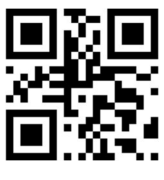

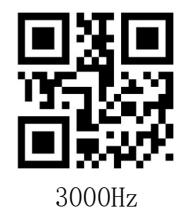

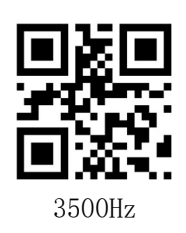

# 6.1.8 Decoding beep length

Users can set the length of the decoding beep according to their needs, the default is 50ms.

a) Scan the "beep length" setting code

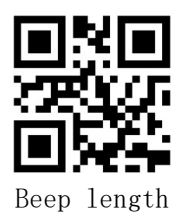

- b) Scan the "digital setting code". For example, if the duration is 50ms, scan 5,0; if the duration is 200ms, scan 2,0,0
- c) Scan the "OK" setup code to end the setup

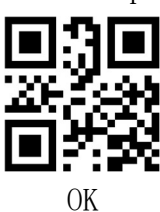

6.1.9 Decoding beep length quick setting

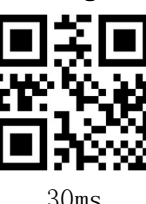

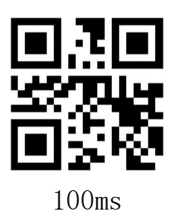

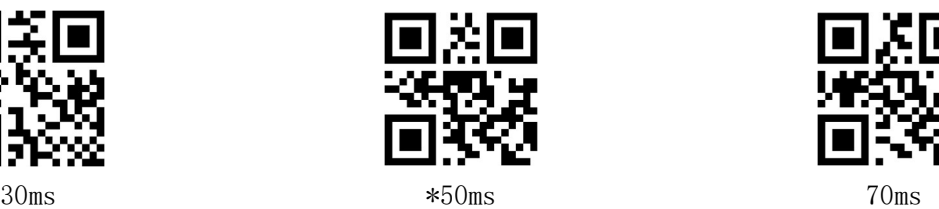

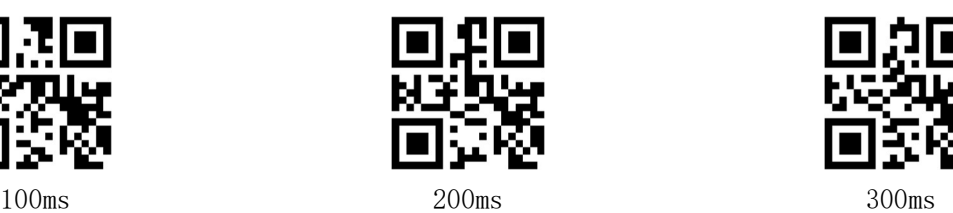

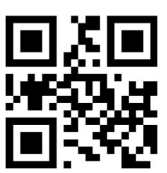

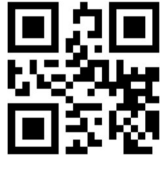

6.2 Indicator light related

# 6.2.1 Indicator light function type

21

6.2.2 Decoding success indicator light

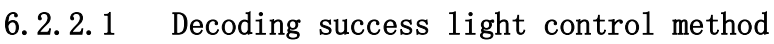

up for a specified time and then off

Mode 1: always light when power on, light when decoding is successful, light after the specified time

6.3 Decoding status NR output

barcode cannot be decoded within the timeout period, the message "NR" is allowed to be output; when this function is disabled, even if the barcode cannot be decoded, no message can be output to the host.

Mode 0: always off when power on, light up when decoding is successful, light

\*Mode 0 Mode 1

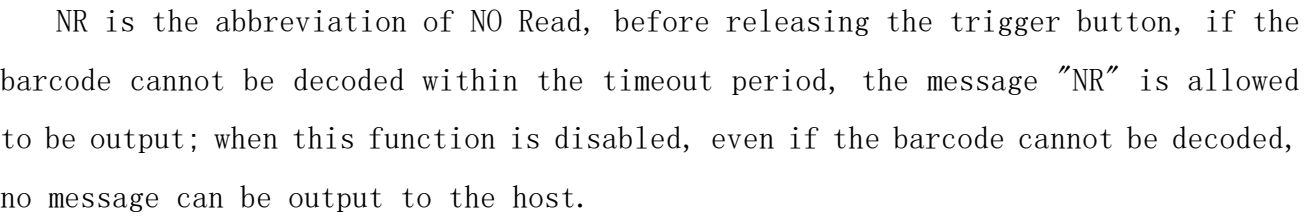

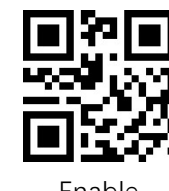

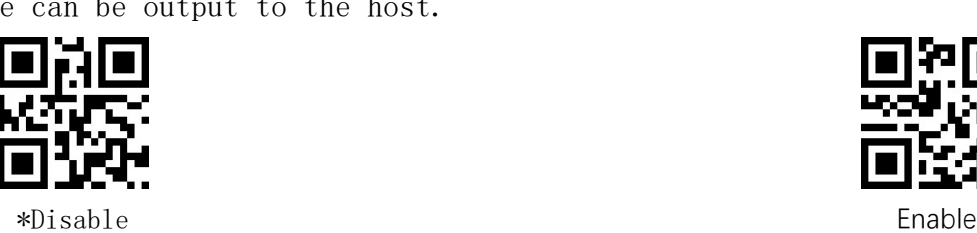

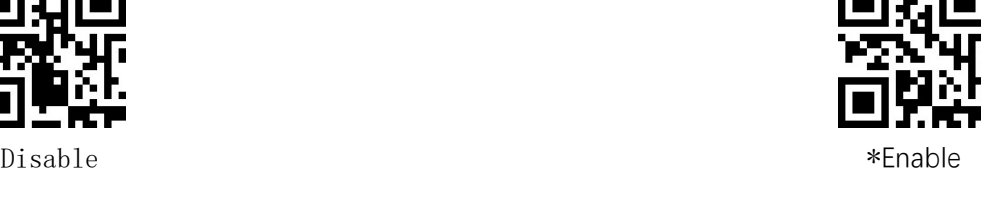

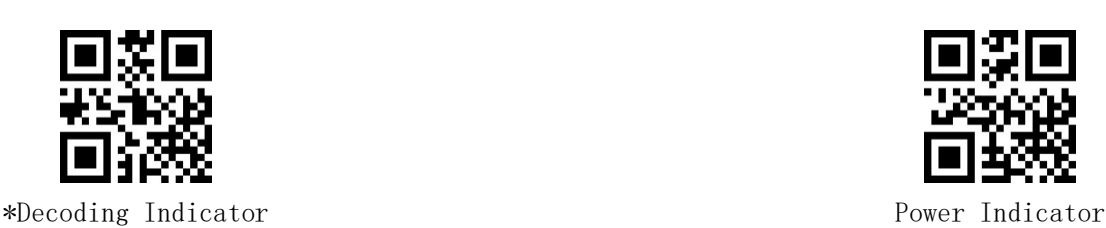

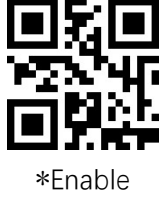
# 7 Data Editing

# 7.1 Bar code ID

## 7.1.1 AIM ID

AIM is the abbreviation of Automatic Identification Manufacturers (AIM), and AIM ID defines the identification code for various standard barcodes respectively (AIM ID cannot be customized by users), which is defined in Appendix C: AIM ID List. The scanning module can add this identification code to the barcode data after decoding, the format is: "]" + letter " $C''$  + number "0", for example, the AIM ID of CODE128 is "]C0". ID is "]C0". Users can use AIM ID to identify different barcode types.

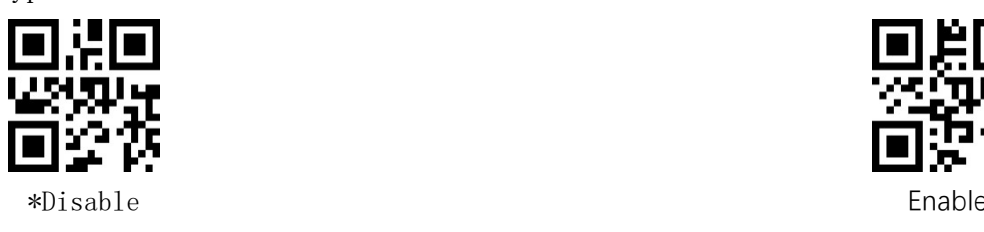

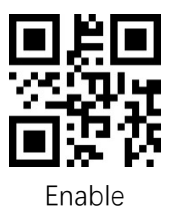

### 7.1.2 CODE ID

Users can identify different barcode types by CODE ID, which uses one character for identification. See Appendix B: CODE ID List for specific definitions

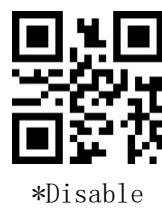

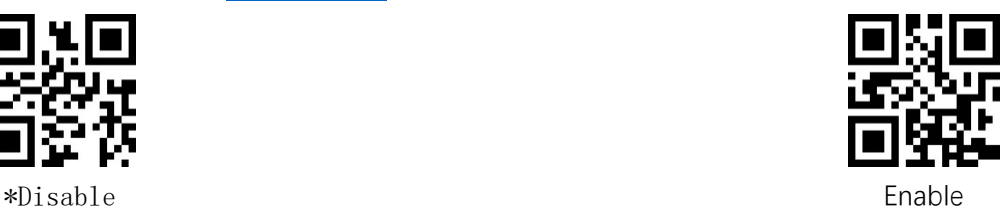

## 7.2 Terminator

In order to enable the host to quickly distinguish the result of current decoding, the function of adding terminator can be enabled, and the recognition module adds the corresponding terminator after the decoded data.

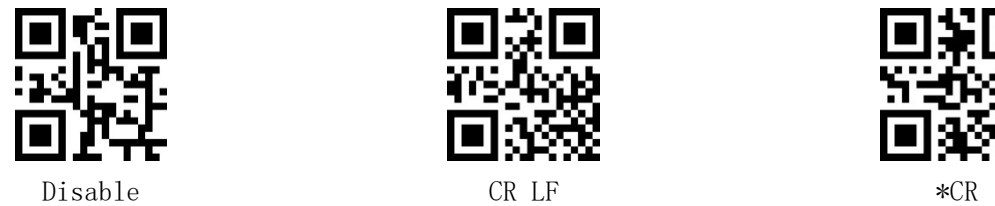

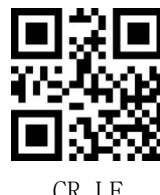

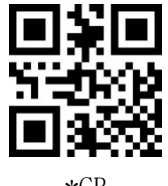

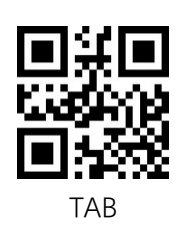

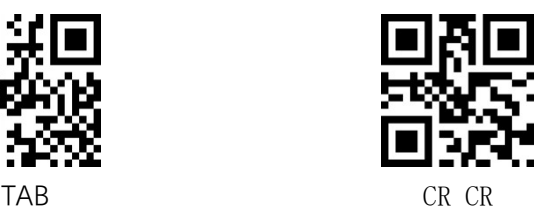

# 7.3 Prefix

### 7.3.1 Prefix Switch

Prefix is a user-defined string modified before decoding information, and the prefix can be added by scanning the "enable" setting code, and the prefix can be cancelled by scanning "disable".

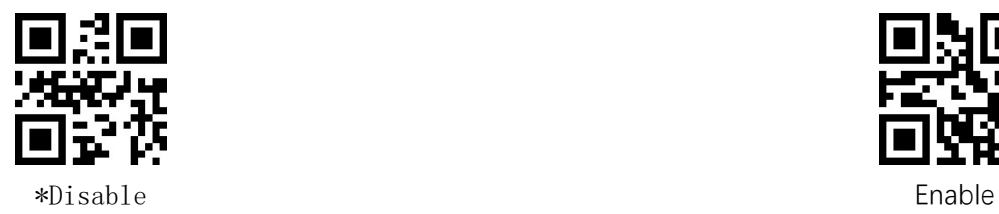

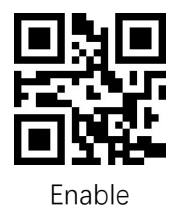

#### 7.3.2 Prefix content setting

Prefix setting can be used in two ways, method one requires user generated a QR code, which tends to set more prefix and is more flexible to use; method two can be scan the setting code according the manual.

#### Method I:

Add prefix setting code content format: >!010800XX. Where XX is the setting variable, XX using hex representation, two characters for a unit, the shortage of 0 to make up, can be arbitrarily superimposed, the maximum support for 10-bit data prefix.

For example: need to set the prefix character A, check Appendix E character cross-reference table, hex for 41, then set the code content: >!01080041.

For example: need to set the prefix character A B C, check Appendix E character table, hexadecimal 41 42 43, the set code content: >!010800414243.

#### Method 2:

a) Scan the "Prefix Settings" setting code

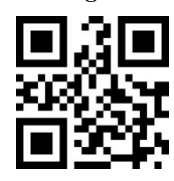

Prefix Settings

b) Scan the "digital setup code" in order, every two in a group. For example: need to set the prefix character A, check the appendix E character comparison table, hexadecimal for 41, then scan 4 and 1, respectively

For example: need to set the prefix character ABC, check Appendix E character comparison table, hexadecimal for 414243, then scan 4, 1, 4, 2, 4, 3, respectively

c) Scan the "OK" setup code to end the setup.

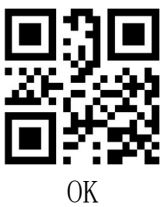

# 7.4 Suffix

### 7.4.1 Suffix Switch

The suffix is a user-defined string modified after decoding information, and the suffix can be added by scanning the "enable" setting code, and the suffix can be cancelled by scanning "disable".

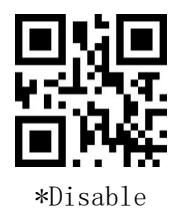

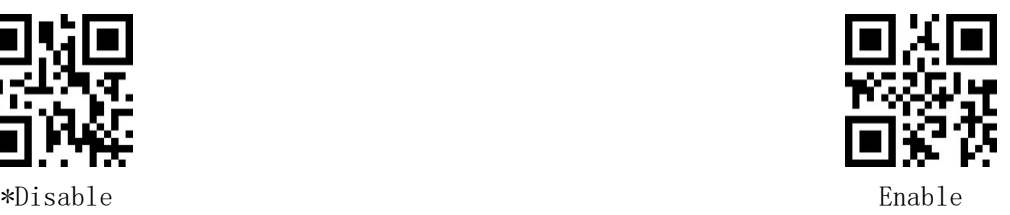

#### 7.4.2 Suffix content setting

Suffix setting can be used in two ways, method one requires the user to generate a QR code, tends to set more, the use of more flexible; method two can be scan the setting code according the manual.

#### Method I:

Add suffix setting code content format: >!010801XX. Where XX is the setting variable, XX using hexadecimal representation, two characters for a unit, the shortage of 0 to make up, can be arbitrarily superimposed, the maximum support for 10-bit suffix.

For example: you need to set the suffix character A, check Appendix E character cross-reference table, hexadecimal 41, then set the code content: >!01080141.

For example: need to set the suffix character ABC, check Appendix E character table, hexadecimal 414243, then set the code content: >!010801414243.

#### Method 2:

a) Scan the "Suffix Settings" setting code

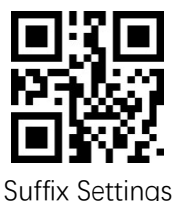

b) Scan the "digital setting code" in turn, every two as a group. For example: need to set the suffix character A, check the appendix E character comparison table, hexadecimal for 41, then scan 4 and 1 respectively

For example: need to set the suffix character ABC, check Appendix E character comparison table, hexadecimal for 414243, then scan 4, 1, 4, 2, 4, 3

c) Scan the "OK" setup code to end the setup.

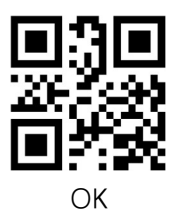

#### 7.5 Add prefix according to barcode type

#### 7.5.1 Add prefix switch according to barcode type

Prefix is a user-defined string modified before decoding information, and the prefix can be added by scanning the "enable" setting code, and the prefix can be cancelled by scanning "disable".

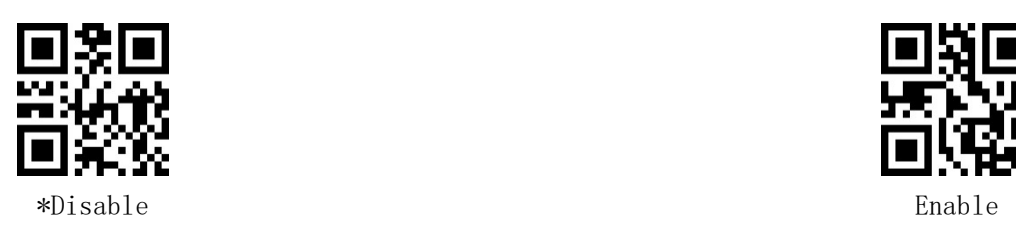

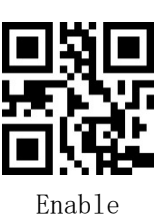

#### 7.5.2 Add prefix content setting according to barcode type

The prefix content can be set using two methods, method one requires user generated a QR code, which tends to set more and is more flexible to use; method two can be scan the setting code according the manual.

#### Method I:

The format of the prefix setting code according to the barcode type is: >!010806XXXX. Where XXXX is the setting variable, the first two XX indicate the barcode type, the relevant hex value can be found according to Appendix F, the latter XX is expressed in hex, two characters are one unit, the shortage is made up by 0, and can be superimposed arbitrarily, the maximum support for 10-bit data prefix.

For example: you need to set the CODE128 barcode prefix character A, according to Appendix F, the hex value of CODE128 is 01, check the character comparison table in Appendix E, the hex value of character A is 41, then the setting code content is >!0108060141.

For example: you need to set the CODE128 barcode prefix character A B C, according to Appendix F, the hex value of CODE128 is 01, check Appendix E character comparison table, character A B C hexadecimal is 41 42 43 respectively, then the setting code content is: >!01080601414243.

#### Method 2:

a) Scan the "Prefix Settings" setting code

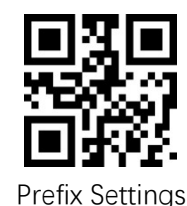

b) Set the barcode type, and scan the "digital setting code" in order, every two as a group.

For example: you need to set the prefix for CODE128, according to the barcode

type in Appendix F, the barcode type hex value of CODE128 is 01, then scan 0 and 1 respectively.

c) Set the prefix content, scan the "digital setting code" in turn, every two as a group.

For example: need to set the prefix character A, check the character comparison table in Appendix E, character A hexadecimal is 41, then scan 4 and 1 respectively.

c) Scan the "OK" setup code to end the setup

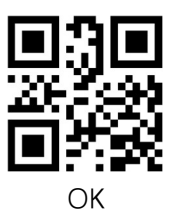

#### 7.5.3 Clear prefix according to barcode type

Clear the prefixes that have been set. Two methods can be used to clear the prefix, method one requires user generated a QR code, which tends to be more flexible to use for users with more settings; method two can be used by scanning the setting code within this manual according to the steps.

#### Method I:

Clear the prefix setting code according to the barcode type in the following format:  $>$ !010808XX. where XX is the setting variable, XX means the barcode type uses hexadecimal, two characters are one unit, and the shortage is made up by 0. The relevant hexadecimal value can be found according to Appendix F.

For example, if the CODE128 barcode prefix needs to be cleared, the hex value of CODE128 is 01 according to Appendix F, then the content of the setting code is: >!01080801.

#### Method 2:

a) Scan the "Clear Prefix" setting code

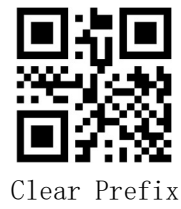

b) Clear the barcode type, scan the "digital setting code" in turn, every two

as a group.

For example: you need to clear CODE128 prefix, according to Appendix F barcode type, CODE128 barcode type hex value is 01, then scan 0 and 1 respectively.

c) Scan the "OK" setup code to end the setup.

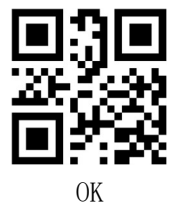

#### 7.6 Add suffix according to barcode type

#### 7.6.1 Add suffix switch according to barcode type

The suffix is a user-defined string modified after decoding information, and the suffix can be added by scanning the "enable" setting code, and the suffix can be cancelled by scanning "disable".

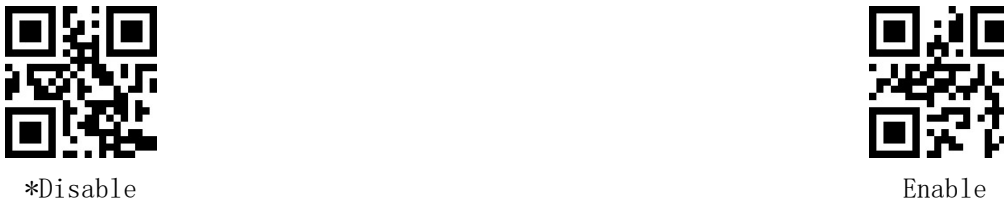

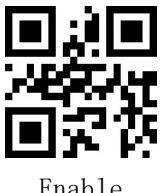

#### 7.6.2 Add suffix content setting according to barcode type

Suffix content can be set using two methods, method one requires user generated a QR code, which tends to set more and is more flexible to use; method two can be set by scanning the code within this manual according to the steps.

#### Method I:

The content format of the setting code is:  $>$ !010807XXXX. where XXXX is the setting variable, the first two XX indicate the barcode type, the relevant hex value can be found according to Appendix F, the latter XX is expressed in hex, two characters are one unit, the shortage is made up by 0, and can be superimposed arbitrarily, the maximum support for 10-bit data suffix.

For example: you need to set CODE128 barcode suffix character A, according to Appendix F, the hex value of CODE128 is 01, check the character comparison table in Appendix E, the hex value of character A is 41, then the setting code content

#### is >!0108070141.

For example: you need to set CODE128 barcode suffix character A B C, according to Appendix F, the hexadecimal value of CODE128 is 01, check Appendix E character comparison table, character A B C hexadecimal is 41 42 43 respectively, then the setting code content is:  $> 0.01080701414243$ .

#### Method 2:

a) Scan the "Suffix Settings" setting code

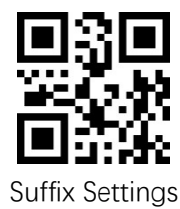

b) Set the barcode type, and scan the  $\frac{m}{d}$ igital setting code" in order, every two are a group.

For example: you need to set the suffix for CODE128, according to the barcode type in Appendix F, the barcode type of CODE128 is 01 in hexadecimal, then scan 0 and 1 respectively.

c) set the suffix content, scan the "digital setting code" in turn, every two as a group.

For example: need to set the suffix character A, check Appendix E character cross-reference table, character A hexadecimal for 41, then scan 4 and 1 respectively

d) Scan the "OK" setup code to end the setup

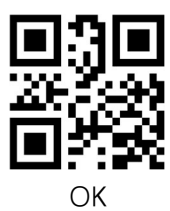

#### 7.6.3 Clear suffix according to barcode type

Clear the suffixes that have been set. Two methods can be used to clear the suffix, method one requires user generated a QR code, which tends to be more flexible to use for users with more settings, and method two allows you to scan the setting code within this manual according to the steps.

#### Method I:

According to the barcode type, the content of the setting code is in the following format: >!010809XX. where XX is the setting variable, XX indicates that the barcode type uses hexadecimal, two characters are one unit, and the shortage is made up by 0. The relevant hexadecimal value can be found according to Appendix F.

For example, if the CODE128 barcode suffix needs to be cleared, the hexadecimal value of CODE128 is 01 according to Appendix F, then the content of the setting code is: >!01080901.

#### Method 2:

a) Scan the "Clear Suffix" setting code

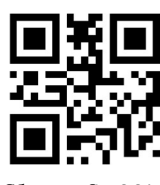

Clear Suffix

b) Clear the barcode type, and scan the "digital setting code" in order, every two as a group.

For example: you need to clear the CODE128 suffix, according to the barcode type in Appendix F, the barcode type of CODE128 is 01 in hexadecimal value, then scan 0 and 1 respectively.

c) Scan the "OK" setup code to end the setup

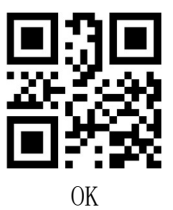

#### 7.7 Hide fixed characters

This function can hide strings that the user does not need to output on demand. 7.7.1 Hide fixed character switch

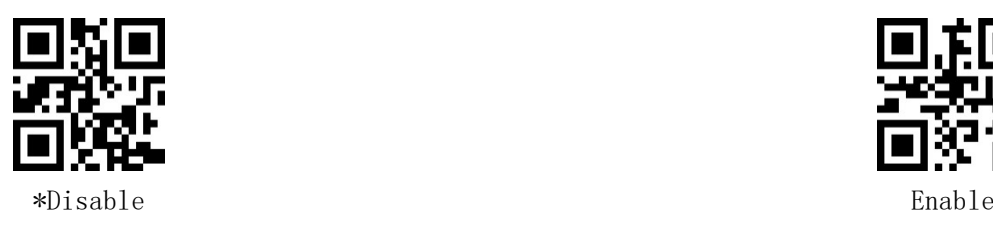

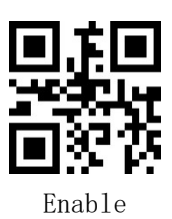

7.7.2 Hide fixed character settings

Hidden fixed character settings can be used in two ways, method one requires the user to generate a QR code, tends to set more, the use of more flexible; method two can be set according to the steps to scan the code within this manual

#### Method I:

Hidden fixed character setting code content format: >!010802XX. where XX is the setting variable, XX using hexadecimal representation, two characters for a unit, the shortage of 0 to make up, can be arbitrary superposition, the maximum support 20 bits.

For example, if you need to set the hidden character A, check the character comparison table in Appendix E, the hexadecimal is 41, then the setting code content is: >!01080241.

For example, if you need to set the hidden character ABC, check the character comparison table of Appendix E, the hexadecimal is 414243, then the code content is: >!010802414243.

#### Method 2:

a) Scan "Hide fixed characters" setting code

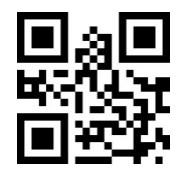

Hide fixed characters

b) Scan the "number setting code" in order, every two as a group.

For example: need to hide the character A, check the appendix E character comparison table, the hexadecimal is 41, then scan 4 and 1 respectively

For example, if you need to hide line break, check Appendix E character comparison table, hexadecimal is 0A, then scan 0 and A respectively

c) Scan the "OK" setup code to end the setup

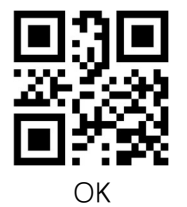

### 7.8 Retain barcode data according to length

This function allows you to retain the data needed by the user in the barcode

on demand.

7.8.1 Data retention switch

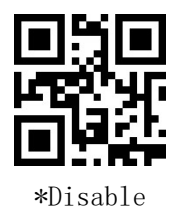

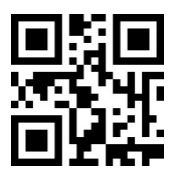

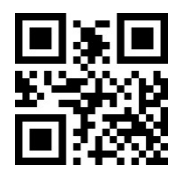

\*Disable Forward Indexing Reverse Indexing

[Note] Forward indexing (from the front end of the data as the starting position); reverse indexing (from the back end of the data as the starting position) 7.8.2 Retain data start position

The starting setup can be used in two ways, method one requires user generated a QR code, which tends to be more flexible to use for users with more settings, and method two allows you to scan the setup code within this manual according to the steps.

#### Method I:

Start position setting code content format:  $>$ !00102AXX. where XX is the setting variable, decimal range 1-65535.

For example, if the starting position is set to 11, the setting code content will be: >!00102A11.

#### Method 2:

a) Scan the "start position" setting code

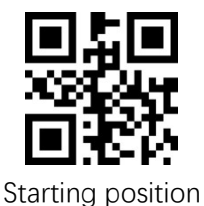

- b) Scan the "number setting code", and scan the corresponding number setting code from the first digit. For example, for the 11th digit, scan 1,1; for the 100th digit, scan  $1, 0, 0$ .
- c) Scan the "OK" setup code to end the setup

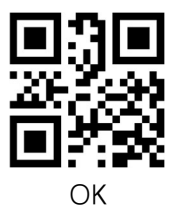

7.8.3 Retain data end position

Two methods can be used to end the setup. Method 1 requires user generated a QR code, which tends to be more flexible to use for users with more settings; Method 2 can be used by scanning the setup code within this manual according to the steps.

#### Method I:

End position setting code content format:  $>$ !00102BXX. where XX is the setting variable, decimal range 1-65535.

For example, if the end position is set to 50, the content of the setting code is: >!00102B50.

#### Method 2:

a) Scan the "end position" setting code

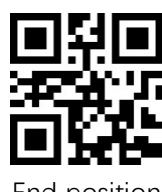

End position

- b) Scan the "number setting code", and scan the corresponding number setting code from the end of the first digit. For example, for the 50th digit, scan 5,0.
- c) Scan the "OK" setup code to end the setup

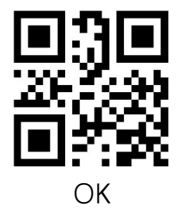

## 7.9 Hide barcode data by length

This function can hide data in barcodes that users do not need on demand.

#### 7.9.1 Hidden barcode data switch

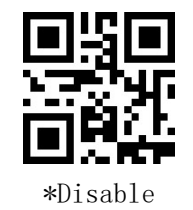

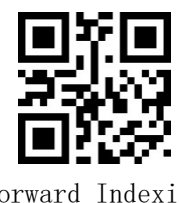

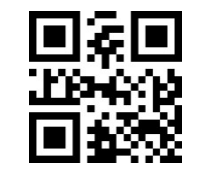

\*Disable Forward Indexing Reverse Indexing

[Note] Forward indexing (from the front end of the data as the starting position); reverse indexing (from the back end of the data as the starting position) 7.9.2 Hide barcode data start position

The starting setup can be used in two ways, method one requires user generated a QR code, which tends to be more flexible to use for users with more settings, and method two allows you to scan the setup code within this manual according to the steps.

#### Method I:

Start position setting code content format:  $>1001027XX$ . where XX is the setting variable, decimal range 1-65535.

For example, if the starting position is set to 11, the setting code content is: >!00102711.

#### Method 2:

a) Scan the "start position" setting code

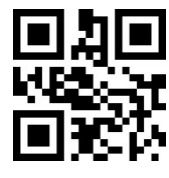

#### Starting position

- b) Scan the "number setting code", and scan the corresponding number setting code from the first digit. For example, for the 11th digit, scan 1,1; for the 100th digit, scan 1,0,0.
- c) Scan the "OK" setup code to end the setup

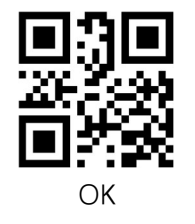

#### 7.9.3 Hide barcode data end position

Two methods can be used to end the setup. Method 1 requires user generated a QR code, which tends to be more flexible to use for users with more settings; Method 2 can be used by scanning the setup code within this manual according to the steps.

#### Method I:

End position setting code content format:  $>$ !001028XX. where XX is the setting variable, decimal range 1-65535.

For example: if the end position is set to 50, the content of the setting code

#### is: >!00102850.

#### Method 2:

a) Scan the "end position" setting code

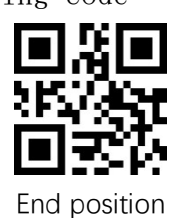

b) Scan the "number setting code", and scan the corresponding number setting code from the end of the first digit. For example, for the 11th digit, scan

1,1.

For the 100th digit, scan 1,0,0.

b) Scan the "OK" setup code to end the setup

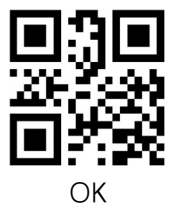

# 7.10Hide barcode data of any length based on barcode type

This function can hide the data in the barcode that the user does not need according to the barcode type on demand.

#### 7.10.1 Hide barcode data switch according to barcode type

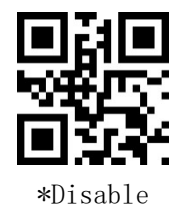

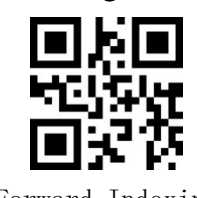

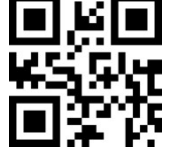

\*Disable Forward Indexing Reverse Indexing

[Note] Forward indexing (from the front end of the data as the starting position); reverse indexing (from the back end of the data as the starting position) 7.10.2 Hide data start position according to barcode type

The starting setup can be used in two ways, method one requires user generated a QR code, which tends to be more flexible to use for users with more settings, and method two allows you to scan the setup code within this manual according to the steps.

Method I:

The format of the starting position of the hidden data according to the barcode type is: >!01080AXXXX. Where XXXX is the setting variable, the first two XX indicate the barcode type, the relevant hexadecimal value can be found according to Appendix F 附录 F, and the latter XX is expressed in hexadecimal, two characters are one unit, the shortage is made up by 0, and the length range is 0x0000-0xFFFF.

For example, if the starting position of CODE128 needs to be set to 11th digit, the hexadecimal value of CODE128 is 01 according to Appendix F, the hexadecimal value of 11 is 0B, then the content of the setting code is: >!01080A010B.

#### Method 2:

a) Scan the "Barcode type and starting position" setting code

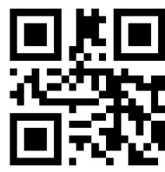

Bar code type and starting position

b) Set the barcode type, and scan the "numeric setting code" in order, every two as a group.

For example, if you need to hide CODE128, according to the barcode type in Appendix F, the barcode type hexadecimal value of CODE128 is 01, then scan 0 and 1 respectively.

c) Set the starting position, and scan the  $\frac{m}{d}$ igital setting code" in order, every two as a group.

The use here refers to hexadecimal. For example, bit 11, hex 0B, scan 0, B; bit 100, hex 64, scan 6, 4.

d) Scan the "OK" setup code to end the setup

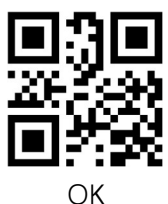

#### 7.10.3 Hide data end position according to barcode type

Two methods can be used to end the setup. Method 1 requires user generated a QR code, which tends to be more flexible to use for users with more settings; Method 2 can be used by scanning the setup code within this manual according to the steps.

#### Method I:

The format of the end position of the hidden data according to the barcode type is: >!01080BXXXX. where XXXX is the setting variable, the first two XX indicate the barcode type, the relevant hexadecimal value can be found according to Appendix F, the latter XX is expressed in hexadecimal, two characters are one unit, the shortage is made up by 0, the length range is 0x0000-0xFFFF.

For example, if the end position of CODE128 needs to be set to 100th digit, the hexadecimal value of CODE128 is 01 according to Appendix F, the hexadecimal value of 100 is 64, then the content of the setting code is:  $> 0.01080B0164$ .

#### Method 2:

a) Scan the "barcode type and end position" setting code

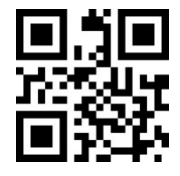

Bar code type and end position

b) Set the barcode type, and scan the "numeric setting code" in order, every two as a group.

For example, if you need to hide CODE128, according to the barcode type in Appendix F, the barcode type hexadecimal value of CODE128 is 01, then scan 0 and 1 respectively.

c) Set the end position, and scan the <u>"digital setting code"</u> in turn, every two groups.

The use here refers to hexadecimal. For example, 11th digit, hex 0B, scan 0,

- B; 100th digit, hex 64, scan 6, 4.
- d) Scan the "OK" setup code to end the setup

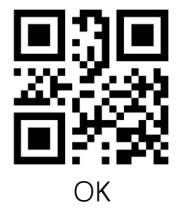

#### 7.11Insert custom characters

This function allows you to insert user-defined data at any position in the

barcode data according to the requirements.

7.11.1 Insert custom data switch

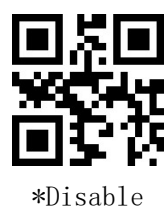

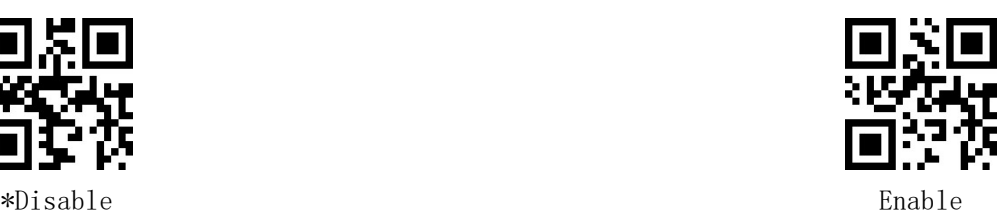

#### 7.11.2 Customized Data

Custom data can be used in two ways, method one requires user generated a QR code, which tends to set more users and is more flexible to use; method two can be set by scanning the code within this manual according to the steps

#### Method I:

Custom insert data setting code content format:: >!010803XX. Where XX is the setting variable, XX using hexadecimal representation, two characters for a unit, the shortage of 0 to make up, can be arbitrary superposition, the maximum support for 20 bits of self-defined data.

For example: you need to insert custom data A, check Appendix E character crossreference table, hexadecimal is 41, then the setting code content is: >!01080341.

For example: need to insert custom data ABC, check Appendix E character comparison table, hexadecimal for 414243, then set the code content: >!010803414243.

#### Method 2:

a) Scan the "Custom Data" setup code

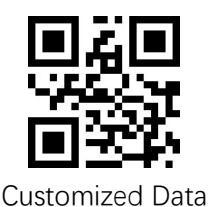

b) Scan the "digital setup code" in order, every two in a group.

- For example: need to insert custom data A, check the appendix E character cross-reference table, hexadecimal for 41, then scan 4 and 1, respectively For example: need to insert custom data ABC, check Appendix E character cross-reference table, hexadecimal is 414243, then scan 4, 1, 4, 2, 4, 3, respectively
- c) Scan the "OK" setup code to end the setup

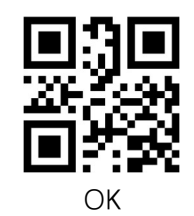

#### 7.11.3 Insert Position

Insert location settings can be used in two ways, method one requires user generated a QR code, which tends to set more and is more flexible to use; method two can be set by scanning the code within this manual according to the steps.

#### Method I;

Insert position setting code content format: >!00102EXX. where XX is the setting variable, decimal range 1-65535.

For example, if the insertion position is set to  $11<sup>th</sup>$  digit, the content of the setting code is:  $> 0.00102E11$ .

#### Method 2:

a) Scan the "Insert Location" setting code

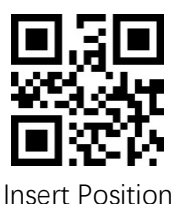

b) Scan the "numeric setting code", insert the position, and scan the corresponding numeric setting code. For example, for the 11th position, scan 1,1.

For the 100th position, scan 1,0,0.

b) Scan the "OK" setup code to end the setup

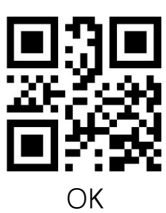

### 7.12 Character substitution

This function can replace the data within the original string with any data as required.

#### 7.12.1 Character Substitution Switch

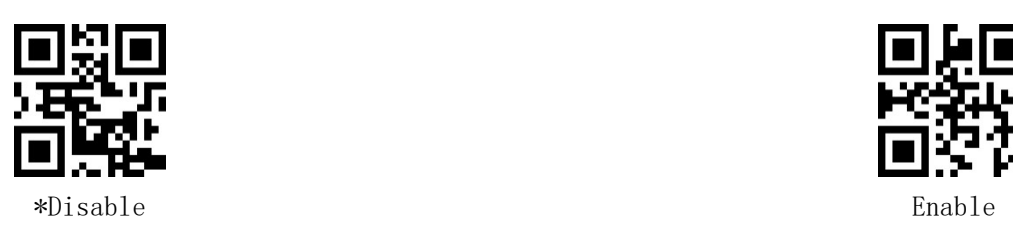

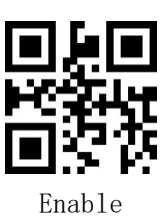

#### 7.12.2 Replaced character setting

The replaced characters can be set using two methods, method one requires the user to generate a QR code, which tends to set more users and is more flexible to use; method two can be set by scanning the code in this manual according to the steps

#### Method I:

The content of the replaced character setting code format:  $> 0.010804XX$ . where XX is the setting variable, XX using hexadecimal representation, two characters for a unit, the shortage of 0 to make up, can be arbitrary superposition, the maximum support 20 bits.

For example: the replaced character A, check Appendix E character crossreference table, hexadecimal is 41, then the set code content is: >!01080441.

For example: the replaced character ABC, check the appendix E character comparison table, hexadecimal 414243, then set the code content: >!010804414243.

#### Method 2:

a) Scan "replaced character" setting code

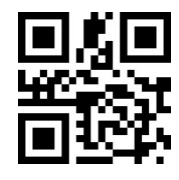

Replaced characters

b) Scan the "digital setup code" in order, every two in a group.

For example: the replaced character A, check the appendix E character comparison table, hexadecimal 41, then scan 4 and 1, respectively

For example: the replaced character Line Feed, check the Appendix E character cross-reference table, hexadecimal 0A, then scan 0 and A, respectively

c) Scan the "OK" setup code to end the setup

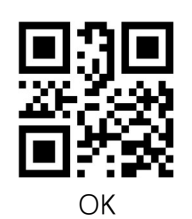

#### 7.12.3 Replacement character settings

Replacement character settings can be used in two ways, method one requires the user to generate a QR code, tends to set more users, the use of more flexible; method two can be set according to the steps to scan the code within this manual

#### Method I:

Replacement character setting code content format:  $>$ !010805XX. Where XX is the setting variable, XX using hexadecimal representation, two characters for a unit, the shortage of 0 to make up, can be arbitrary superposition, the maximum support 20 bits.

For example: character A replaces the original data, check Appendix E character comparison table, hexadecimal is 41, then the set code content is: >!01080541.

For example: character ABC replace the original data, check Appendix E character comparison table, hexadecimal 414243, then set the code content: >!010805414243.

#### Method 2:

a) Scan "replacement character" setting code

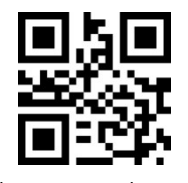

Replacement characters

b) Scan the "digital setup code" in order, every two in a group.

For example: character A replace the original data, check Appendix E character comparison table, hexadecimal 41, then scan 4 and 1, respectively

For example: character line feed replaces the original data, check Appendix E character cross-reference table, hexadecimal 0A, then scan 0 and A, respectively

c) Scan the "OK" setup code to end the setup

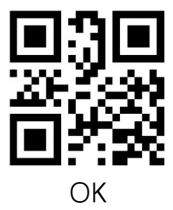

# 7.13 Line feed to carriage return

Line feeds  $(\n)$  and carriage return line feeds  $(\r \n)$  are converted to carriage returns  $(\n\rangle r)$ .

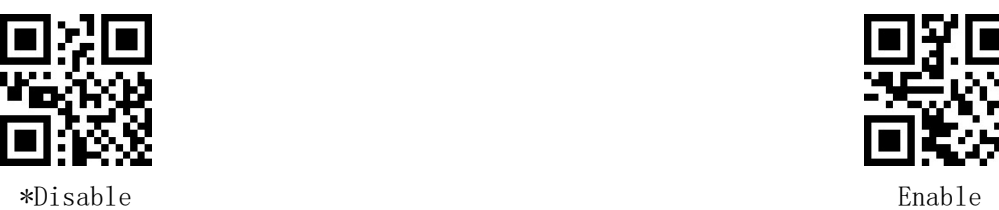

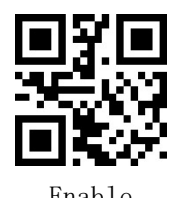

## 7.14 URL Switch

This function can disable the recognition of barcodes with web address information according to the requirements to prevent the barcodes with web address information from being scanned by mistake when scanning the barcodes of products, or for some other special applications.

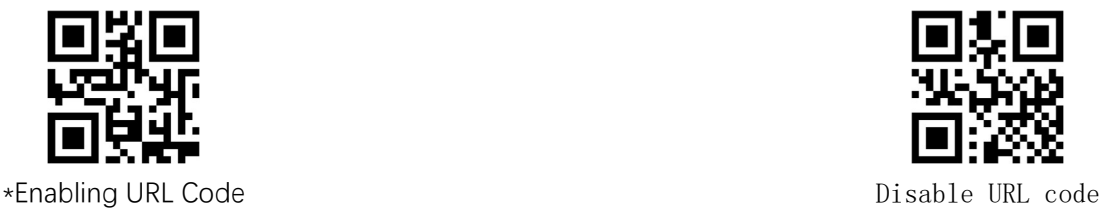

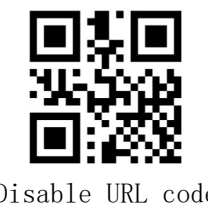

# 7.15 Invoicing function

In order to make the module work properly in the invoicing system, users can scan the following configuration codes to achieve invoice code format conversion and output.

[Note]This function supports Alipay QR code invoicing, does not support WeChat QR code invoicing

7.15.1 Invoicing function switch

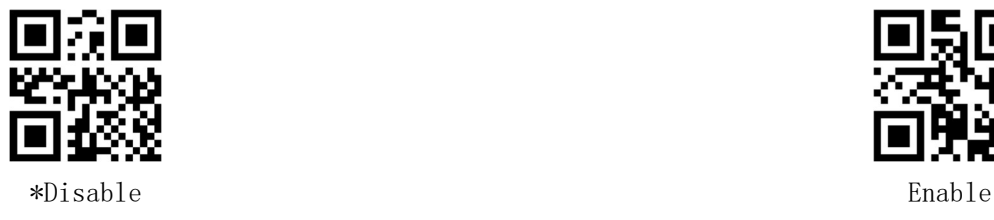

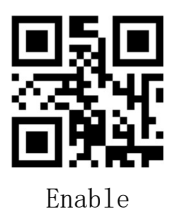

7.15.2 Invoice Type

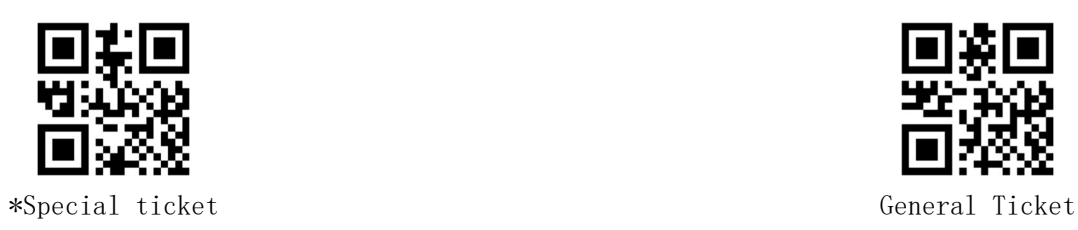

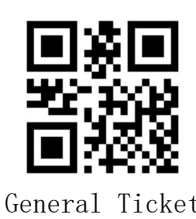

# 7.16 GS1 Rule Enable

Enables the GS1 rule to enclose AI segments in parentheses.

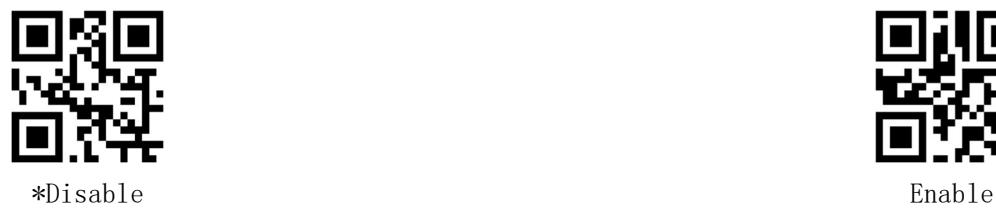

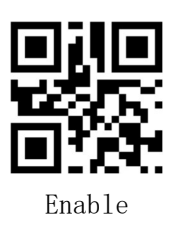

# 8 Instruction

# 8.1 Format

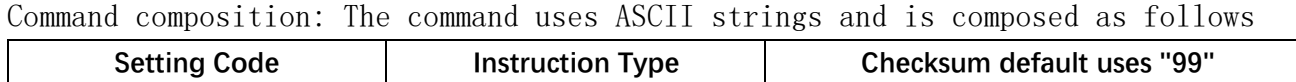

#### 指令类型

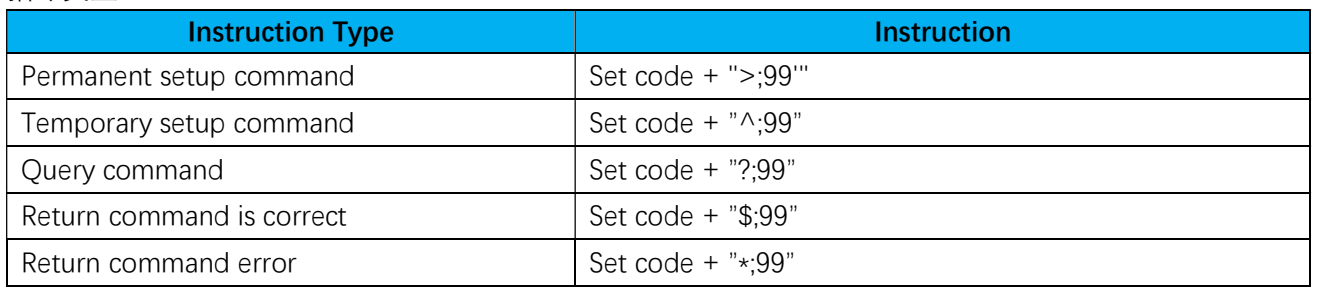

#### For example: set the end character to carriage return, the setting code is  $>10010201$ .

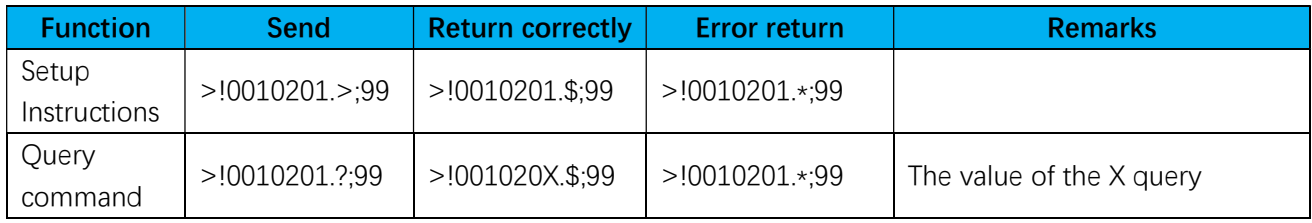

#### 8.2 Responding

When this option is selected and data is sent, the read module expects a response from the host. The scanner can also send an answer message to the host.

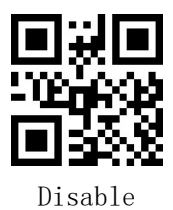

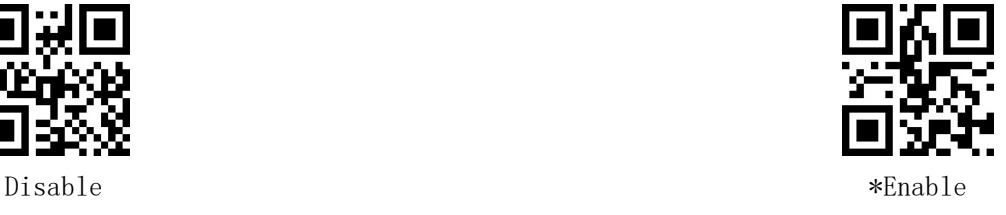

# 9 Packet format

#### Package format

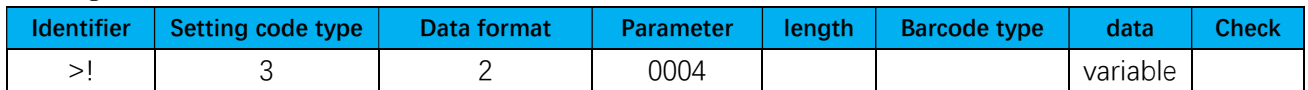

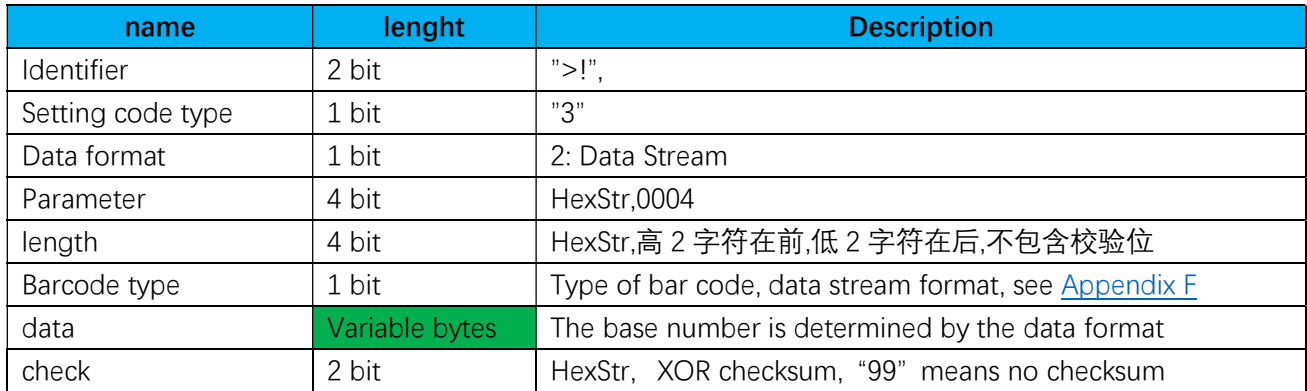

# 9.1 Packet format switch

When enabled, the decoded data will be sent in packet format

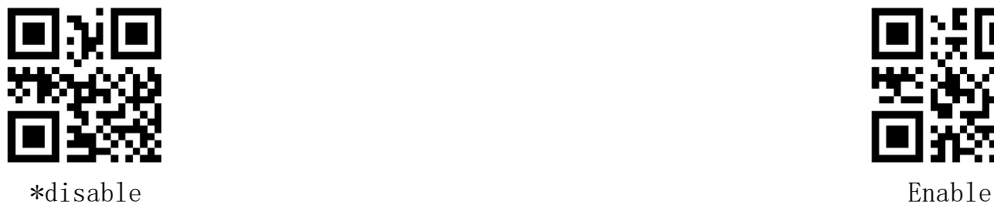

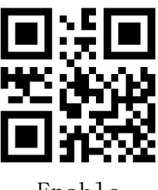

45

# 10 Global operation of Bar Code

10.1 Global Switches

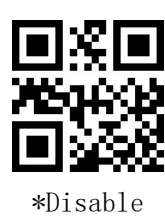

10.2 1D code global switch

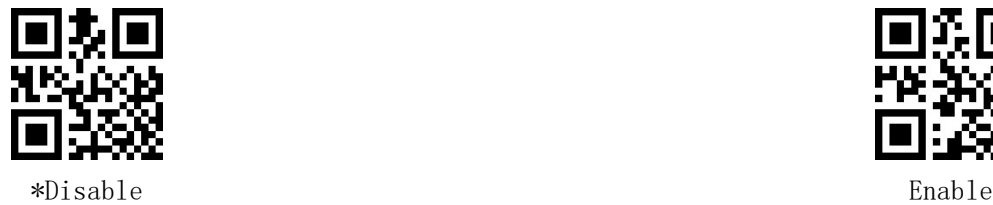

10.3 2D Code Global Switch

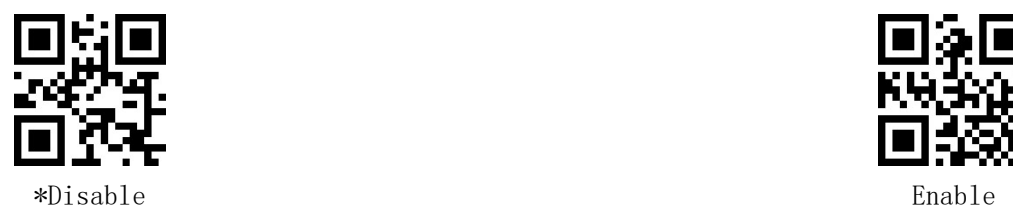

# 10.4 1D barcode security level

In order to solve the problem of bar code error in extreme cases, here are 5 security levels, the higher the level of the reading experience is relatively worse

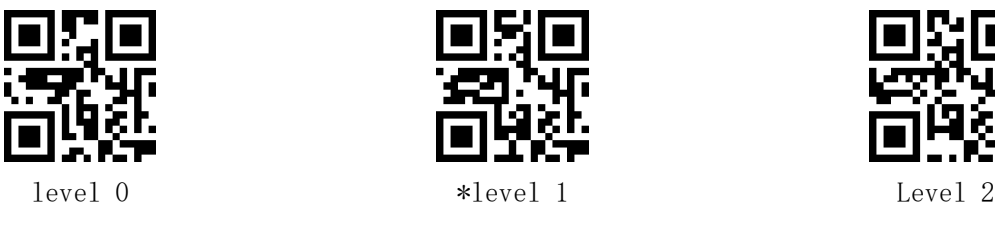

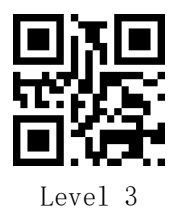

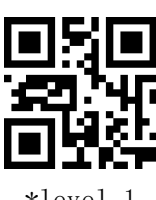

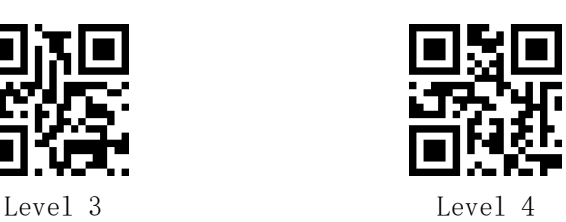

10.5 Multi-code identification

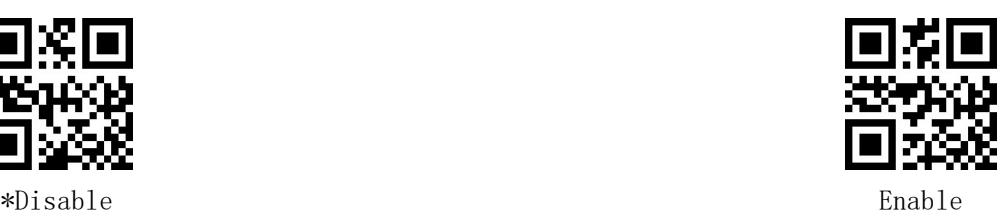

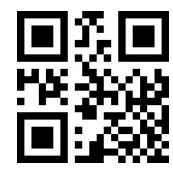

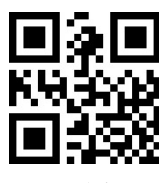

Special application scenario, need to read more than one barcode at a time, read the following setting code, which will set Enable/Disable multi-code reading.

10.5.1 Must be able to read multiple codes

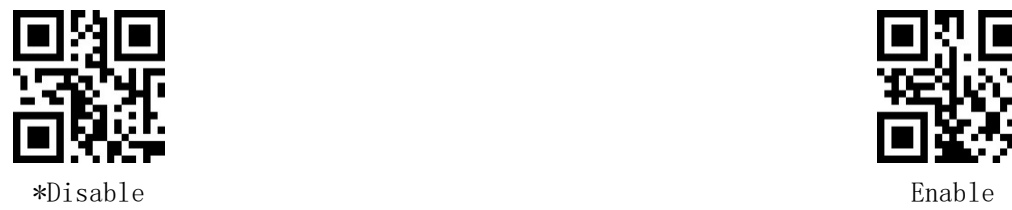

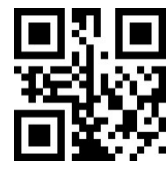

10.5.2 Read multiple codes

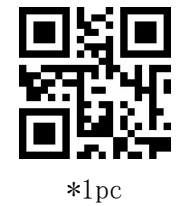

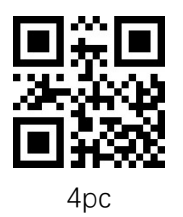

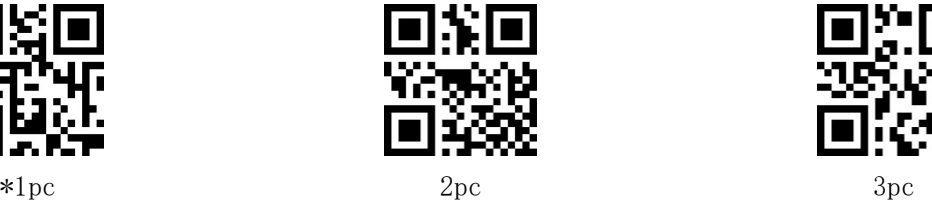

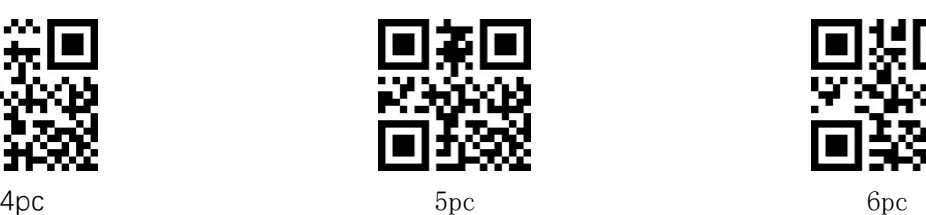

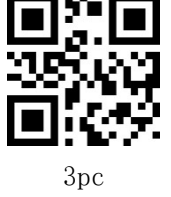

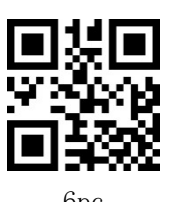

## 10.6 Global inverse color switch

Reading the following setting code will set the barcode inverse color Enable/Disable reading.

[Note] The global inverse color switch will have a greater impact on the performance of the reading device, and the commonly used barcode has a separate inverse color switch, so it is recommended to open it separately.

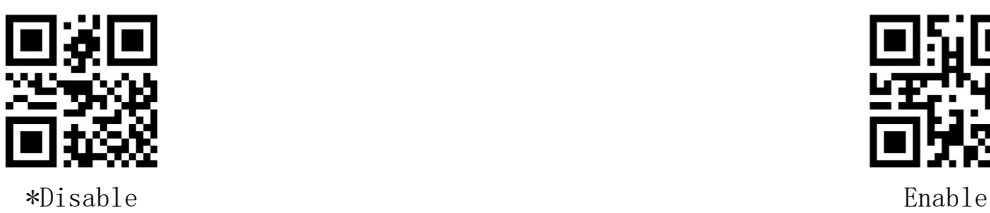

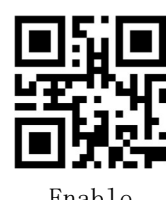

## 10.7 Partial inverse color switch

#### 10.7.1 CODE128 inverse color switch

Reading the following setting code will set the CODE128 barcode Enable/Disable inverse color recognition. This setting is also valid for GS1-128

# 10.7.2 EAN/UPC inverse color switch

Read the following setting code, which will set the EAN/UPC barcode Enable/Disable inverse color recognition

### 10.7.3 ITF25 inverse color switch

Read the following setting code, which will set the ITF25 barcode Enable/Disable inverse color recognition

\*Disable Enable

inverse color recognition

Read the following setting code, which will set the CODABAR barcode Enable/Disable inverse color recognition

\*Disable Enable 10.7.4 CODE39 inverse color switch

Reading the following setting code will set the CODE39 barcode Enable/Disable

10.7.5 CODABAR inverse color switch

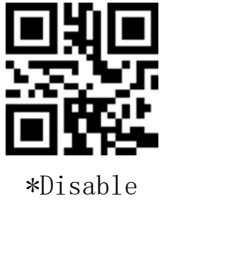

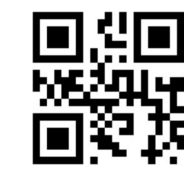

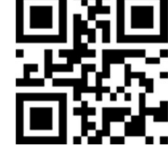

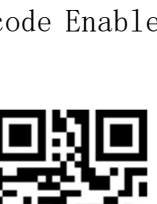

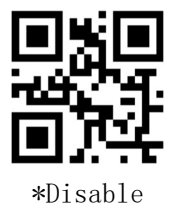

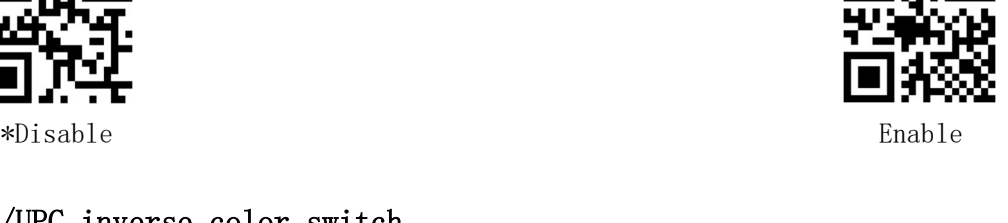

\*Disable Enable

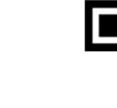

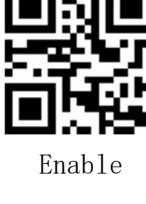

\*Disable Enable

#### 10.7.6 CODE93 inverse color switch

Reading the following setting code will set the CODE93 barcode Enable/Disable

inverse color recognition

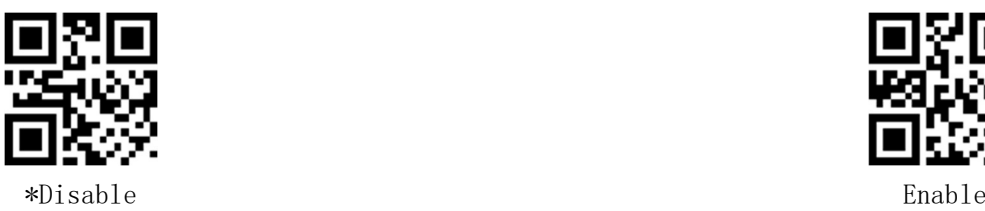

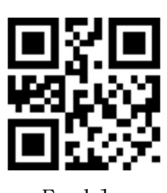

# 11 L Series - Barcode Type Enable/Disable Configuration

### 11.1 CODE128

### 11.1.1 CODE128 switch

Reading the following setup code will set the CODE128 barcode Enable/Disable reading.

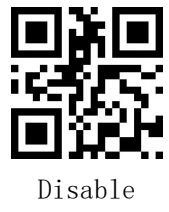

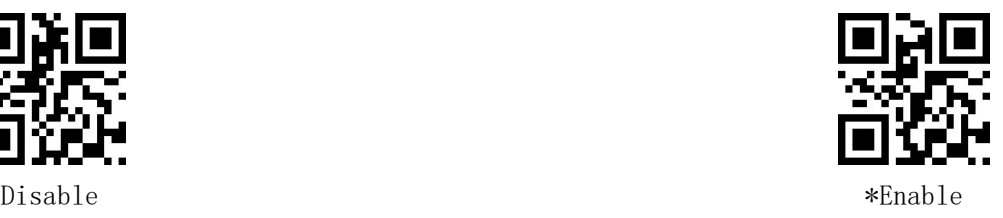

#### 11.1.2 CODE128 minimum length

CODE128 minimum length setting can be used in two ways, method one requires user generated a QR code, which tends to set more and is more flexible to use; method two can be set by scaning the code within this manual according to the steps.

#### Method I:

CODE128 minimum length setting code content format: >!000012XX. where XX is the setting variable, decimal range 0-255.

For example, if the minimum length of CODE128 is set to 2, then the code content is: >!0000122.

For example, if the minimum length of CODE128 is set to 12, then the code content is: >!00001212.

#### Method 2:

a) Scan the "CODE128 minimum length" setting code

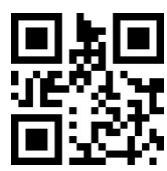

CODE128 minimum length

- b) Scan the "number setting code". For example, if the minimum length is 2 digits, scan 2; if the minimum length is 12 digits, scan 1, 2
- c) Scan the "OK" setup code to end the setup

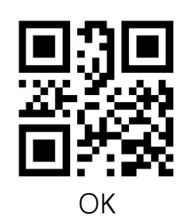

#### 11.1.3 CODE128 maximum length

CODE128 maximum length setting can be used in two ways, method one requires the user to generate a QR code, which tends to set more and is more flexible to use; method two can be set by scaning the code within this manual according to the steps.

#### Method I:

CODE128 maximum length setting code content format: >!000013XX. where XX is the setting variable, decimal range 0-255.

For example, if the maximum length of CODE128 is set to 9, then the code content is: >!0000129.

For example, if the maximum length of CODE128 is set to 20, then the code content is: >!00001220.

#### Method 2:

a) Scan the "CODE128 maximum length" setting code

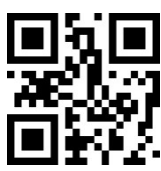

CODE128 maximum length

- b) Scan the "number setting code". For example, if the maximum length is 9 digits, scan 9; if the maximum length is 20 digits, scan 2, 0
- c) Scan the "OK" setup code to end the setup

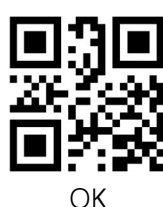

#### 11.1.4 CODE128 security level

The higher the barcode security level, the lower the false code rate, and the reading effect will be affected to a certain extent

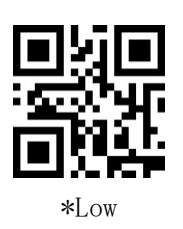

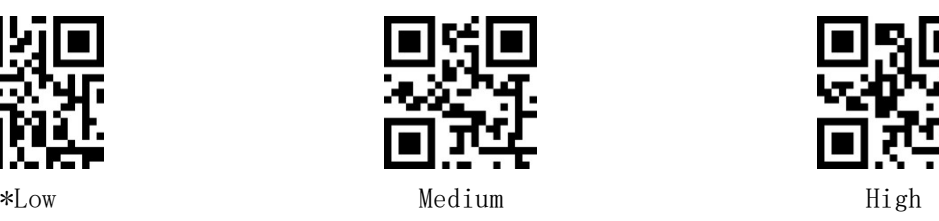

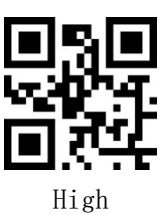

# 11.2EAN/UCC 128/GS1 128

### 11.2.1 GS1 128 switches

Reading the following setup code will set the GS1 128 barcode Enable/Disable reading.

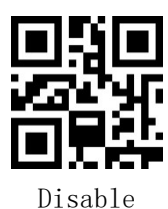

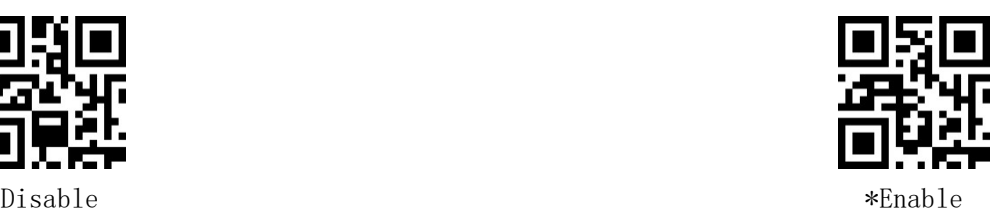

### 11.2.2 GS1 128 minimum length

GS1 128 minimum length setting can be used in two ways, method one requires user generated a QR code, which tends to set more and is more flexible to use; method two can be set by scaning the code within this manual according to the steps.

### Method I:

GS1 128 minimum length setting code content format: >!000022XX. where XX is the setting variable, decimal range 0-255.

For example, if the minimum length of GS1 128 is set to 2, then the content of the setting code is: >!0000222.

For example, if the minimum length of GS1 128 is set to 12, the code content is: >!00002212.

### Method 2:

a) Scan "GS1 128 minimum length" setting code

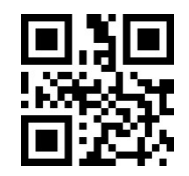

GS1 128 minimum length

b) Scan the "number setting code". For example, if the minimum length is 2 digits, scan 2; if the minimum length is 12 digits, scan 1, 2

c) 扫 Describe the "OK" setting code to end the setup

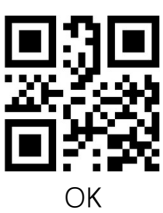

#### 11.2.3 GS1 128 maximum length

GS1 128 maximum length setting can use two methods, method one requires user generated a QR code, which tends to set more users and is more flexible to use; method two can scan the setting code within this manual according to the steps.

#### Method 1:

GS1 128 maximum length setting code content format: >!000023XX. where XX is the setting variable, decimal range 0-255.

For example, if the maximum length of GS1 128 is set to 9, then the content of the setting code is: >!0000239.

For example, if the maximum length of GS1 128 is set to 20, then the code content is: >!00002320.

#### Method 2:

a) Scan the "GS1 128 maximum length" setting code

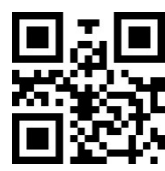

GS1 128 maximum length

- b) Scan the "number setting code". For example, if the maximum length is 9 digits, scan 9; if the maximum length is 20 digits, scan 2, 0
- c) Scan the "OK" setup code to end the setup

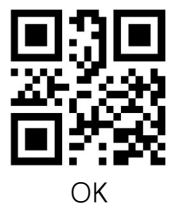

#### 11.3EAN8

#### 11.3.1 EAN8 Switch

Read the following setting code, which will set the EAN8 barcode Enable/Disable reading

11.3.2 EAN8 checksum bit transfer

Reading the following setup code will set whether the EAN8 transmits the parity

bit or not.

# 11.3.3 EAN8 reads 2-digit additional code

Reading the following setting code will set whether the EAN8 with 2-digit additional code can be read or not.

Reading the following setting code will set whether the EAN8 of the 5-digit additional code can be read.

11.3.4 EAN8 reads 5-digit add-on codes

# 11.3.5 Read-only with add-on code EAN8

Reading the following setting code will set whether to read only EAN8 with additional code

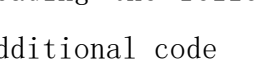

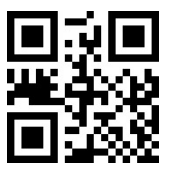

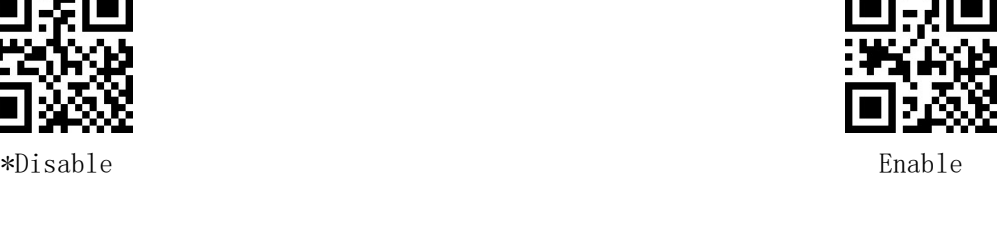

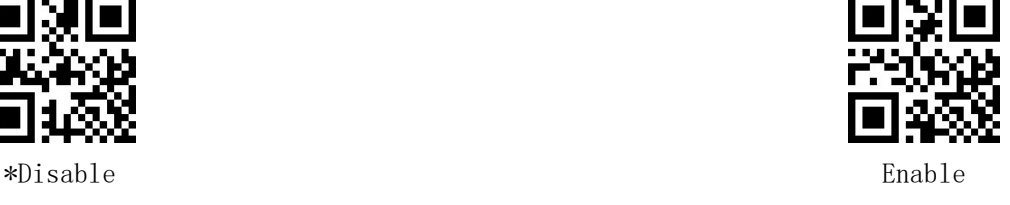

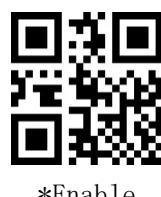

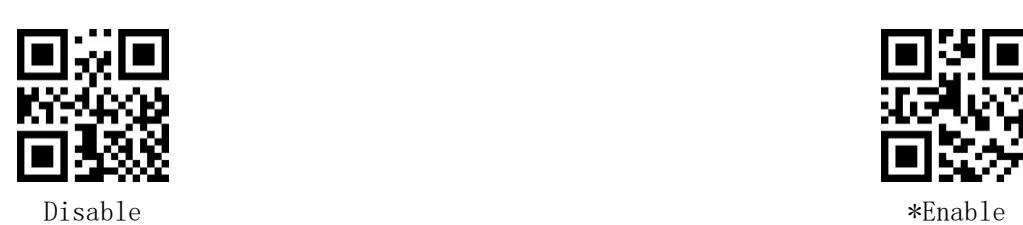

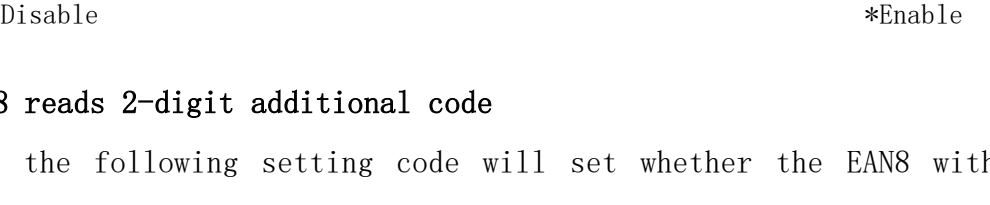

55

\*Disable Enable

# 11.4EAN13

# 11.4.1 EAN13 Switch

Read the following setting code, which will set the EAN13 barcode Enable/Disable

reading

Reading the following setup code will set whether the EAN13 transmits the parity

bit or not.

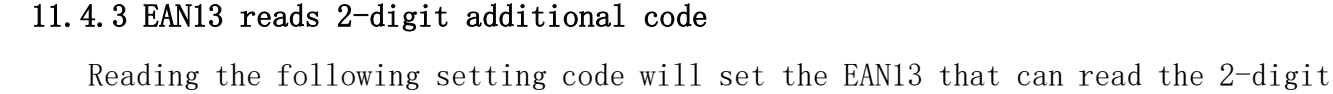

additional code.

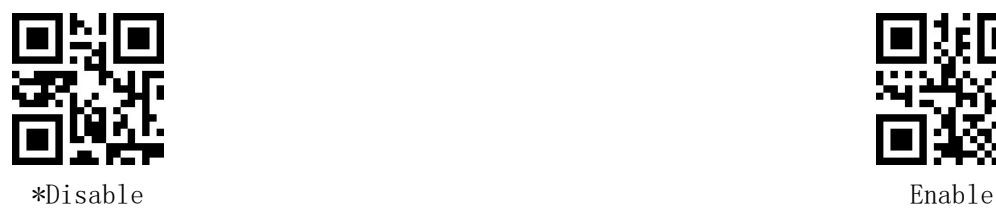

# 11.4.4 EAN13 reads 5-digit add-on codes

Reading the following setting code will set whether the EAN13 with 5-digit additional code can be read.

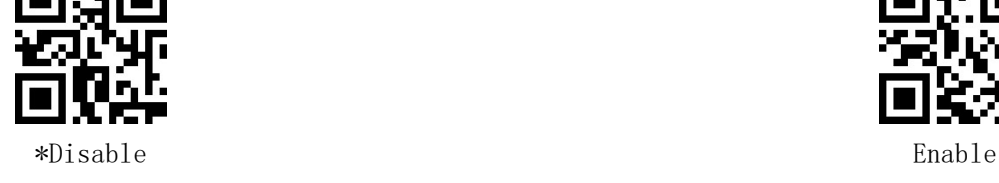

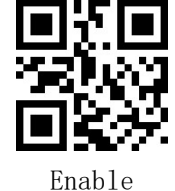

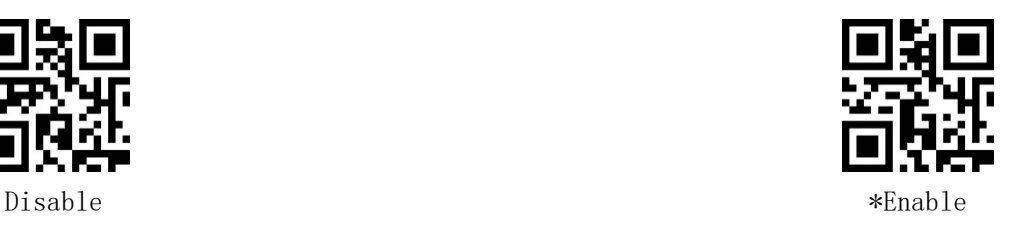

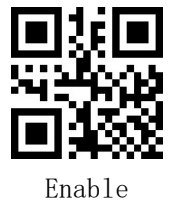

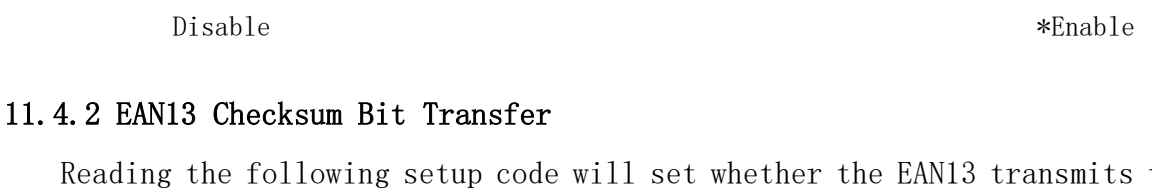

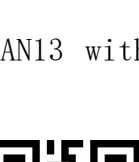

# 11.4.5 Read-only with additional code EAN13

Reading the following setting code will set whether to read only EAN13 with additional code.

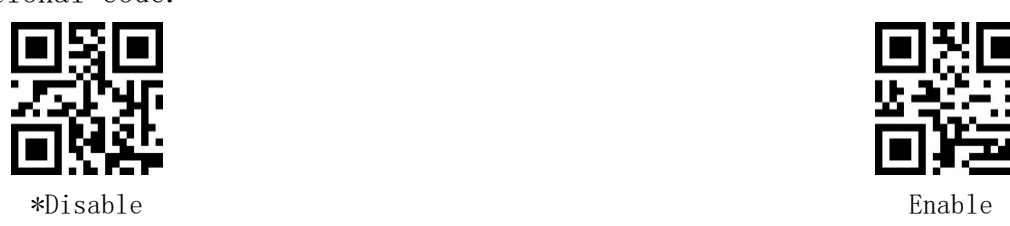

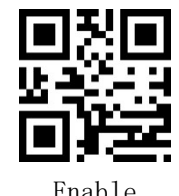

11.5 ISSN

Read the following setting code, the ISSN barcode Enable/Disable reading will be set

[Note] Disable ISSN, ISSN will be treated as EAN13

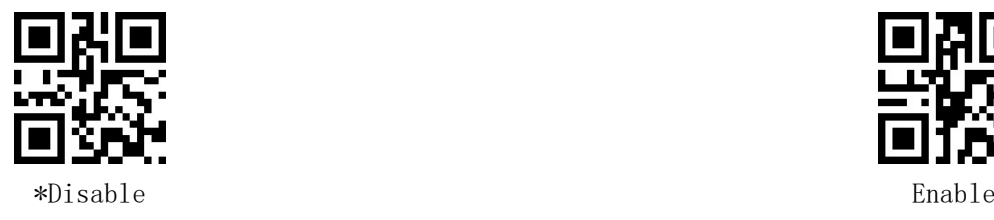

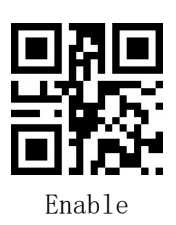

# 11.6 ISBN

Read the following setting code, which will set the Enable/Disable reading of ISBN barcode

[Note] Disable ISBN, ISBN will be treated as EAN13

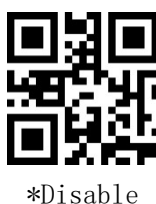

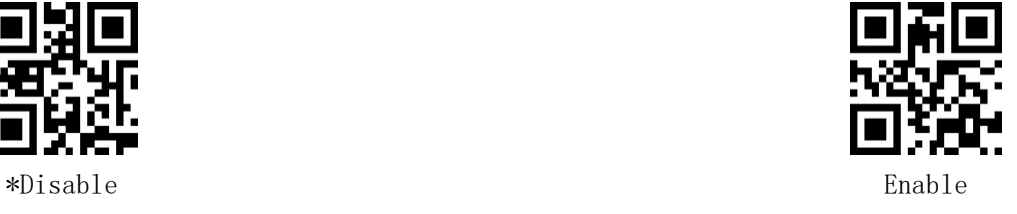

### 11.7 UPC-E 11.7.1 UPC-E switch

Read the following setting code, which will set the UPC-E barcode Enable/Disable

reading

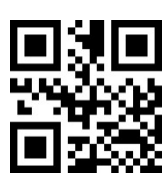

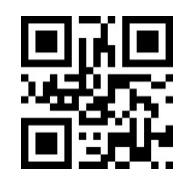

57

\*Disable Enable

Disable  $*$ Enable

### 11.7.2 UPC-E parity bit transfer

Reading the following setup code will set whether the UPC-E transmits the parity

bit or not.

### 11.7.3 UPC-E reads 2-digit additional code

Reading the following setting code will set whether the UPC-E can read the 2 digit additional code.

### 11.7.4 UPC-E reads 5-digit additional code

Reading the following setting code will set whether the UPC-E can read the 5 digit additional code.

\*Disable Enable

11.7.5 Read-only with additional code UPC-E

Reading the following setting code will set whether to read only UPC-E with additional code.

# 11.7.6 Transmission system character "0"

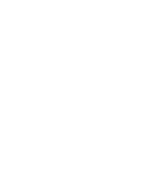

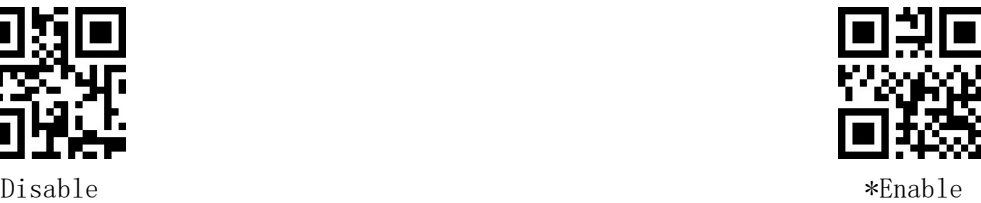

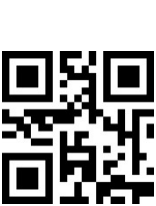

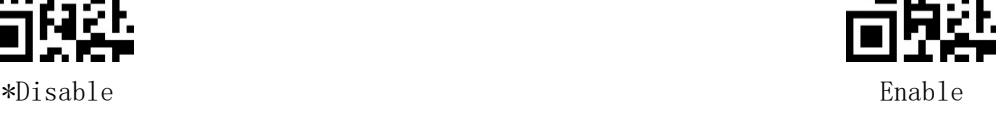
Reading the following setting code will set whether the UPC-E transmits the system character "0" or not.

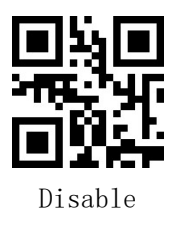

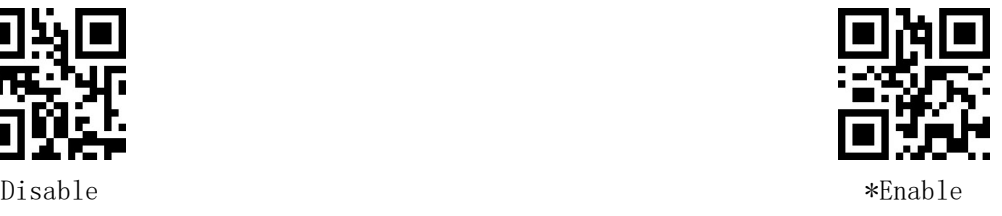

# 11.7.7 UPC-E to UPC-A

Reading the following setting code will set whether UPC-E is converted to UPC-

A or not.

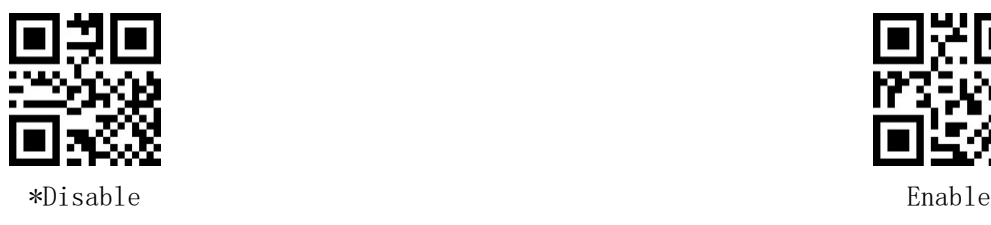

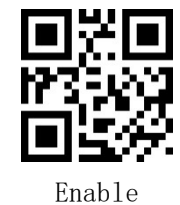

# 11.7.8 UPC-E1 switch

Reading the following setting code will set whether to read the UPC-E1 or not.

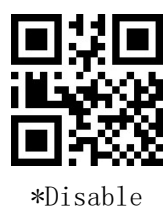

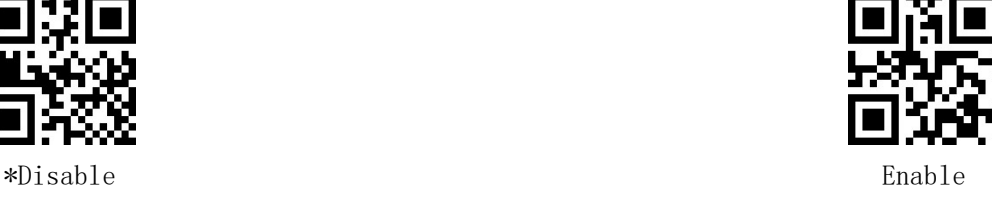

# 11.7.9 Transmission of country character "0"

Read the following setting code, which will set whether the UPC-E transmits the country character "0" or not.

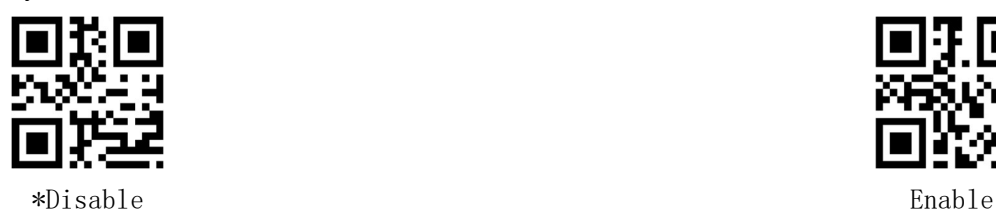

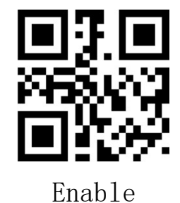

# 11.8UPC-A

# 11.8.1 UPC-A switch

Read the following setting code, which will set the UPC-A barcode Enable/Disable reading

# 11.8.2 UPC-A parity bit transfer

Reading the following setup code will set whether the UPC-A transmits parity

bits or not.

# 11.8.3 UPC-A reads 2-digit additional code

Reading the following setting code will set whether the UPC-A can read the 2 digit additional code.

11.8.4 UPC-A reads 5-digit additional code

Reading the following setting code will set whether the UPC-A can read the 5-

digit additional code.

11.8.5 Read-only with additional code UPC-A

Reading the following setting code will set whether to read only UPC-A with additional code.

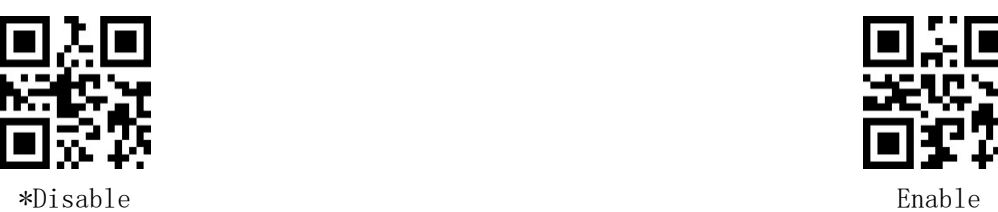

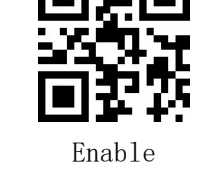

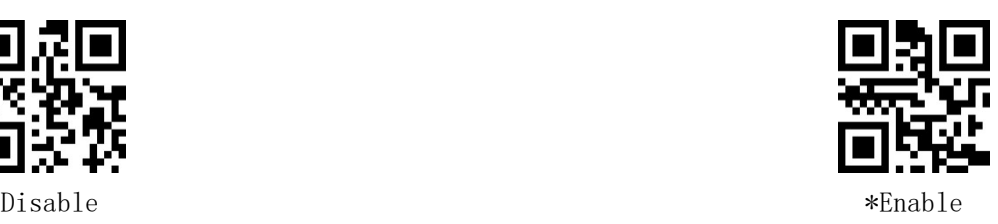

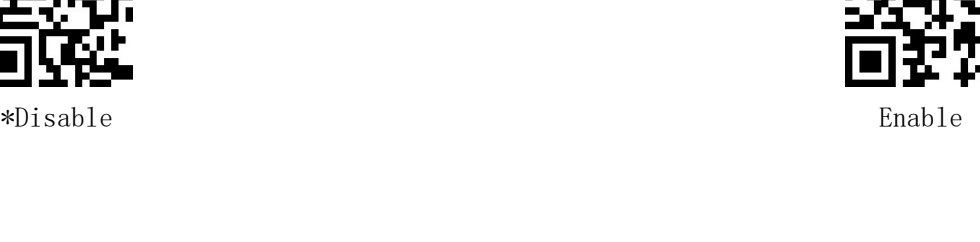

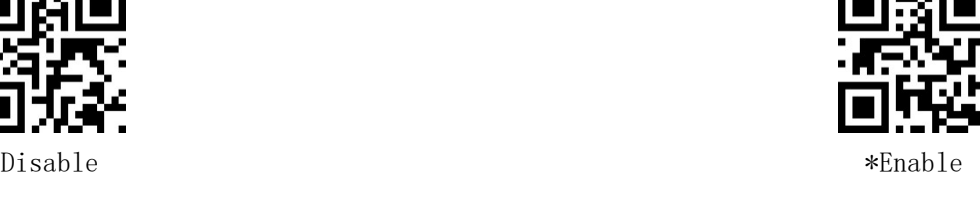

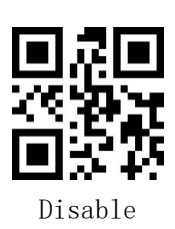

# 11.8.6 Transmission system character "0"

Reading the following setting code will set whether the UPC-A transmits system

characters or not.

# 11.8.7 Transmission of country character "0"

Read the following setting code to set whether UPC-E transmits the country character "0" or not. (It will be set whether to transfer UPC-A to EAN13 or not)

Disable  $*$ Enable

# 11.9ITF25

# 11.9.1 ITF25 Switch

Reading the following setup code will set the ITF25 barcode Enable/Disable reading.

# 11.9.2 ITF25 check digit verification

Reading the following setup code will set whether the ITF25 check digit is validated or not.

60

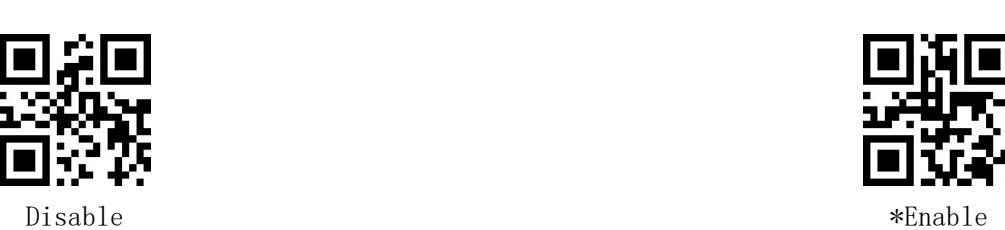

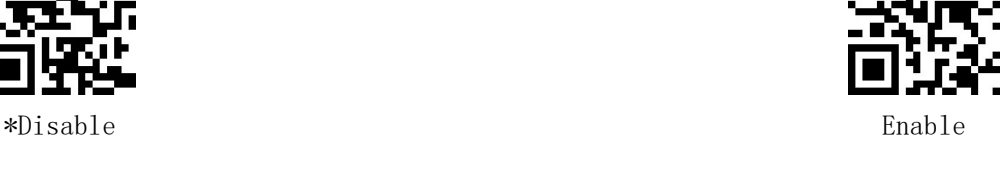

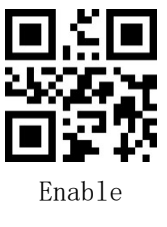

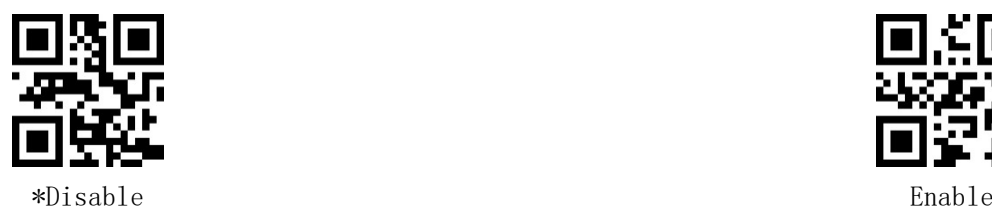

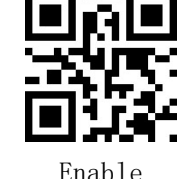

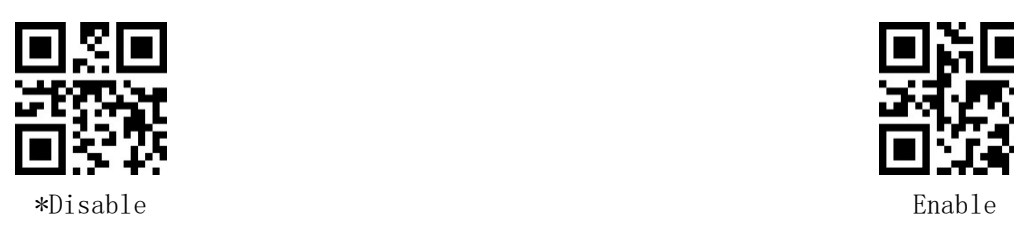

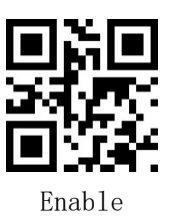

# 11.9.3 ITF25 parity bit transfer

Reading the following setting code will set whether the ITF25 parity bit is transmitted or not.

[Note] Enable transmit parity bit, please enable parity bit verification function first

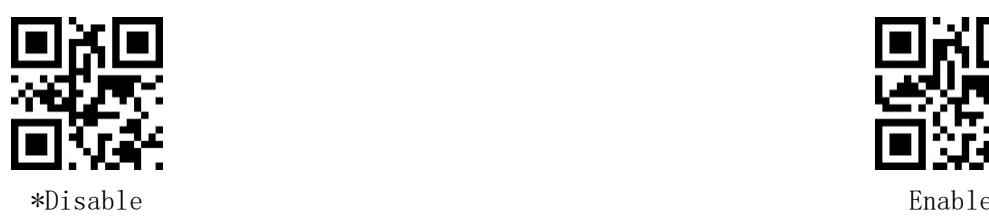

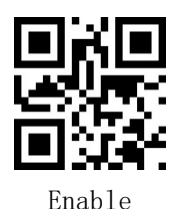

### 11.9.4 ITF25 minimum length

ITF25 minimum length setting can be used in two ways, method one requires user generated a QR code, which tends to set more users and is more flexible to use; method two can follow the steps to scan the setting code within this manual.

# Method 1:

ITF25 minimum length setting code content format: >!0000B3XX. where XX is the setting variable, decimal range 0-255.

For example, if the minimum length of ITF25 is set to 2, the code content is: >!0000B32.

For example, if the minimum length of ITF25 is set to 12, then the set code content is: >!0000B312.

### Method 2:

a) Scan the "ITF25 minimum length" setting code

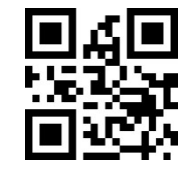

ITF25 minimum length

b) Scan the "number setting code". For example, if the minimum length is 2

digits, scan 2; if the minimum length is 12 digits, scan 1, 2

c) Scan the "OK" setup code to end the setup

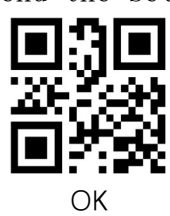

### 11.9.5 ITF25 maximum length

ITF25 maximum length setting can be used in two ways, method one requires a user-generated QR code, which tends to set more users and is more flexible to use; method two can be set by scanning the code within this manual according to the steps.

### Method 1:

ITF25 maximum length setting code content format: >!0000B4XX. where XX is the setting variable, decimal range 0-255.

For example, if the maximum length of ITF25 is set to 9, then the set code content is: >!0000B49.

For example, if the maximum length of ITF25 is set to 20, then the set code content is: >!0000B420.

### Method 2:

a) Scan the "ITF25 maximum length" setting code

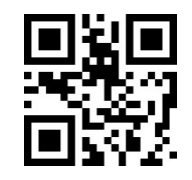

ITF25 maximum length

- b) Scan the "number setting code". For example, if the maximum length is 9 digits, scan 9; if the maximum length is 20 digits, scan 2, 0
- c) Scan the "OK" setup code to end the setup

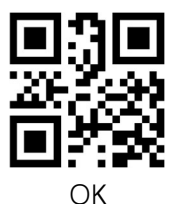

### 11.9.6 Brazilian government/bank code

# 11.10 NEC25/COOP25

# 11.10.1 NEC25 Switch

Reading the following setup code will set the NEC25 barcode Enable/Disable

reading.

# 11.10.2 NEC25 check digit verification

Reading the following setup code will set whether the NEC25 check digit is

validated or not.

Reading the following setting code will set whether the NEC25 parity bits are

11.10.3 NEC25 parity bit transfer

transmitted or not.

[Note]Enable transmit parity bit, please enable parity bit verification function first

# 11.10.4 NEC25 minimum length

NEC25 minimum length setting can be used in two ways, method one requires user

\*Disable Enable

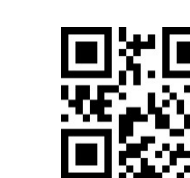

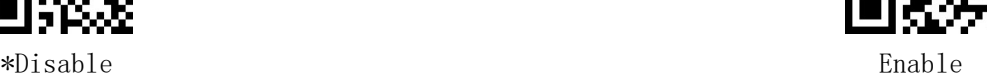

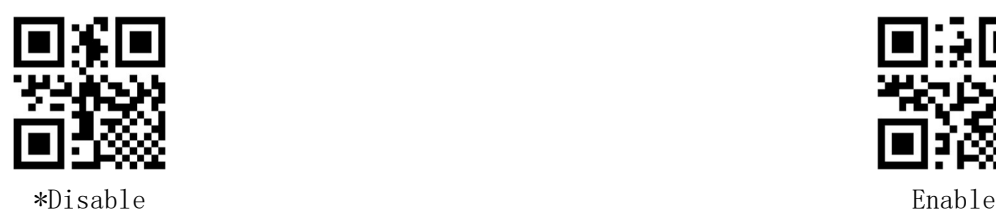

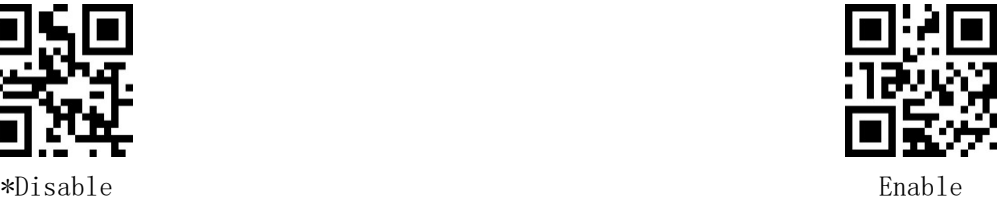

generated a QR code, which tends to set more and is more flexible to use; method two can follow the steps to scan the setting code within this manual.

### Method 1:

NEC25 minimum length setting code content format: >!000103XX. Where XX is the setting variable, decimal range 0-255.

For example, if the minimum length of NEC25 is set to 2, the code content is: >!0001032.

For example, if the minimum length of NEC25 is set to 12, the code content is: >!00010312.

### Method 2:

a) Scan the "NEC25 minimum length" setting code

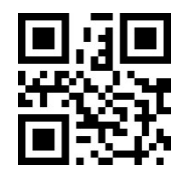

NEC25 minimum length

- b) Scan the "number setting code". For example, if the minimum length is 2 digits, scan 2; if the minimum length is 12 digits, scan 1, 2
- c) Scan the "OK" setup code to end the setup

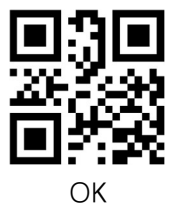

### 11.10.5 NEC25 maximum length

NEC25 maximum length setting can be used in two ways, method one requires user generated a QR code, which tends to set more users and is more flexible to use; method two can follow the steps to scan the setting code within this manual.

### Method 1:

NEC25 maximum length setting code content format:  $>$ !000104XX. Where XX is the setting variable, decimal range 0-255.

For example, if the maximum length of NEC25 is set to 9, then the code content is: >!0001049.

For example, if the maximum length of NEC25 is set to 20, then the code content

### is: >!00010420.

### Method 2:

a) Scan the "NEC25 maximum length" setting code

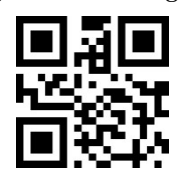

NEC25 maximum length

- b) Scan the "number setting code". For example, if the maximum length is 9 digits, scan 9; if the maximum length is 20 digits, scan 2, 0
- c) Scan the "OK" setup code to end the setup

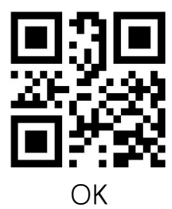

# 11.11 MATRIX25

### 11.11.1 MATRIX25 Switch

Reading the following setup code will set the MATRIX25 barcode Enable/Disable reading.

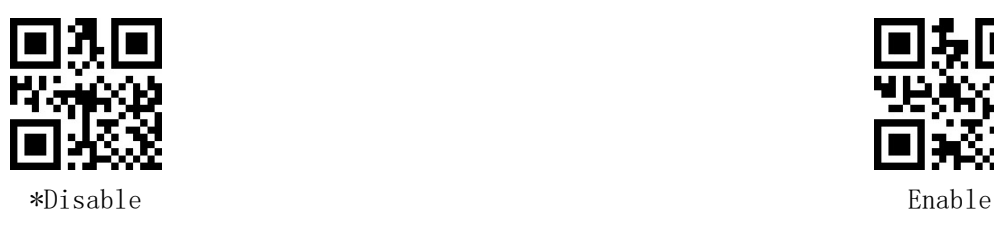

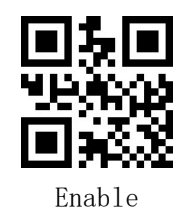

### 11.11.2 MATRIX25 check digit verification

Reading the following setup code will set whether the MATRIX25 check digit is validated or not.

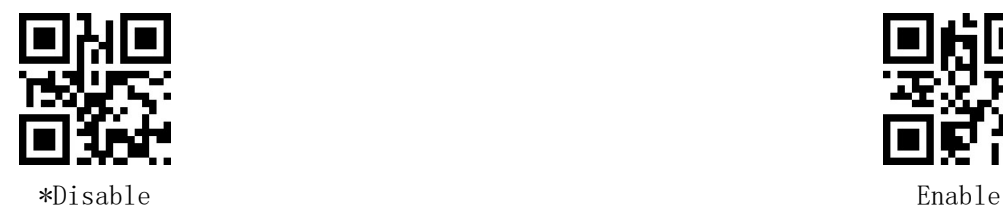

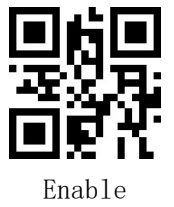

### 11.11.3 MATRIX25 checksum bit transfer

Reading the following setting code will set whether the MATRIX25 parity bits

are transmitted or not.

[Note] Enable transmit parity bit, please enable parity bit verification function first

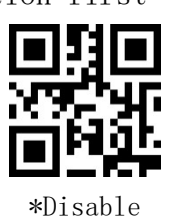

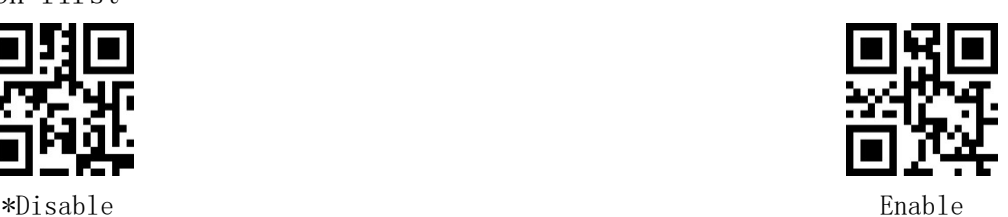

### 11.11.4 MATRIX25 minimum length

MATRIX25 minimum length setting can be used in two ways, method one requires user generated a QR code, which tends to set more and is more flexible to use; method two can be set by scanning the setting code within this manual according to the steps.

### Method 1:

MATRIX25 minimum length setting code content format:  $>$ !000113XX. where XX is the setting variable, decimal range 0-255.

For example, if the minimum length of MATRIX25 is set to 2, the code will read: >!0001132.

For example, if the minimum length of MATRIX25 is set to 12, then the set code content is: >!00011312.

### Method 2:

a) Scan the "MATRIX25 minimum length" setting code

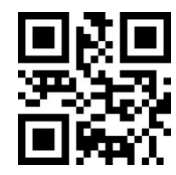

### MATRIX25 minimum length

- b) Scan the "number setting code". For example, if the minimum length is 2 digits, scan 2; if the minimum length is 12 digits, scan 1, 2
- c) Scan the "OK" setup code to end the setup

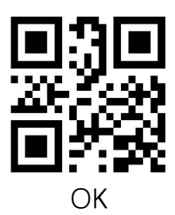

### 11.11.5 MATRIX25 maximum length

MATRIX25 maximum length setting can be used in two ways, method one requires a user-generated QR code, which tends to set more users and is more flexible to use; method two can be set by scanning the setting code within this manual according to the steps.

### Method 1:

MATRIX25 maximum length setting code content format:  $>$ !000114XX. where XX is the setting variable, decimal range 0-255.

For example, if the maximum length of MATRIX25 is set to 9, then the set code content is: >!0001149.

For example, if the maximum length of MATRIX25 is set to 20, then the set code content is: >!00011420.

### Method 2:

a) Scan the "MATRIX25 maximum length" setting code

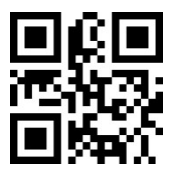

MATRIX25 maximum length

- b) Scan the "number setting code". For example, if the maximum length is 9 digits, scan 9; if the maximum length is 20 digits, scan 2, 0
- c) Scan the "OK" setup code to end the setup

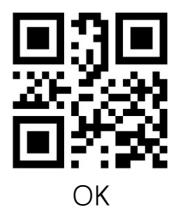

### 11.12 IND25

### 11.12.1 IND25 switch

Reading the following setup code will set the IND25 barcode Enable/Disable reading.

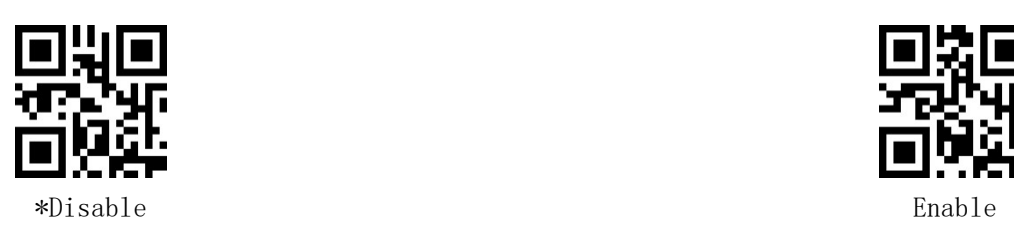

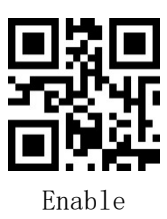

### 11.12.2 IND25 minimum length

IND25 minimum length setting can be used in two ways, method one requires user generated a QR code, which tends to set more and is more flexible to use; method two can be set by scanning the code within this manual according to the steps.

### Method 1:

IND25 minimum length setting code content format: >!000123XX. where XX is the setting variable, decimal range 0-255.

For example, if the minimum length of IND25 is set to 2, then the code content is: >!0001232.

For example, if the minimum length of IND25 is set to 12, then the code content is: >!00012312.

## Method 2:

a) Scan the "IND25 minimum length" setting code

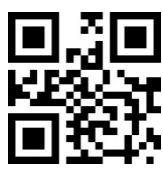

### IND25 minimum length

- b) Scan the "number setting code". For example, if the minimum length is 2 digits, scan 2; if the minimum length is 12 digits, scan 1, 2
- c) Scan the "OK" setup code to end the setup

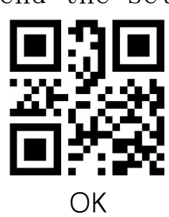

### 11.12.3 IND25 maximum length

IND25 maximum length setting can be used in two ways, method one requires user generated a QR code, which tends to set more and is more flexible to use; method two can be set by scanning the code within this manual according to the steps.

### Method 1:

IND25 maximum length setting code content format: >!000124XX. where XX is the setting variable, decimal range 0-255.

For example: IND25 maximum length is set to 9, then the set code content is: >!0001249.

For example, if the maximum length of IND25 is set to 20, then the set code content is: >!00012420.

### Method 2:

a) Scan the "IND25 maximum length" setting code

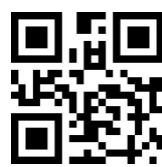

IND25 maximum length

- b) Scan the "number setting code". For example, if the maximum length is 9 digits, scan 9; if the maximum length is 20 digits, scan 2, 0
- c) Scan the "OK" setup code to end the setup

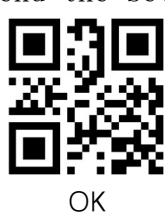

### 11.13 STD25

### 11.13.1 STD25 switch

Reading the following setup code will set the STD25 barcode Enable/Disable reading.

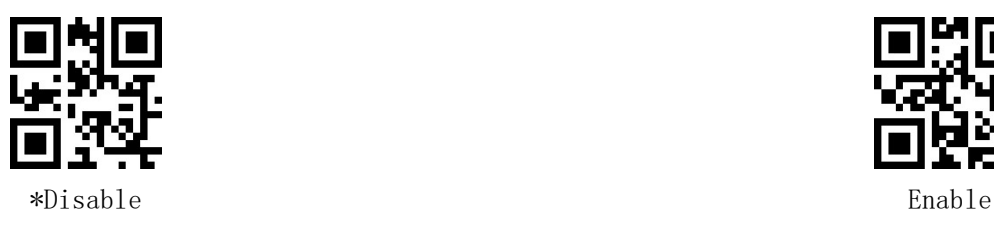

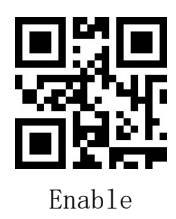

### 11.13.2 STD25 minimum length

STD25 minimum length setting can be used in two ways, method one requires user

generated a QR code, which tends to set more and is more flexible to use; method two can be set by scanning the setting code within this manual according to the steps.

### Method 1:

STD25 minimum length setting code content format: >!000133XX. Where XX is the setting variable, decimal range 0-255.

For example, if the minimum length of STD25 is set to 2, then the code content is: >!0001332.

For example, if the minimum length of STD25 is set to 12, then the set code content is: >!00013312.

### Method 2:

a) Scan the "STD25 minimum length" setting code

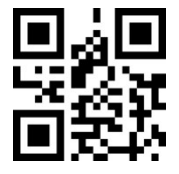

STD25 minimum length

- b) Scan the "number setting code". For example, if the minimum length is 2 digits, scan 2; if the minimum length is 12 digits, scan 1, 2
- c) Scan the "OK" setup code to end the setup

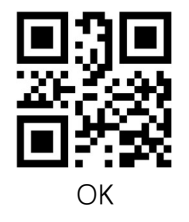

### 11.13.3 STD25 maximum length

STD25 maximum length setting can be used in two ways, method one requires user generated a QR code, which tends to set more and is more flexible to use; method two can be set by scanning the setting code within this manual according to the steps.

### Method 1:

STD25 maximum length setting code content format: >!000134XX. where XX is the setting variable, decimal range 0-255.

For example, if the maximum length of STD25 is set to 9, the set code content

### will be: >!000134**9**.

For example, if the maximum length of STD25 is set to 20, then the set code content is: >!00013420.

### Method 2:

a) Scan the "STD25 maximum length" setting code

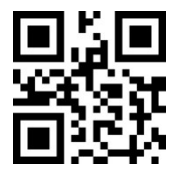

### STD25 maximum length

- b) Scan the "number setting code". For example, if the maximum length is 9 digits, scan 9; if the maximum length is 20 digits, scan 2, 0
- c) Scan the "OK" setup code to end the setup

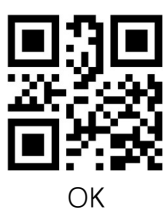

# 11.14 CODE39

### 11.14.1 CODE39 switch

Reading the following setting code will set the CODE39 barcode Enable/Disable reading

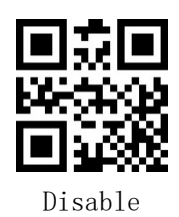

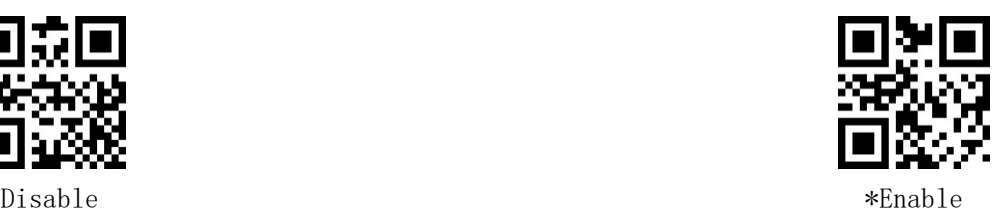

### 11.14.2 CCODE39 Check Bit Verification

Reading the following setup code will set whether the CODE39 check digit is validated or not.

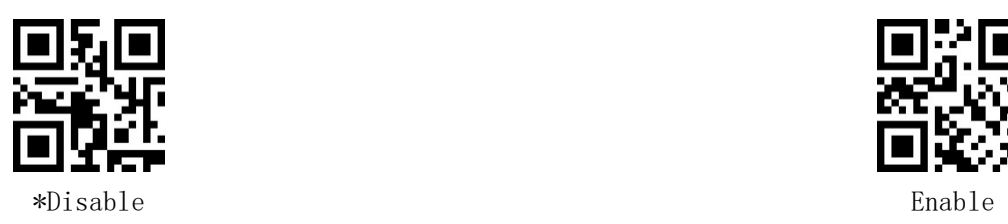

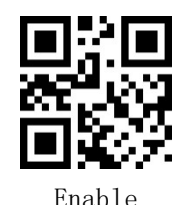

# 11.14.3 CODE39 checksum bit transfer

Reading the following setting code will set whether the CODE39 parity bit is transmitted or not.

[Note]Enable transmit parity bit, please enable parity bit verification function first

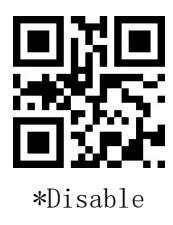

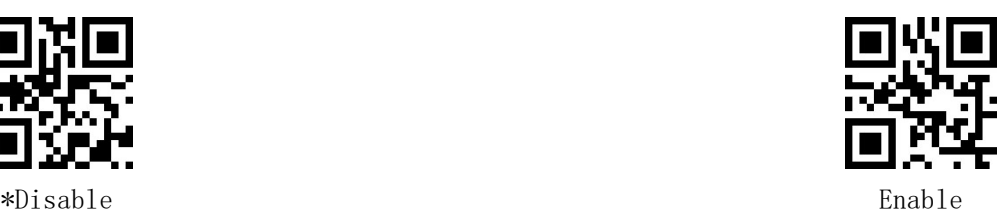

### 11.14.4 CODE39 Start/end character transfer

Reading the following setup code will set whether the CODE39 start/end character

is transmitted or not.

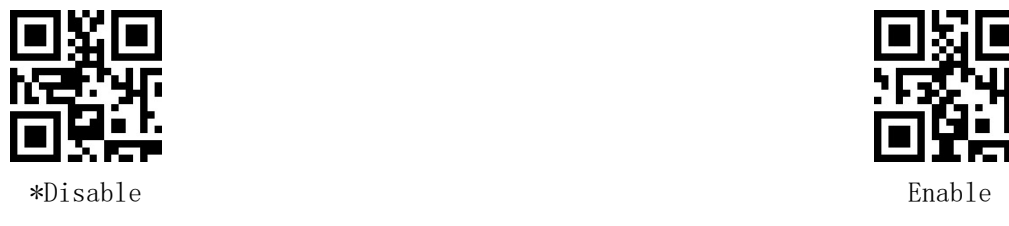

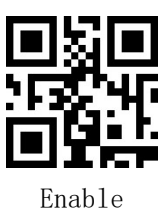

### 11.14.5 ODE39 FULL ASCII Switch

Reading the following setup code will set the CODE39 FULL ASCII barcode Enable/Disable reading.

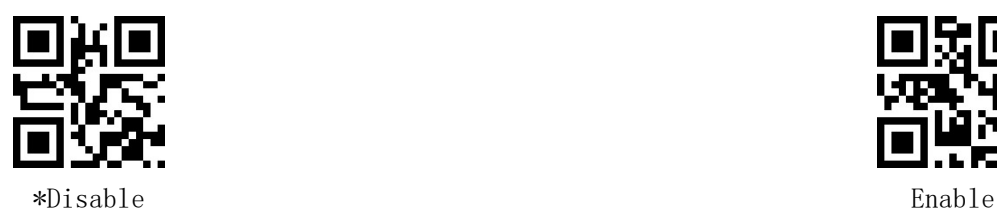

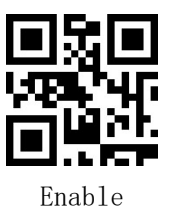

### 11.14.6 CODE39 minimum length

CODE39 minimum length setting can be used in two ways, method one requires user generated a QR code, which tends to set more and is more flexible to use; method two can be set by scanning the code within this manual according to the steps.

### Method 1:

CODE39 minimum length setting code content format:  $>$ !000145XX. where XX is the setting variable, decimal range 0-255.

For example, if the minimum length of CODE39 is set to 2, then the code content

### is: >!0001452.

For example, if the minimum length of CODE39 is set to 12, then the code content is: >!00014512.

### Method 2:

a) Scan the "CODE39 minimum length" setting code

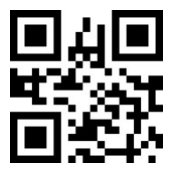

### CODE39 minimum length

- b) Scan the "number setting code". For example, if the minimum length is 2 digits, scan 2; if the minimum length is 12 digits, scan 1, 2
- c) Scan the "OK" setup code to end the setup

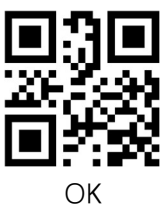

### 11.14.7 CODE39 maximum length

CODE39 maximum length setting can be used in two ways, method one requires user generated a QR code,which tends to set more and is more flexible to use; method two can be set by scanning the setting code inside this manual according to the steps.

### Method 1:

CODE39 maximum length setting code content format: >!000146XX. where XX is the setting variable, decimal range 0-255.

For example, if the maximum length of CODE39 is set to 9, the code content will be: >!0001469.

For example, if the maximum length of CODE39 is set to 20, then the code content is: >!00014620.

### Method 2:

a) Scan the "CODE39 maximum length" setting code

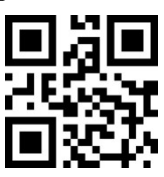

CODE39 maximum length

- b) Scan the "numeric setting code". For example, if the maximum length is 9bit, scan 9; if the maximum length is 20-bit, scan 2, 0
- c) Scan the "OK" setup code to end the setup

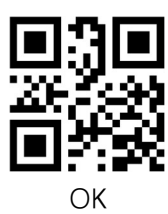

# 11.14.8 CODE32Switch

Read the following setting code to convert Enable/DisableCODE39 to the CODE32 setting

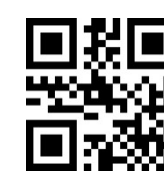

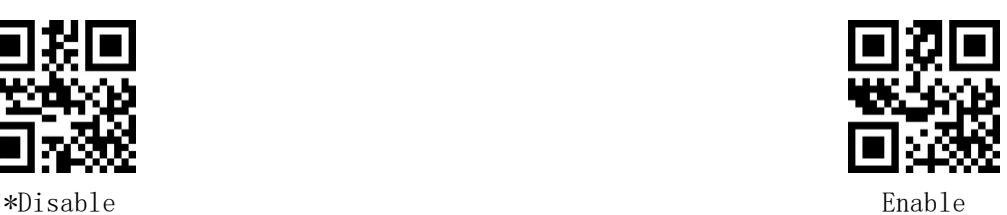

### 11.14.9 CODE32 Prefix

Reading the following setup code will set whether CODE32 Prefix is transmitted or not.

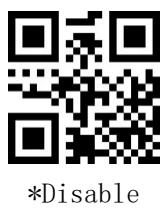

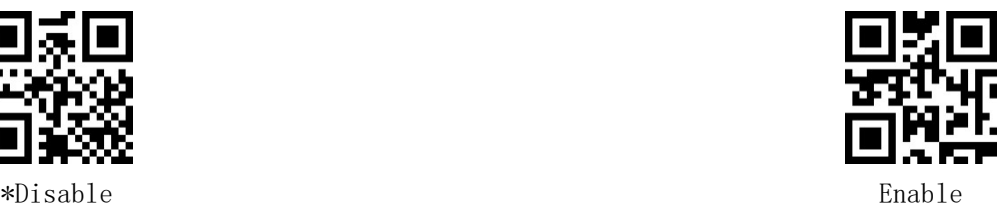

### 11.14.10 CODE32 Check Bit Verification

Reading the following setup code will set whether the CODE32 checksum bit is validated or not.

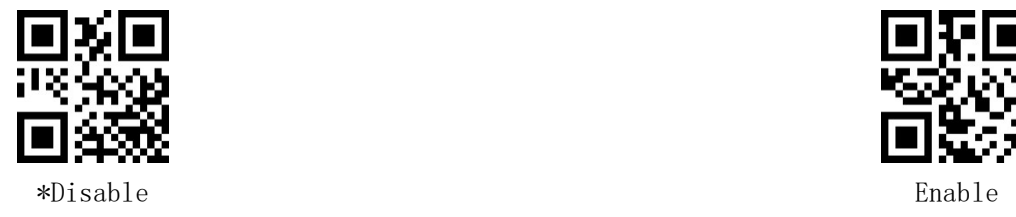

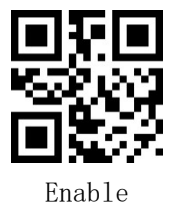

# 11.14.11 CODE32 Checksum bit transfer

Reading the following setting code will set whether CODE32 check-bit is

transmitted or not.

[Note] To enable the transmission of check bits, please enable the Check Bit Verification function first.

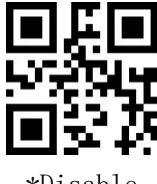

\*Disable Enable

# 11.15 CODABAR

### 11.15.1 CODABAR Switch

Read the following setting code, which will set the CODABAR barcode Enable/Disable reading

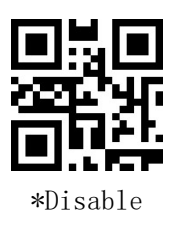

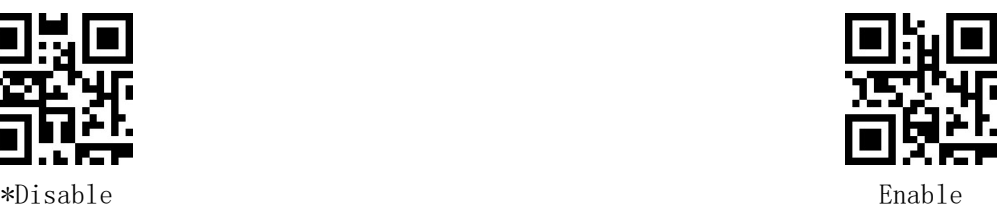

# 11.15.2 CODABAR Check Bit Verification

Reading the following setup code will set whether the CODABAR check digit is validated or not.

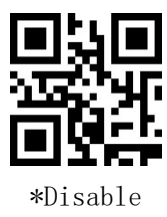

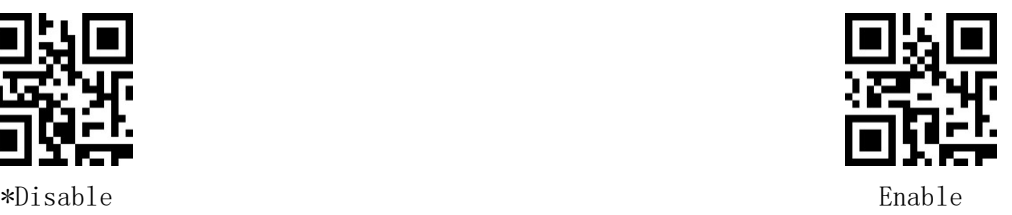

### 11.15.3 CODABAR Checksum bit transfer

Read the following setting code, which will set whether CODABAR check-bit is transmitted or not.

[Note] Enable Transfer Check Bit, please enable Check Bit Verification function first.

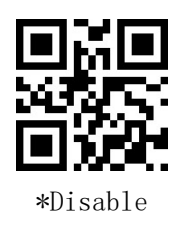

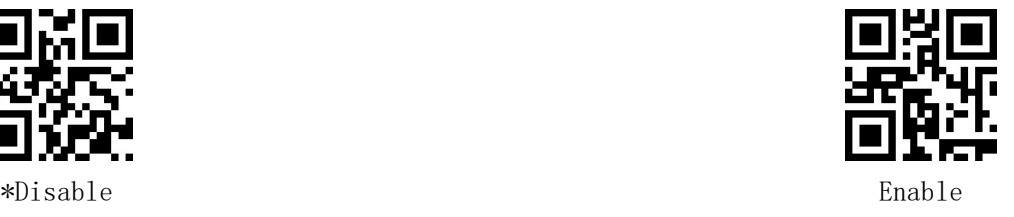

### 11.15.4 CODABAR start/end character transfer

Reading the following setup code will set whether the CODABAR start character/end character is transmitted or not.

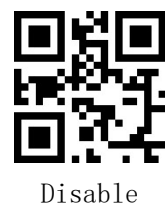

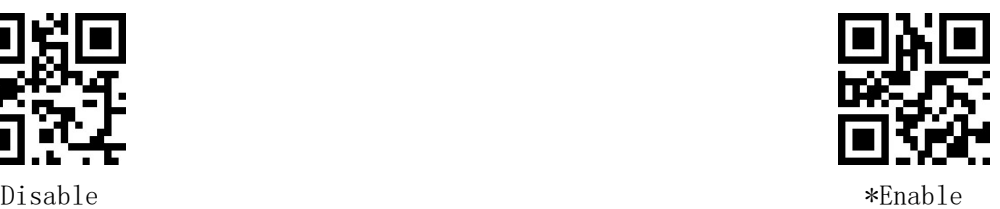

### 11.15.5 CODABAR start/end character format

Reading the following setup code will set the CODABAR start character/end character format.

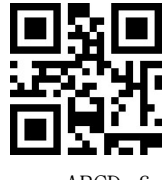

\*Common ABCD format ABCD/TN\*E format

### 11.15.6 CODABAR start/end character upper/lower case

Reading the following setting code will set the CODABAR start/end character to be Capital letters or Lowercase.

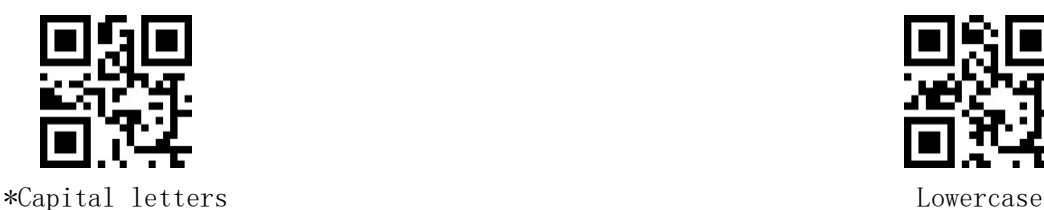

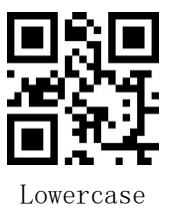

### 11.15.7 CODABAR minimum length

CODABAR minimum length can be set using two methods, Method 1 requires users generate a QR code,which tends to set more and is more flexible to use; Method 2 can be set according to the steps to scan the setting code in this manual.

# Method 1:

CODABAR minimum length setting code content format:  $>$ !000156XX. where XX is the setting variable, decimal range 0-255.

For example, if the minimum length of CODABAR is set to 2, then the code content is: >!0001562.

For example, if the minimum length of CODABAR is set to 12, then the code content is: >!00015612.

### Method 2:

a) Scan the "CODABAR minimum length" setting code

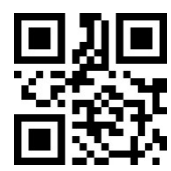

CODABAR minimum length

- b) Scan the "numeric setting code". For example, if the minimum length is 2 bit, scan 2; if the minimum length is 12-bit, scan 1, 2
- c) Scan the "OK" setup code to end the setup

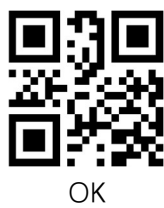

### 11.15.8 CODABAR maximum length

CODABAR maximum length setting can be used in two ways, Method 1 requires user generated a QR code, which tends to set more and is more flexible to use; Method 2 can be set according to the steps to scan the setting code in this manual.

### Method 1:

CODABAR maximum length setting code content format: >!000157XX. where XX is the setting variable, decimal range 0-255.

For example, if the CODABAR maximum length is set to 9, the set code content is: >!0001579.

For example, if the CODABAR maximum length is set to 20, the code will read: >!00015720.

### Method 2:

a) Scan "CODABAR maximum length" setting code

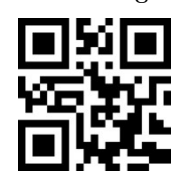

CODABAR maximum length

b) Scan the "numeric setting code". For example, if the maximum length is 9-

bit, scan 9; if the maximum length is 20-bit, scan 2, 0

c) Scan the "OK" setup code to end the setup

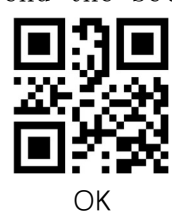

## 11.16 CODE93

### 11.16.1 CODE93 Switch

Reading the following setup code will set the CODE93 barcode Enable/Disable reading.

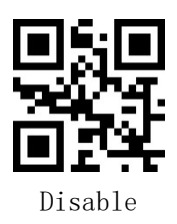

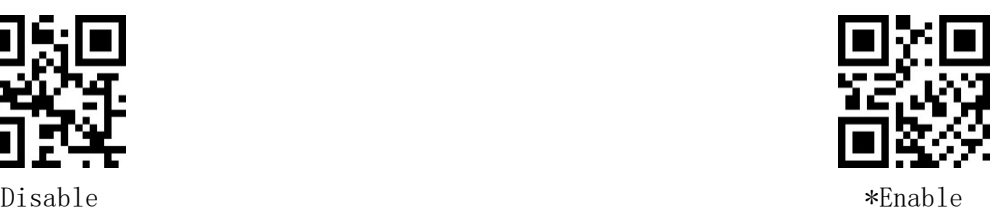

### 11.16.2 CODE93 minimum length

CODE93 minimum length setting can be used in two ways, Method 1 requires user generated a QR code, which tends to set more and is more flexible to use; Method 2 can be set by scanning the setting code in this manual according to the steps.

### Method 1:

CODE93 minimum length setting code content format: >!000163XX. where XX is the setting variable, decimal range 0-255.

For example, if CODE93 minimum length is set to 2, then the code content is: >!0001632.

For example, if CODE93 minimum length is set to 12, then the code content is: >!00016312.

### Method 2:

a) Scan "CODE93 minimum length" setting code

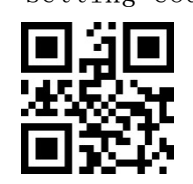

CODE93 minimum length

b) Scan the "numeric setting code". For example, if the minimum length is 2-

bit, scan 2; if the minimum length is 12-bit, scan 1, 2

c) Scan the "OK" setup code to end the setup

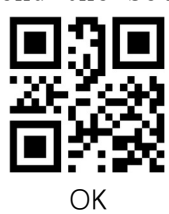

### 11.16.3 CODE93 maximum length

CODE93 maximum length setting can be used in two ways, Method 1 requires user generated a QR code, which tends to be more flexible for users with more settings, and Method 2 can be used by scanning the setting code in this manual according to the steps.

### Method 1:

CODE93 maximum length setting code content format: >!000164XX. where XX is the setting variable, decimal range 0-255.

For example, if CODE93 maximum length is set to 9, then the code content is: >!0001649.

For example: CODE93 maximum length is set to 20, then the set code content is: >!00016420.

### Method 2:

a) 扫描 "CODE93 最大长度 "设置码

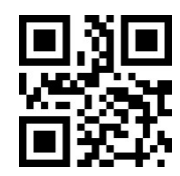

CODE93 maximum length

- b) Scan the "numeric setting code". For example, if the maximum length is 9 bit, scan 9; if the maximum length is 20-bit, scan 2, 0
- c) Scan the "OK" setup code to end the setup

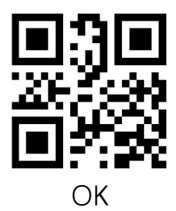

11.17 CODE11

11.17.1 CODE11 Switch

Reading the following setup code will set the CODE11 barcode Enable/Disable

reading.

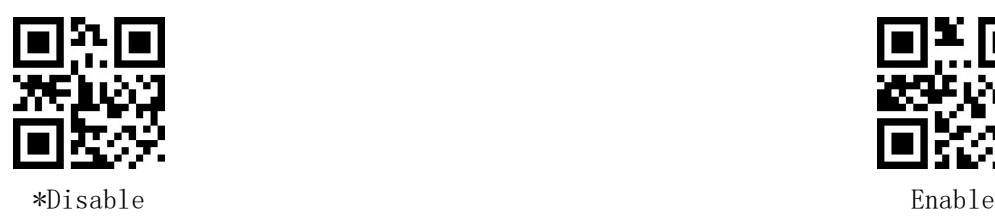

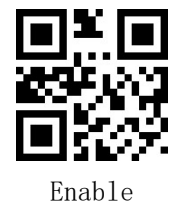

### 11.17.2 CODE11Check Bit Verification

Reading the following setup code will set whether the CODE11 checksum-bit is validated or not.

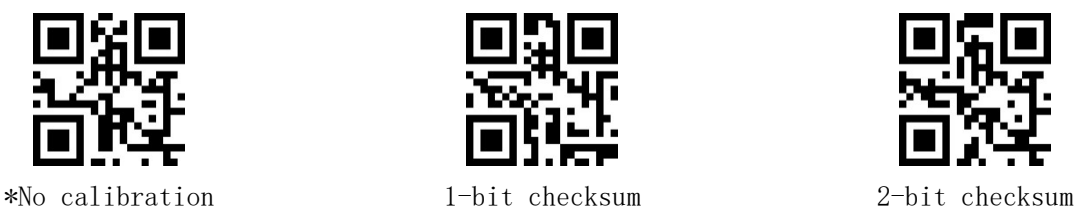

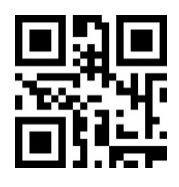

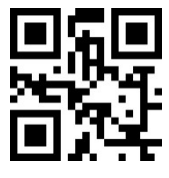

### 11.17.3 CODE11Checksum bit transfer

Reading the following setup code will set whether the CODE11 checksum-bit is transmitted or not.

[Note]Enable Transfer Check Bit, please enable Check Bit Verification function first.

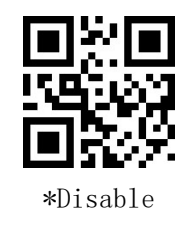

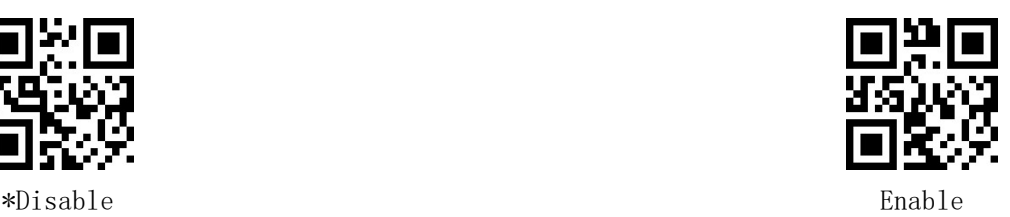

### 11.17.4 CODE11 minimum length

CODE11 minimum length setting can be used in two ways, Method 1 requires user generated a QR code,which tends to set more and is more flexible to use; Method 2 can be set by scanning the setting code in this manual according to the steps.

### Method 1:

CODE11 minimum length setting code content format: >!000173XX. where XX is the setting variable, decimal range 0-255.

For example, if CODE11 minimum length is set to 2, then the code content is: >!0001732.

For example, if CODE11 minimum length is set to 12, then the code content is: >!00017312.

### Method 2:

a) Scan "CODE11 minimum length" setting code

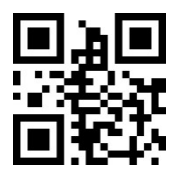

CODE11 minimum length

- b) Scan the "numeric setting code". For example, if the minimum length is 2 bit, scan 2; if the minimum length is 12-bit, scan 1, 2
- c) Scan the "OK" setup code to end the setup

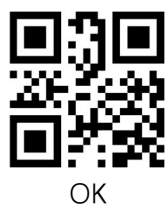

### 11.17.5 CODE11 maximum length

CODE11 maximum length setting can be used in two ways, Method 1 requires user generated a QR code, which tends to be more flexible for users with more settings; Method 2 can be used by scanning the setting code in this manual according to the steps.

### Method 1:

CODE11 maximum length setting code content format:  $>1000174XX$ . where XX is the setting variable, decimal range 0-255.

For example, if CODE11 maximum length is set to 9, then the code content is: >!0001749.

For example: CODE11 maximum length is set to 20, then the set code content is: >!00017420.

### Method 2:

a) Scan "CODE11 maximum length" setting code

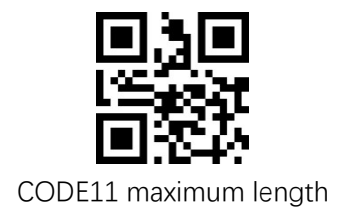

- b) Scan the "numeric setting code". For example, if the maximum length is 9 bit, scan 9; if the maximum length is 20-bit, scan 2, 0
- c) Scan the "OK" setup code to end the setup

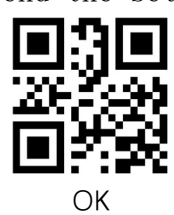

# 11.18 MSI PLSEEY

### 11.18.1 MSI PLSEEYSwitch

Reading the following setup code will set the MSI PLSEEY barcode Enable/Disable reading.

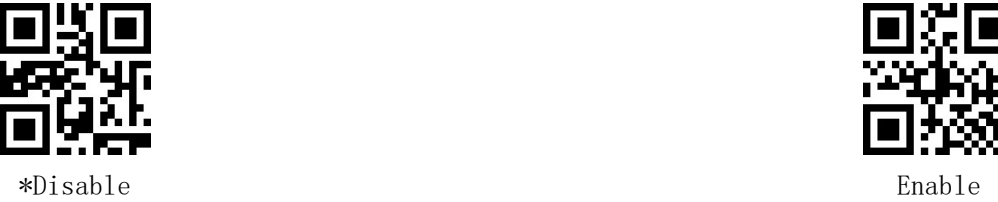

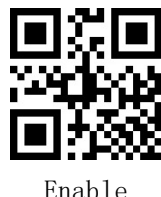

### 11.18.2 MSI PLSEEYCheck Bit Verification

Reading the following setup code will set whether the MSI PLSEEY checksum-bit

is validated or not.

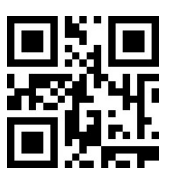

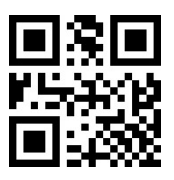

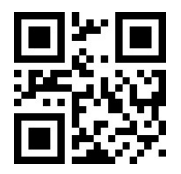

\*MOD10Single character checksum

MOD10/MOD10Double character checksum

MOD10/MOD11Double character checksum

### 11.18.3 MSI PLSEEYChecksum bit transfer

Read the following setting code, which will set whether MSI PLSEEY check-bit is transmitted or not.

[Note] To enable the transmission of check-bit, please enable the Check Bit Verification function first.

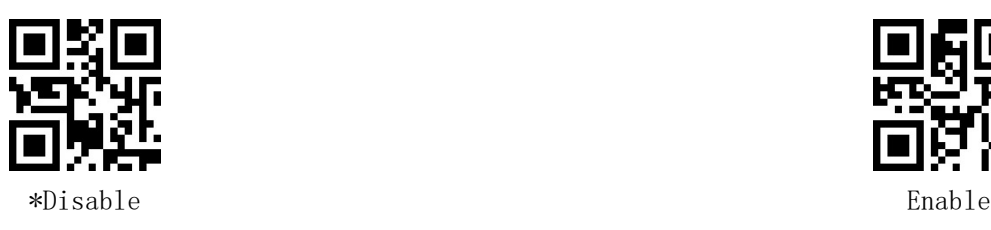

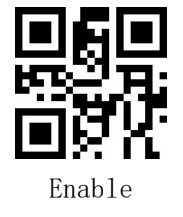

### 11.18.4 MSI PLSEEY minimum length

MSI PLSEEY minimum length setting can be used in two ways, method one requires user generated a QR code, which tends to set more and is more flexible to use; method two can follow the steps to scan the setting code inside this manual.

### Method 1:

MSI PLSEEY minimum length setting code content format: >!000193XX. where XX is the setting variable, decimal range 0-255.

For example, if the minimum length of MSI PLSEEY is set to 2, then the content of the setting code is: >!0001932.

For example, if the minimum length of MSI PLSEEY is set to 12, then the set code content is >!00019312.

### Method 2:

a) Scan "MSI PLSEEY minimum length" setting code

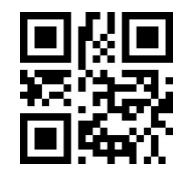

MSI PLSEEY minimum length

- b) Scan the "numeric setting code". For example, if the minimum length is 2 bit, scan 2; if the minimum length is 12-bit, scan 1, 2
- c) Scan the "OK" setup code to end the setup

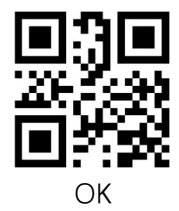

### 11.18.5 MSI PLSEEY Maximum Length

MSI PLSEEY maximum length setting can be used in two ways, method one requires user generated a QR code, which tends to set more and is more flexible to use; method two can follow the steps to scan the setting code within this manual.

### Method 1:

MSI PLSEEY maximum length setting code content format: >!000194XX. where XX is the setting variable, decimal range 0-255.

For example, if the maximum length of MSI PLSEEY is set to 9, the content of

the setting code is: >!0001949.

For example, if the maximum length of MSI PLSEEY is set to 20, then the set code content is: >!00019420.

### Method 2:

a) Scan "MSI PLSEEY maximum length" setting code

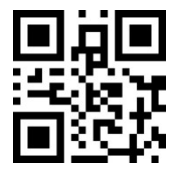

MSI PLSEEY Maximum Length

- b) Scan the "numeric setting code". For example, if the maximum length is 9 bit, scan 9; if the maximum length is 20-bit, scan 2, 0
- c) Scan the "OK" setup code to end the setup

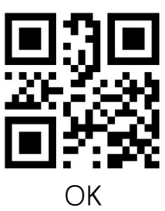

# 11.19 GS1 DATABAR/RSS

Reading the following setup code will set the GS1 DATABAR barcode Enable/Disable reading.

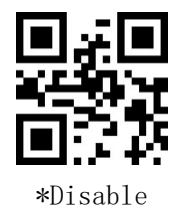

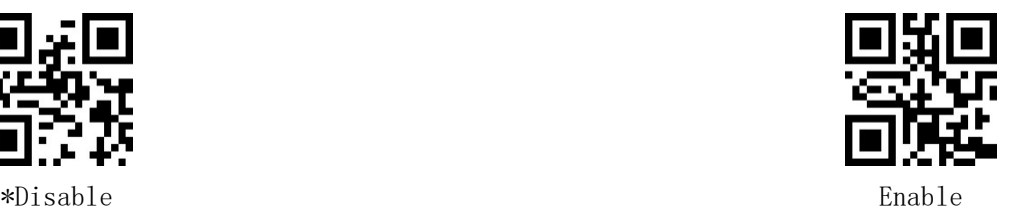

# 11.20 COMPSITE

Read the following setting code, which will set the COMPSITE barcode Enable/Disable reading.

[Note] Enable COMPSITE composite code, please first Enable the individual corresponding code

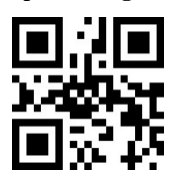

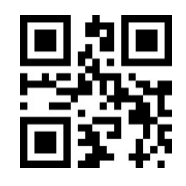

\*Disable Enable

# 11.21 TELEPEN

Reading the following setting code will set the TELEPEN barcode Enable/Disable reading.

# 11.22 TRIOPTIC

Reading the following setting code will set the TRIOPTIC barcode Enable/Disable reading.

# 11.23 HONG KONG 2 of 5/CHINA POST

Reading the following setup code will set the HONG KONG 2 of 5 barcode Enable/Disable reading.

# 11.24 PDF417

# 11.24.1 PDF417Switch

Reading the following setup code will set the PDF417 barcode Enable/Disable reading.

85

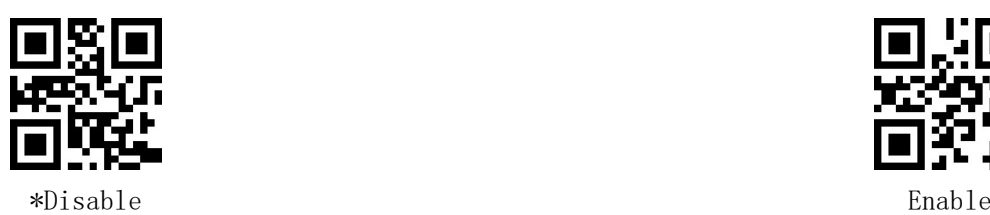

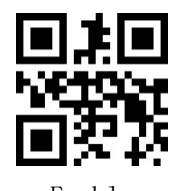

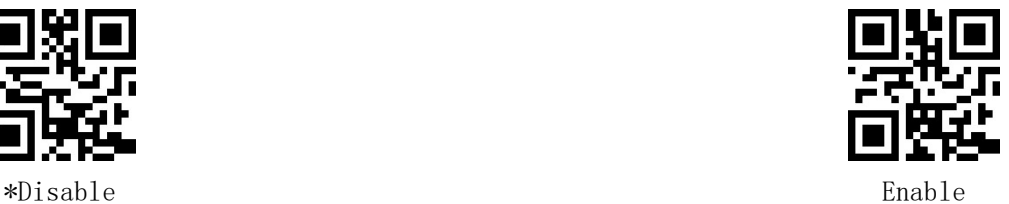

\*Disable Enable

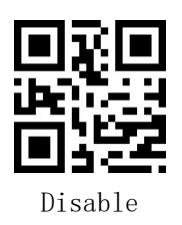

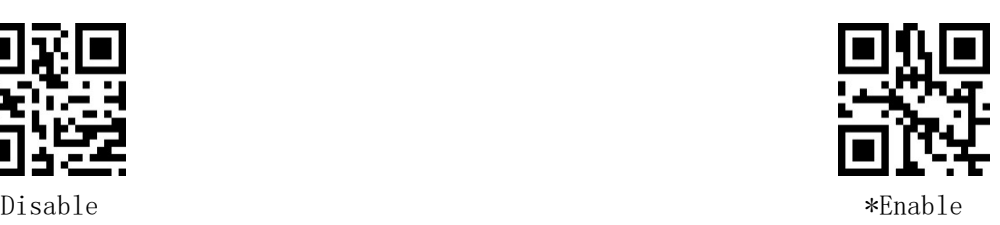

# 11.24.2 PDF417 Forward and inverse identification

Reading the following setup code will set whether the forward/inverse PDF417

code can be read or not.

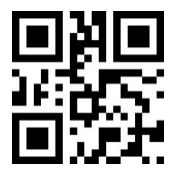

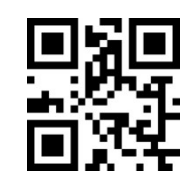

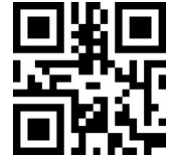

\*Read only positive colors Read-only inverse color

Positive inverse color are readable

# 11.25 QR

# 11.25.1 QR Switch

Reading the following setup code will set the QR barcode Enable/Disable reading.

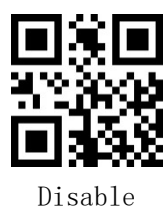

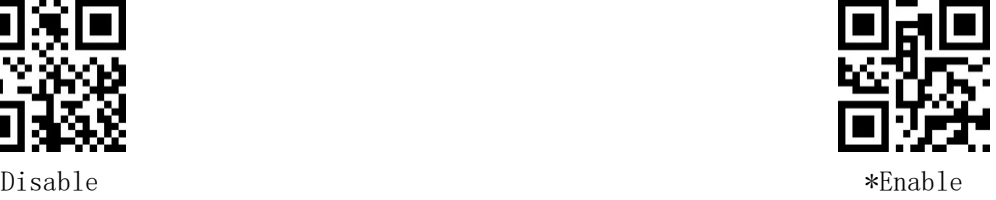

# 11.25.2 QR Forward and inverse identification

Reading the following setting code will set whether the forward/inverse color

QR code can be read or not.

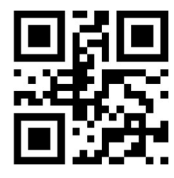

\*Read only positive colors Read-only inverse color

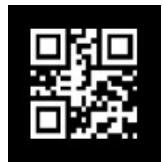

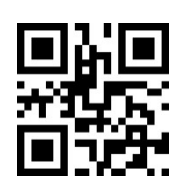

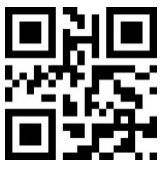

Positive inverse color are readable

87

Read only positive color (reverse color code)

# 11.25.3 QR Mirror recognition

Reading the following setting code will set whether the mirror QR code can be

read or not

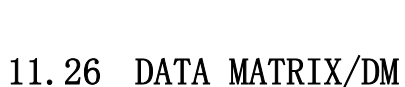

# 11.26.1 DM Switch

Reading the following setting code will set the DM barcode Enable/Disable

reading.

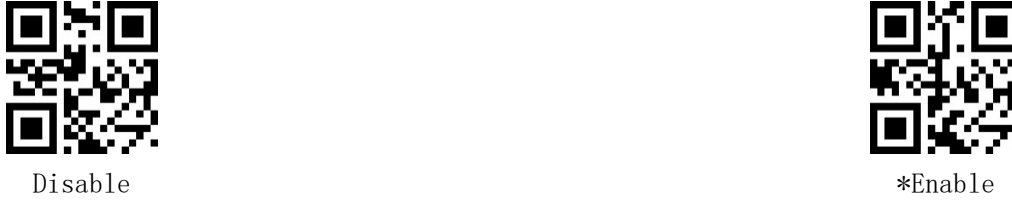

# 11.26.2 DM Forward and inverse identification

Reading the following setting code will set whether the forward/inverse DM code can be read or not.

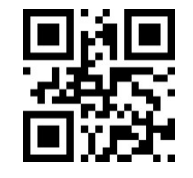

\*Read only forward colors Read-only inverse color

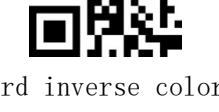

Forward inverse color are readable

# 11.26.3 DM Mirror recognition

Reading the following setting code will set whether the mirror DM code can be read or not

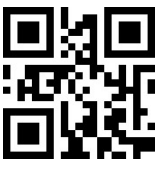

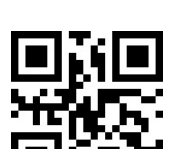

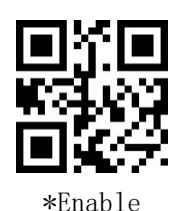

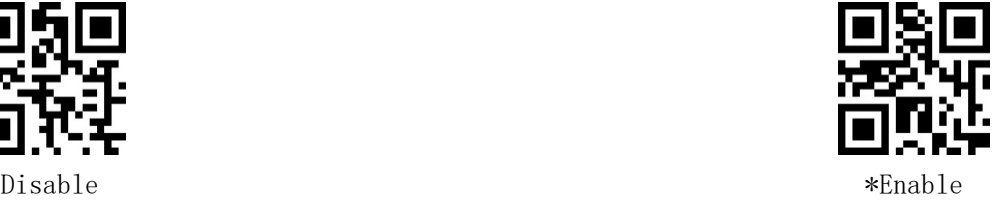

\*Disable Enable

# 11.27 AZTEC CODE

Reading the following setup code will set the AZTEC CODE barcode Enable/Disable reading.

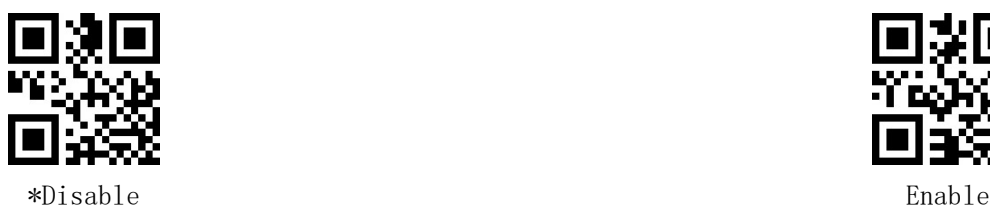

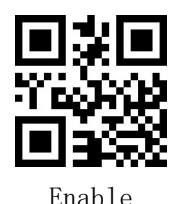

# 12 M Series - Barcode Type Enable/Disable Configuration

The M series supports all the code systems of the L series and adds the code systems listed in this section to the L series

# 12.1 PHARMACODE ONE-TRACK

# 12.1.1 PHARMACODE ONE-TRACKSwitch

Reading the following setup code will set the PHARMACODE ONE-TRACK barcode Enable/Disable reading.

# 12.1.2 PHARMACODE ONE-TRACKBar code direction

Reading the following setup code will set the PHARMACODE ONE-TRACK barcode horizontal/vertical orientation.

Reading the following setup code will set the PHARMACODE ONE-TRACK barcode data

12.1.3 PHARMACODE ONE-TRACKData reversal

Enable/Disable upside down.

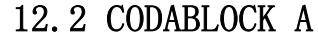

Reading the following setting code will set the CODABLOCK A barcode Enable/Disable reading.

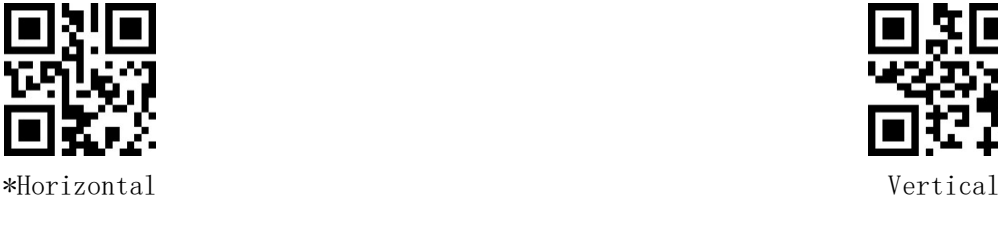

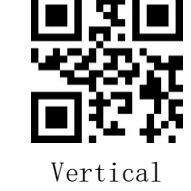

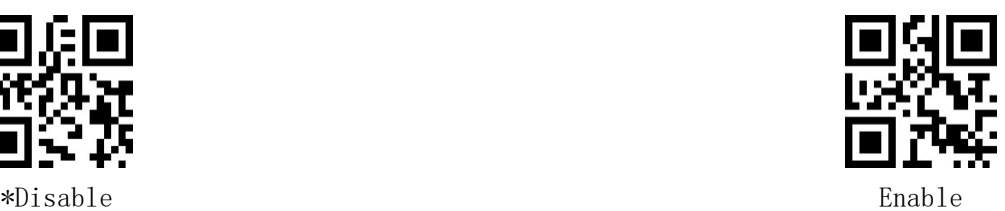

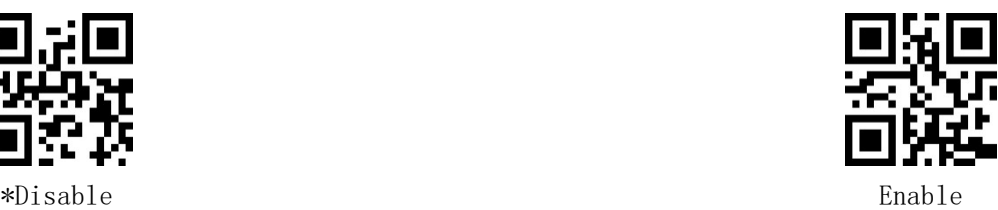

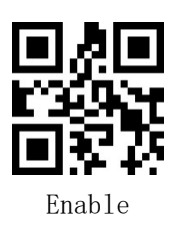

# \*Disable Enable

# 12.3 CODABLOCK F

Reading the following setting code will set the CODABLOCK F barcode Enable/Disable reading.

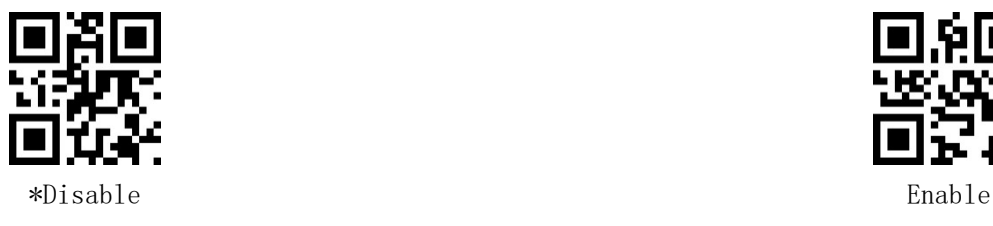

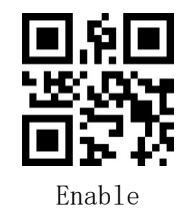

# 12.4 MAXI CODE

Reading the following setting code will set the MAXI CODE barcode Enable/Disable reading.

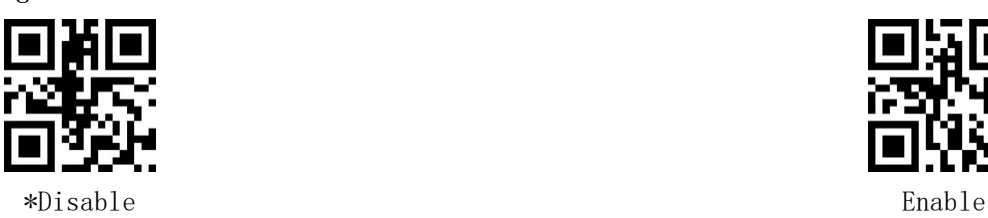

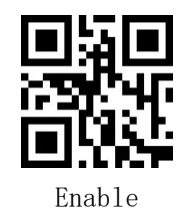

# 12.5 HAN XIN

# 12.5.1 HAN XIN Switch

Reading the following setting code will set the HAN XIN barcode Enable/Disable reading.

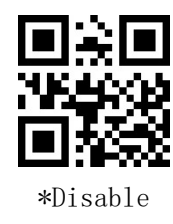

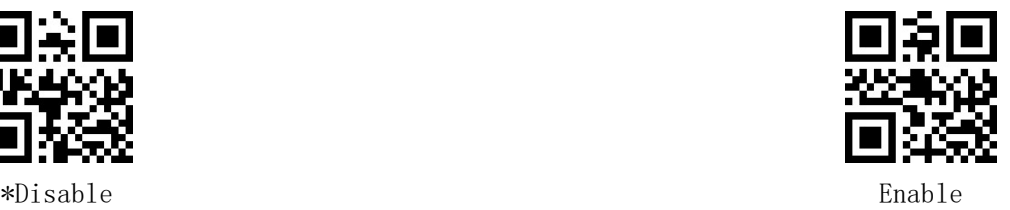

# 12.5.2 HAN XIN code ECI control

Reading the following setting code will set whether the HAN XIN code outputs

ECI or not

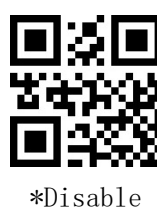

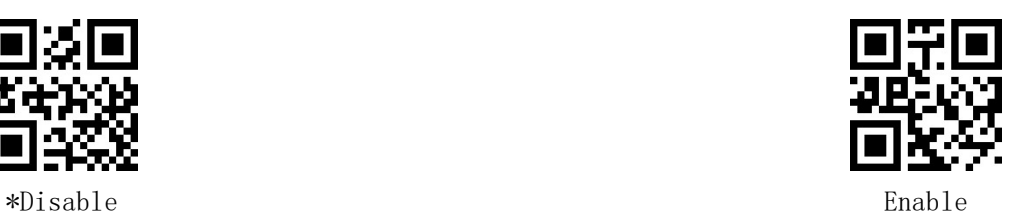

# 12.6 DOTCODE

Read the following setting code, which will set the DOTCODE barcode Enable/Disable reading

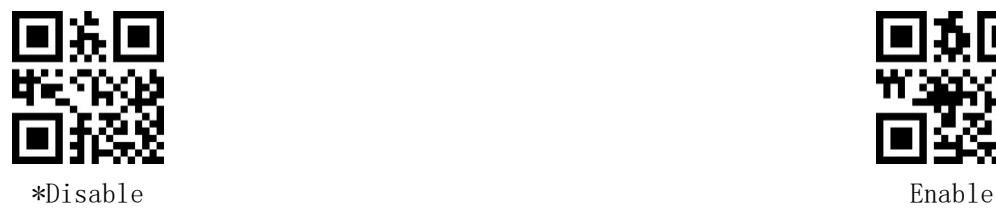

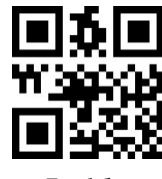

# 13 H Series - Barcode Type Enable/Disable Configuration

The H series supports all the code systems of the M series and adds the code systems listed in this section to the M series

# 13.1 POSTAL CODE

### 13.1.1 POSTAL CODESwitch

Reading the following setting code will set the POSTAL CODEEnable/Disable literacy.

[Note] By default, only one type of postal code can be enabled at a time.

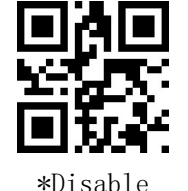

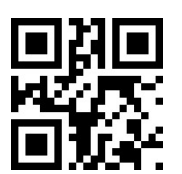

Intelligent Mail Bar Japanese Post KIX Post

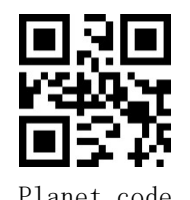

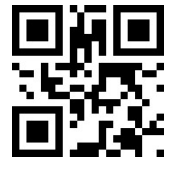

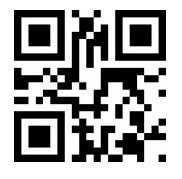

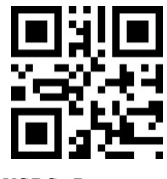

Planet code USPS Postnet

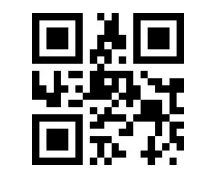

\*Disable Australian Royal Mail(RM4CSS)

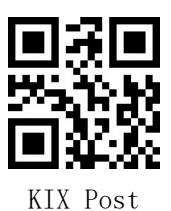

13.1.2 Planet code Checksum bit transfer

Read the following setup code, which will set the Planet code checksum-bit Enable/Disable transmission.

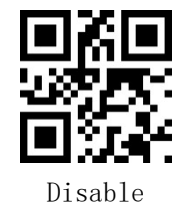

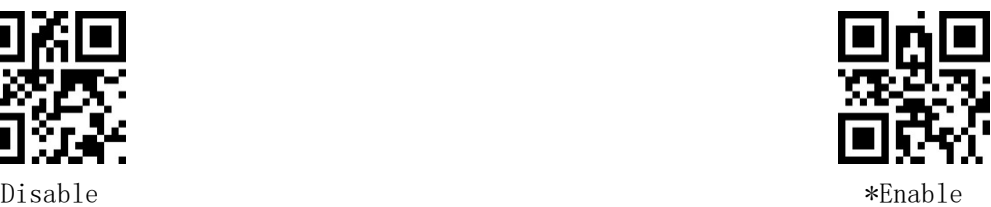

### 13.1.3 USPS Postnet Checksum bit transfer

Reading the following setup code will set the USPS Postnet checksum bit

Enable/Disable transmission.

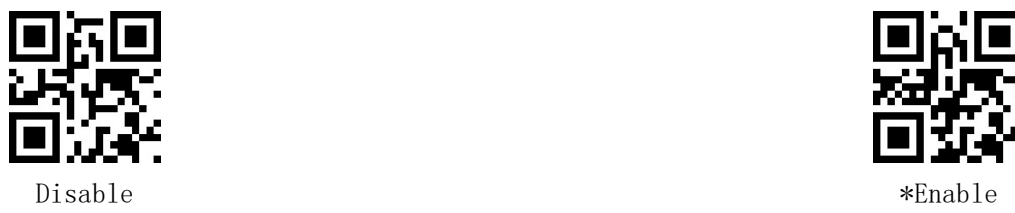

# 13.2 GM

Reading the following setting code will set the GM barcode Enable/Disable reading.

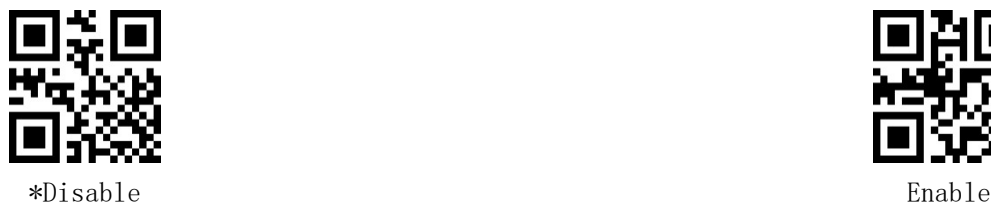

# 13.3 OCR

# 13.3.1 OCRS witch

Read the following setting code, which will set the OCR character Enable/Disable reading.

[Note] Only support Chinese ID card recognition

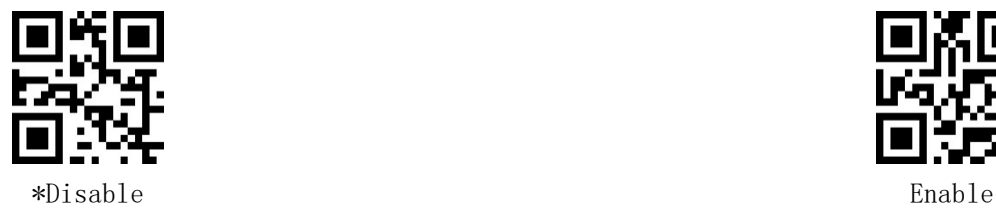

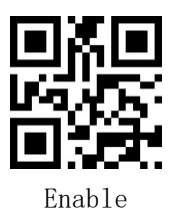

# 13.3.2 China ID card verification

The following setting code will be read to set the ID verification

Enable/Disable

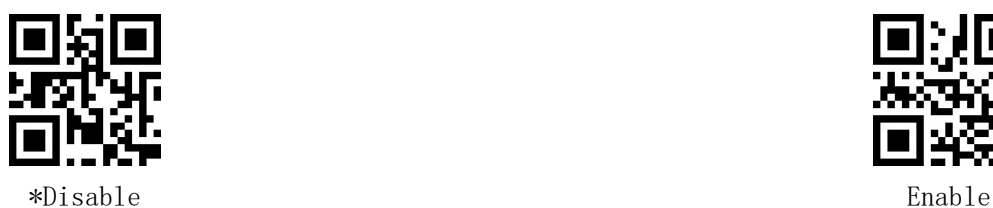

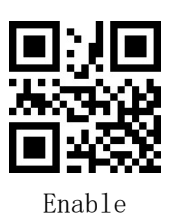

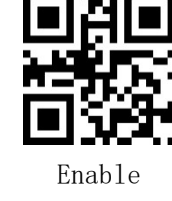
### Appendix A: Digital Setup Code

The appendix contains the numbers 0-9; the letters A-F; cancel; and the OK setting code.

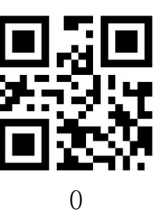

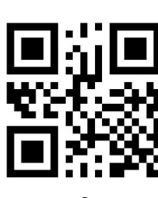

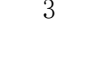

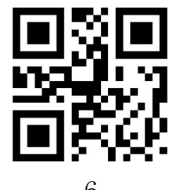

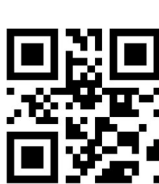

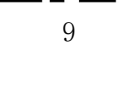

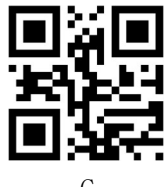

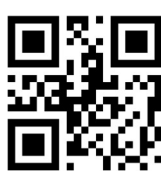

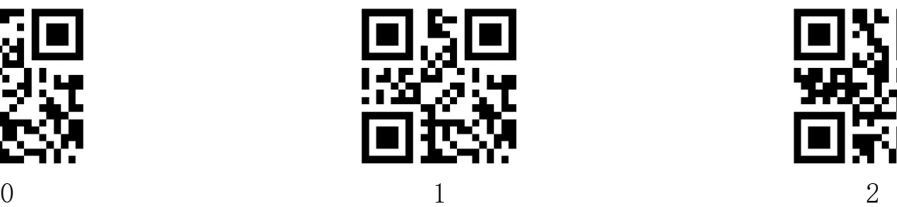

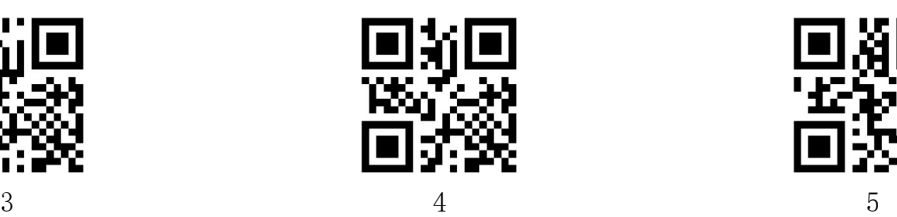

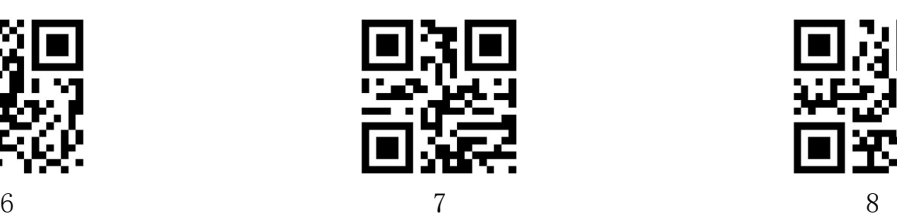

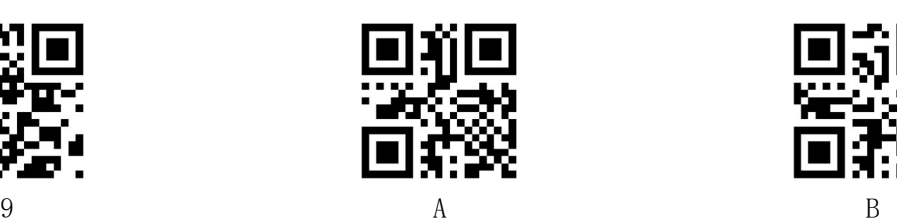

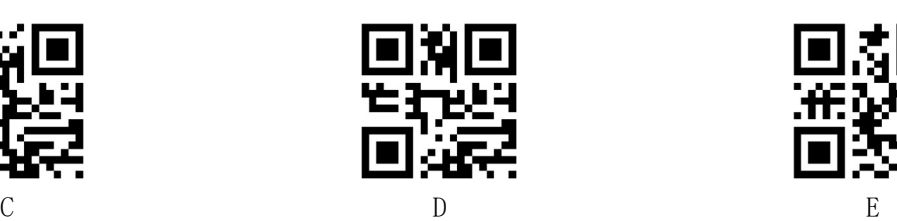

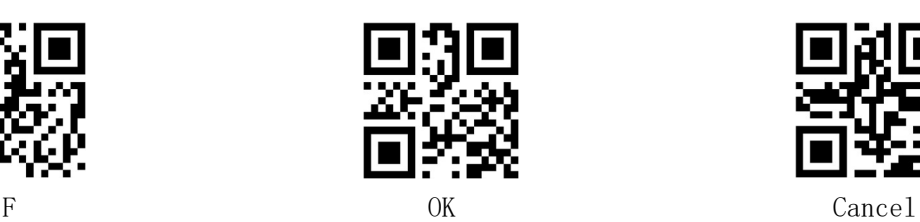

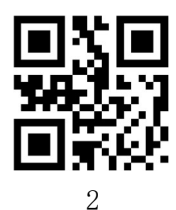

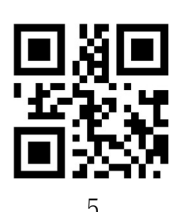

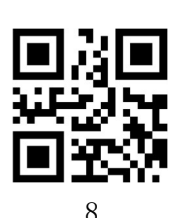

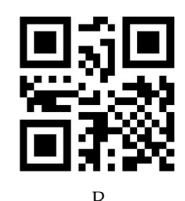

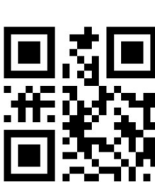

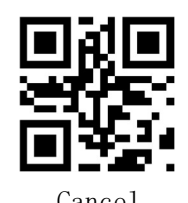

94

# Appendix B: CODE ID

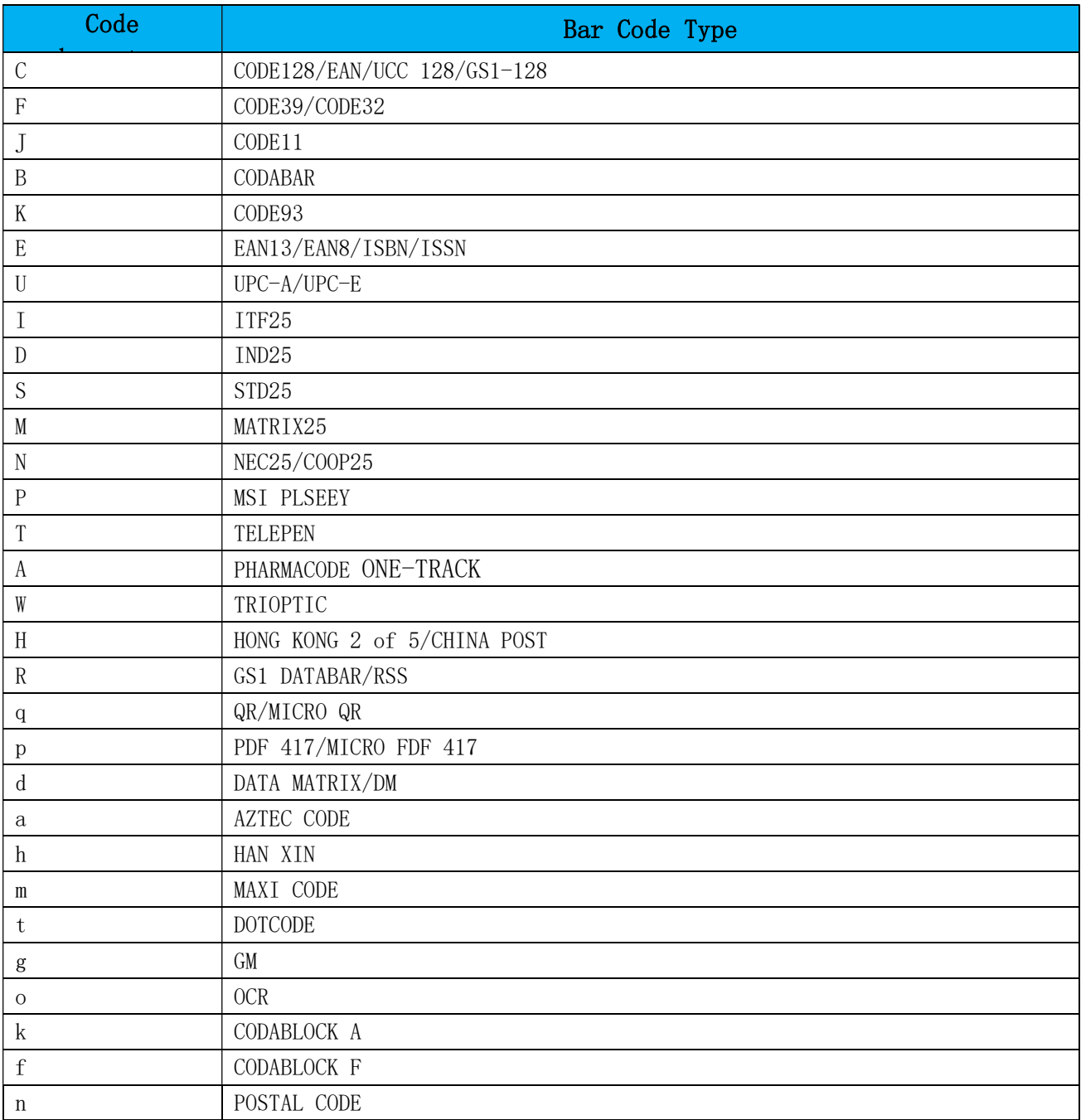

# Appendix C: AIM ID

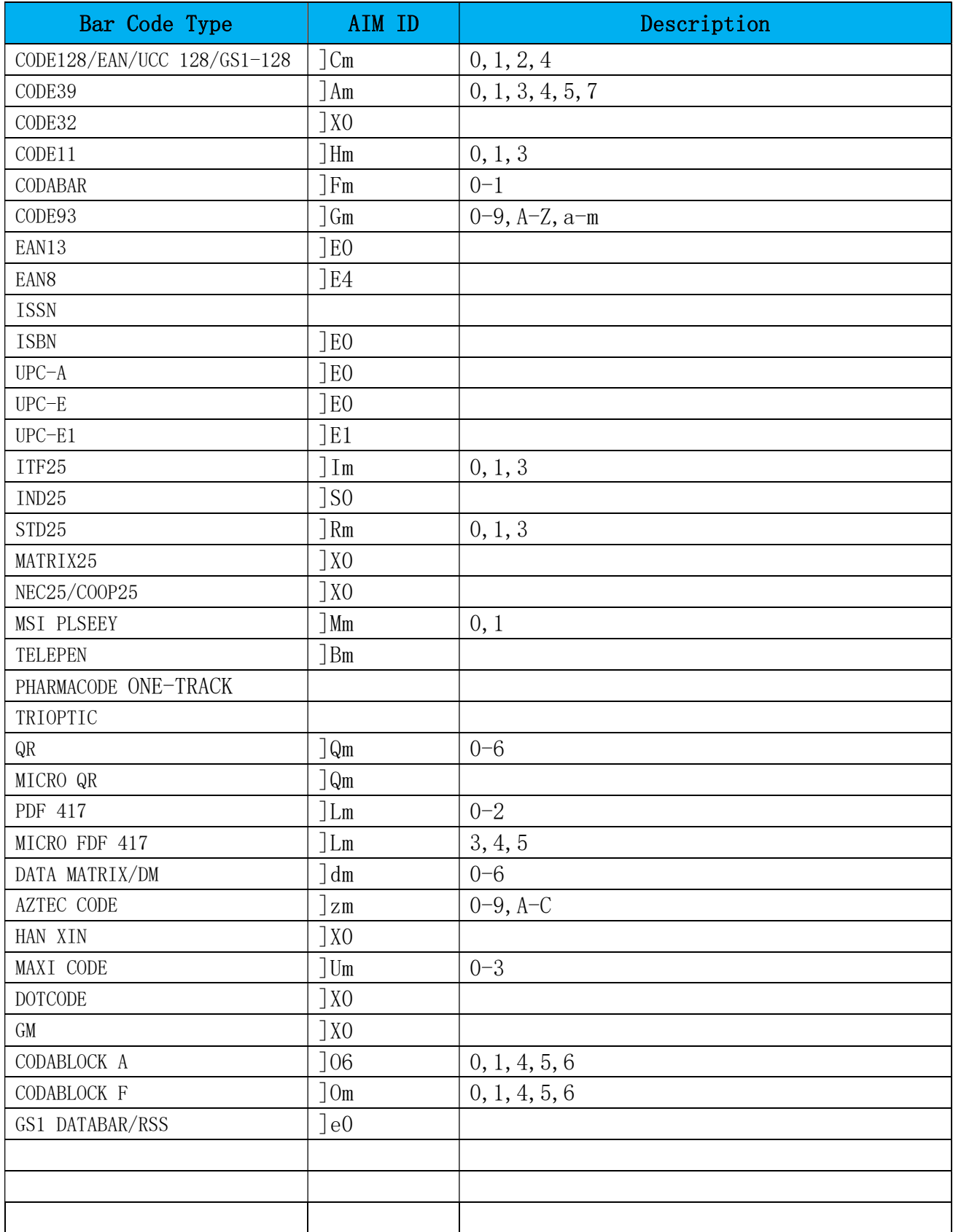

# Appendix D: Instruction Set

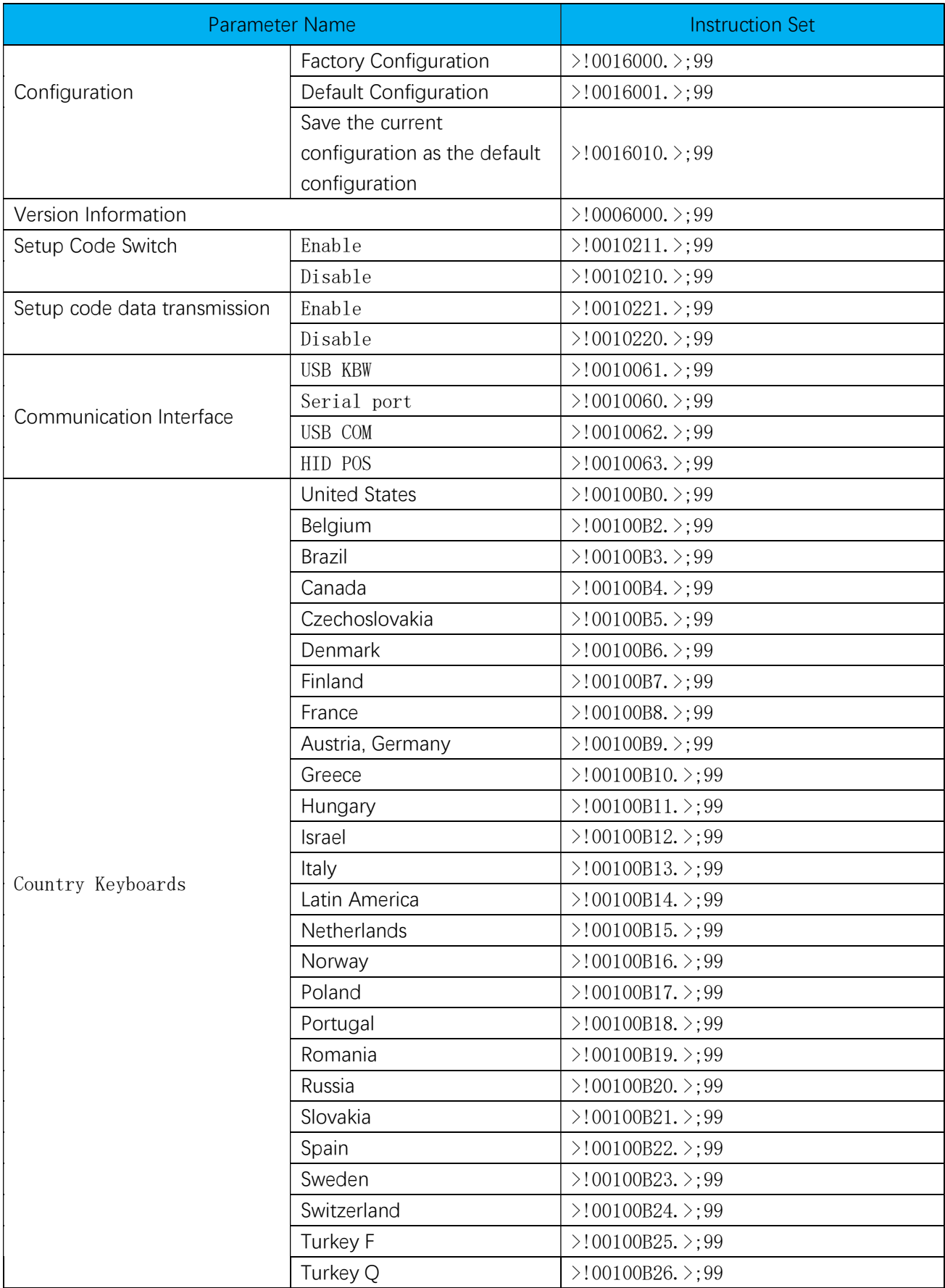

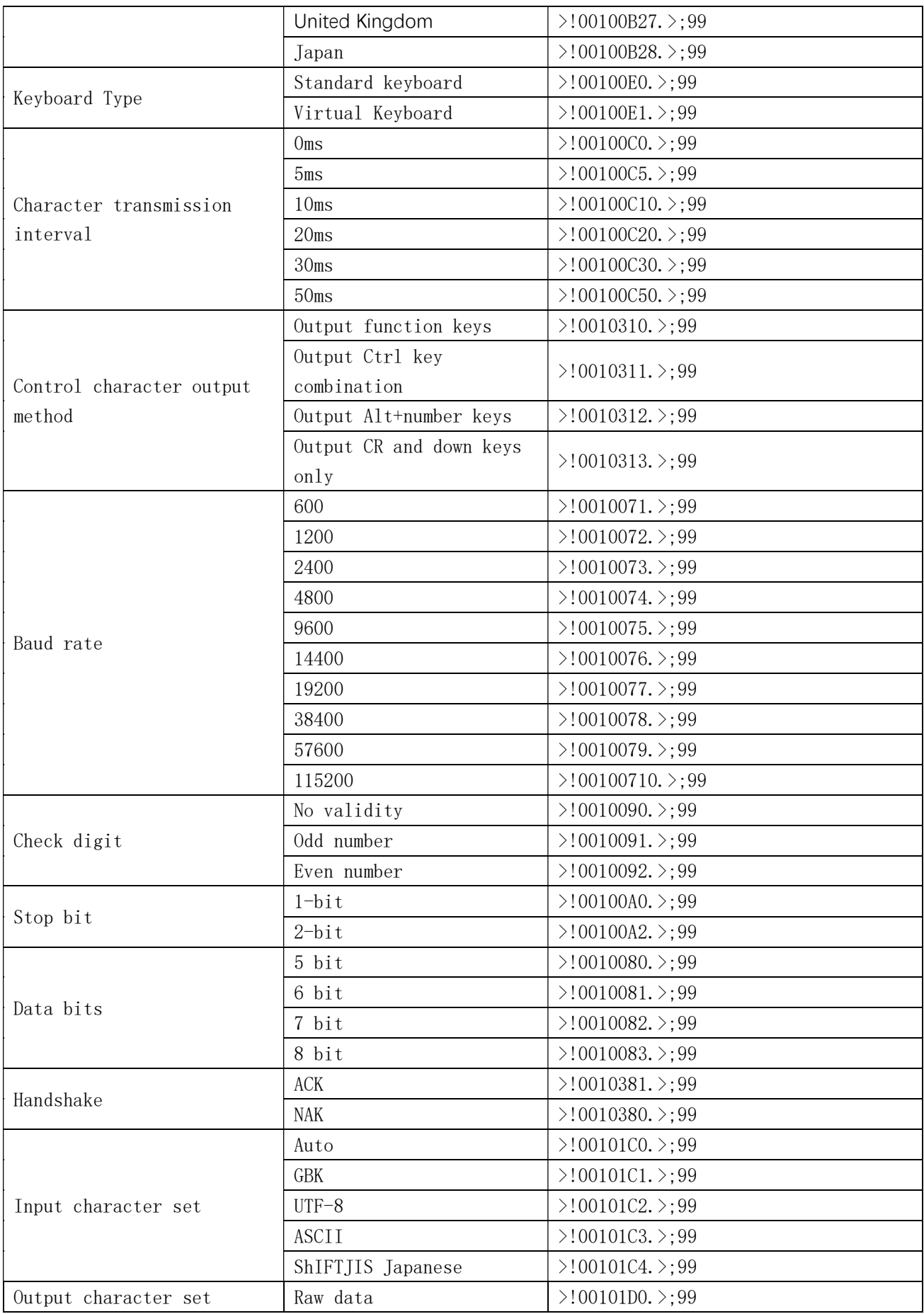

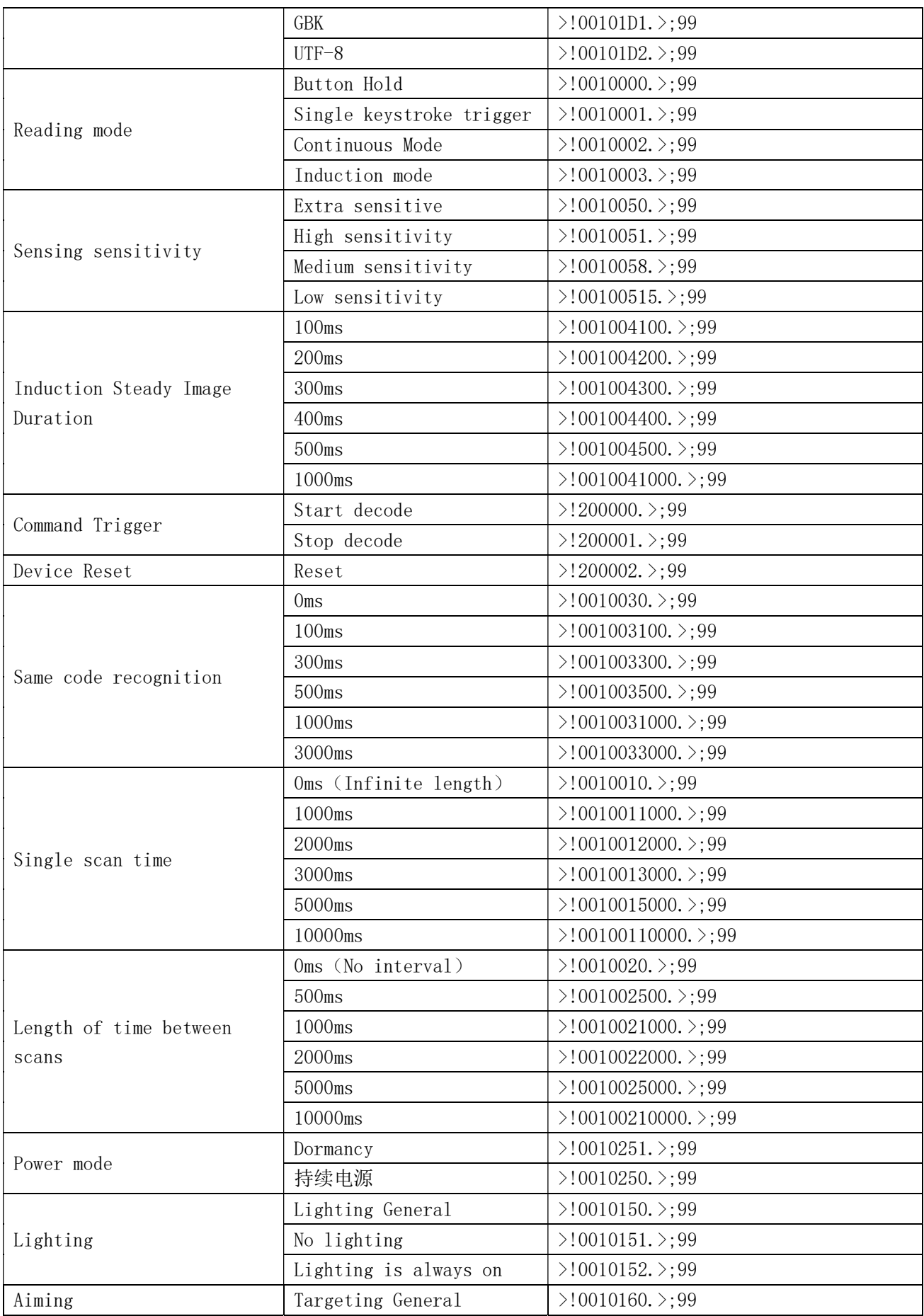

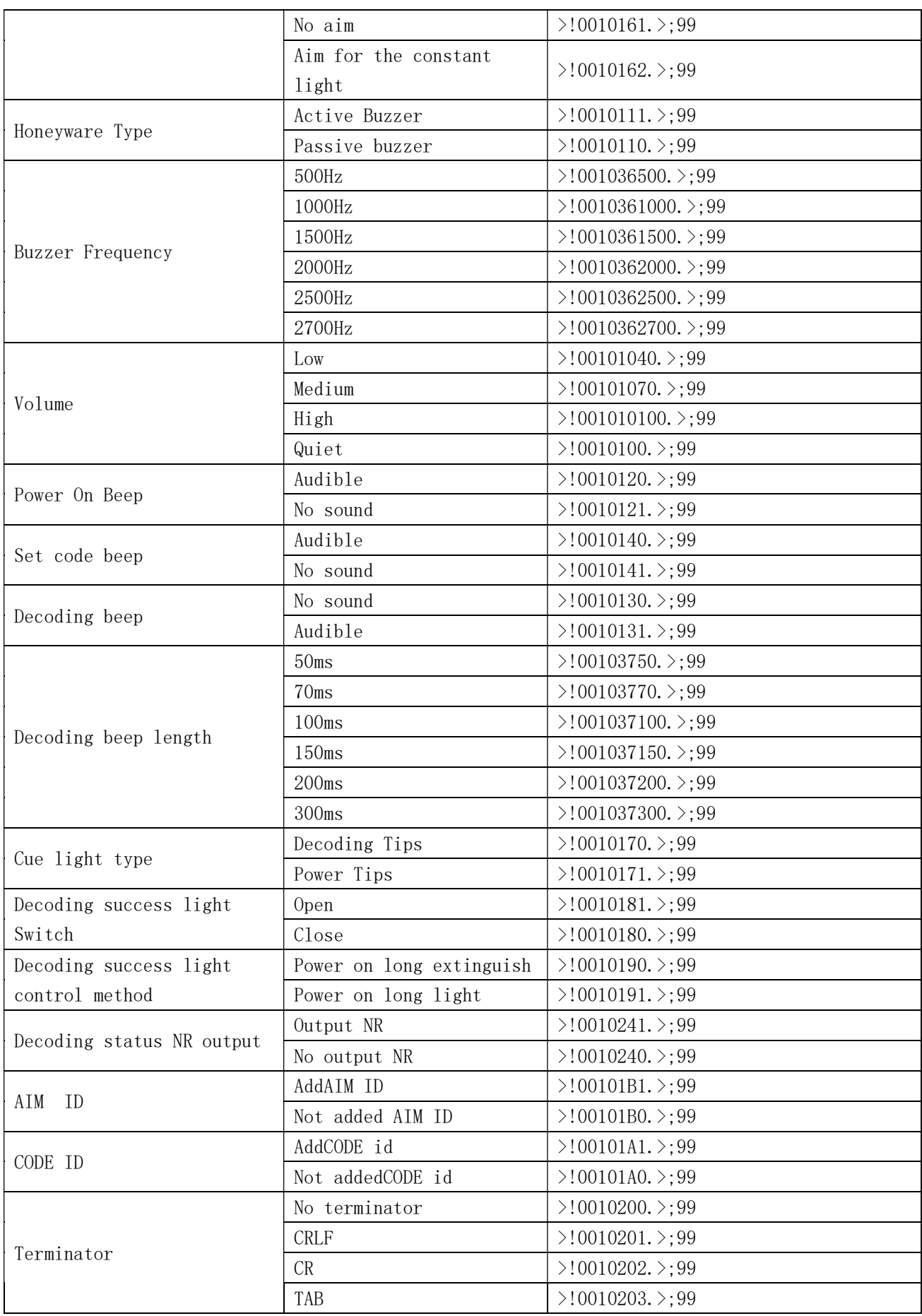

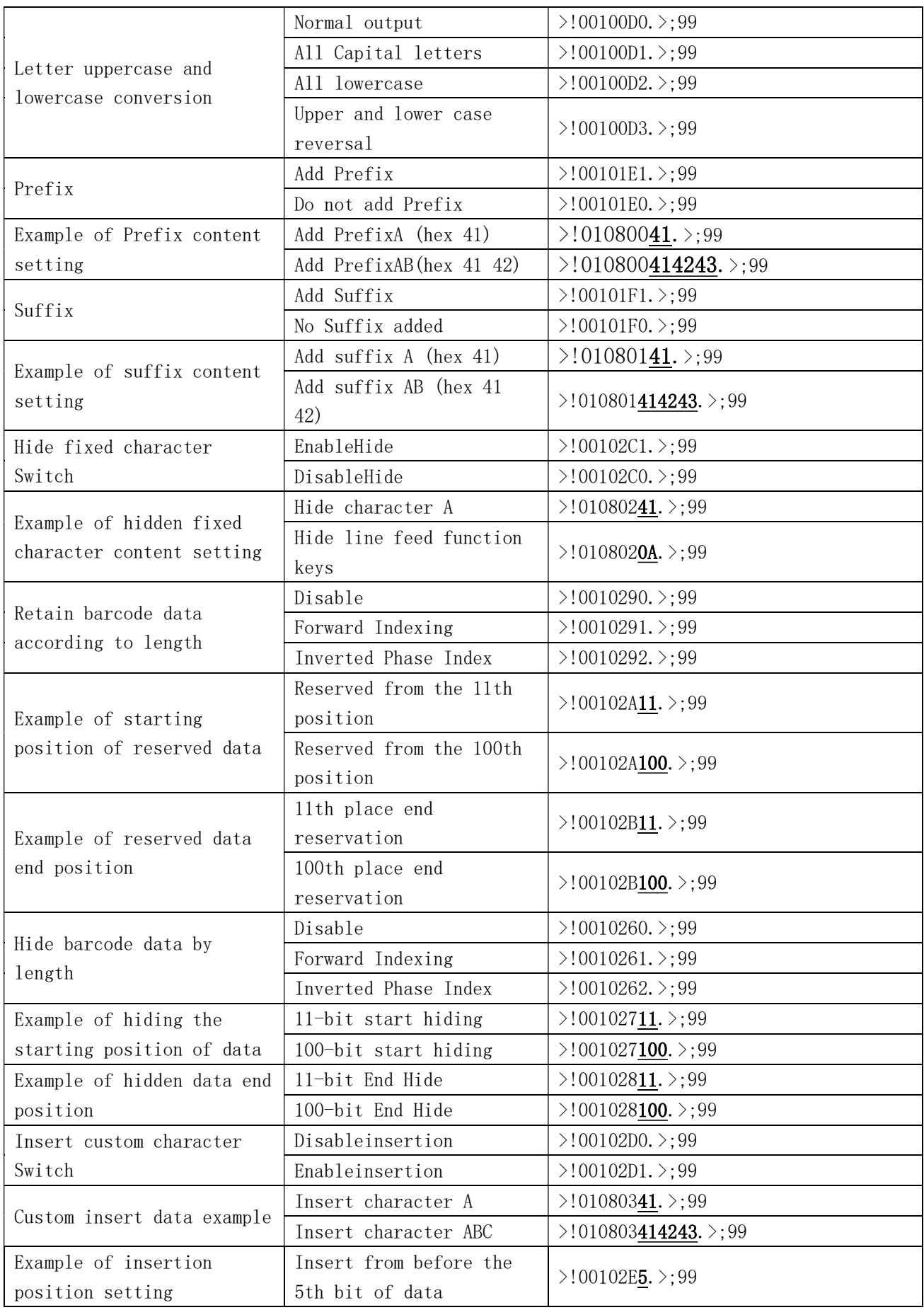

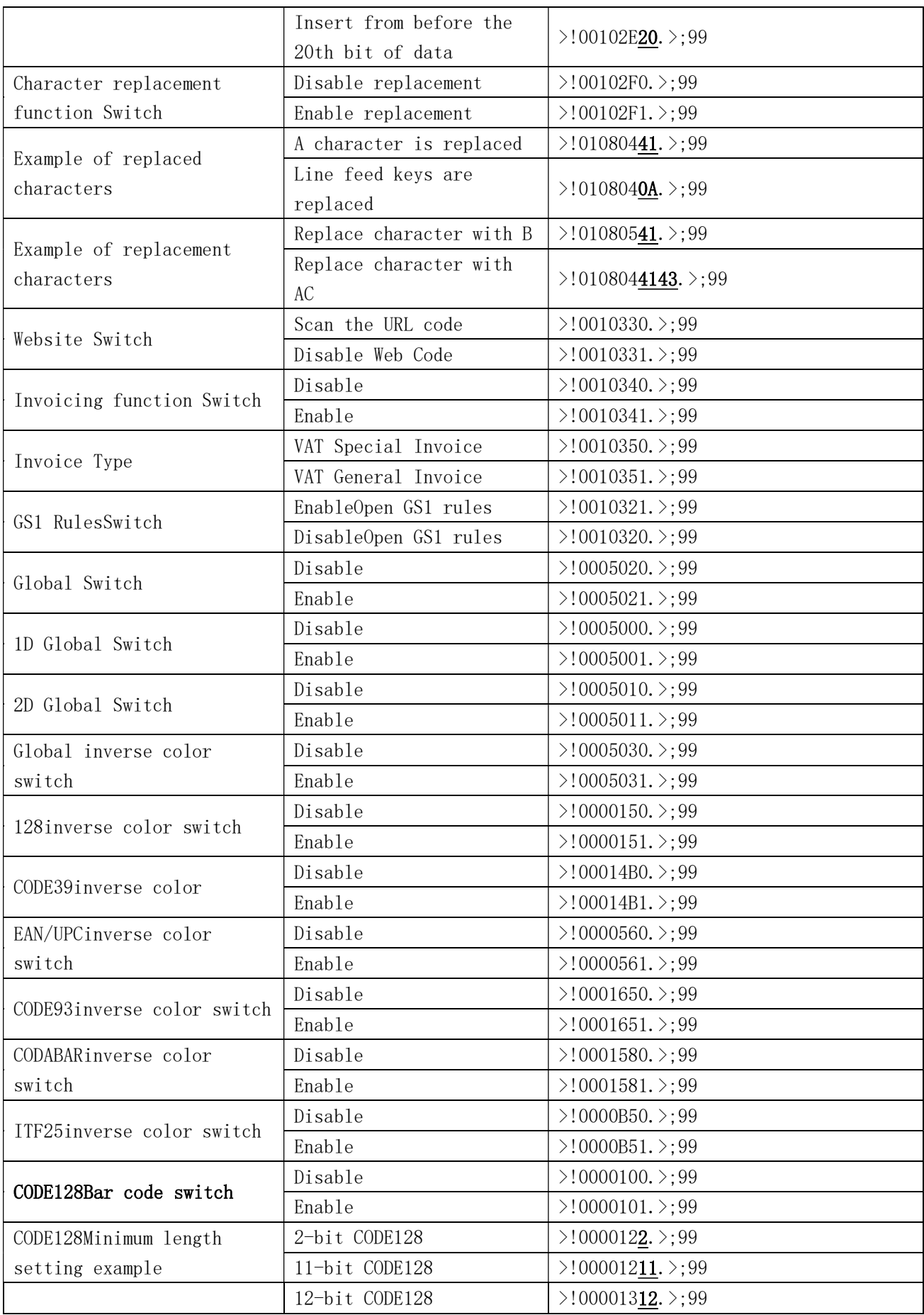

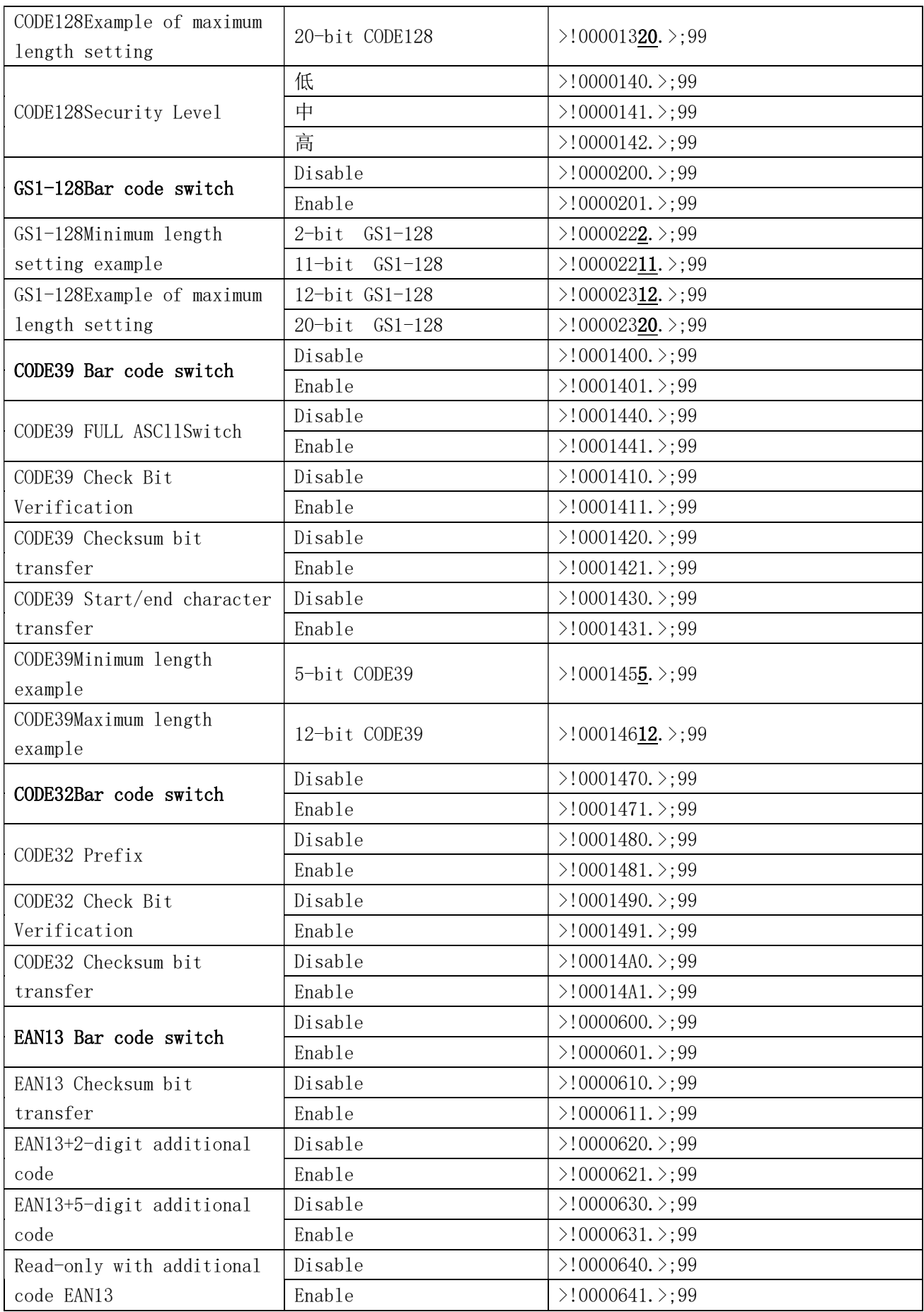

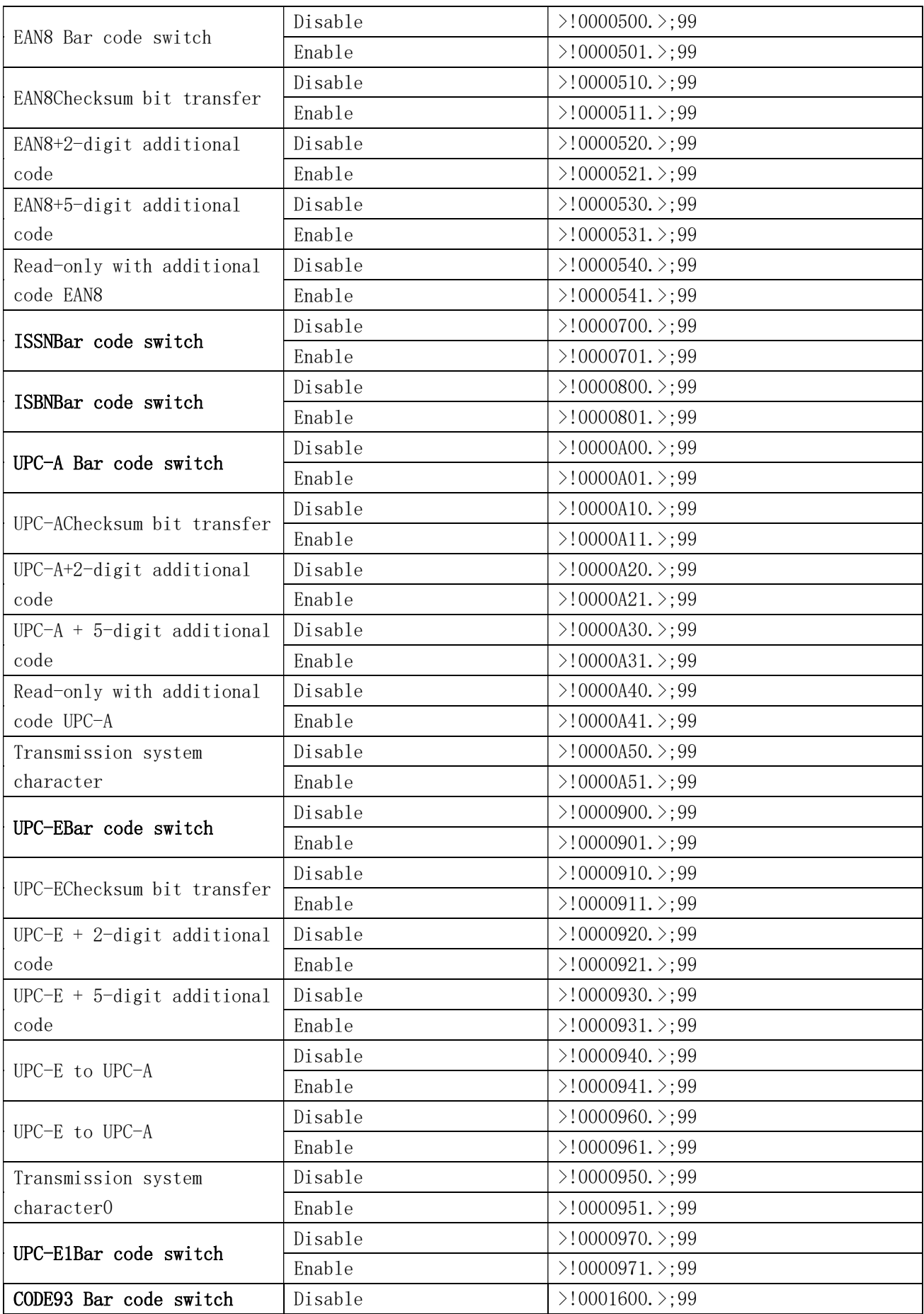

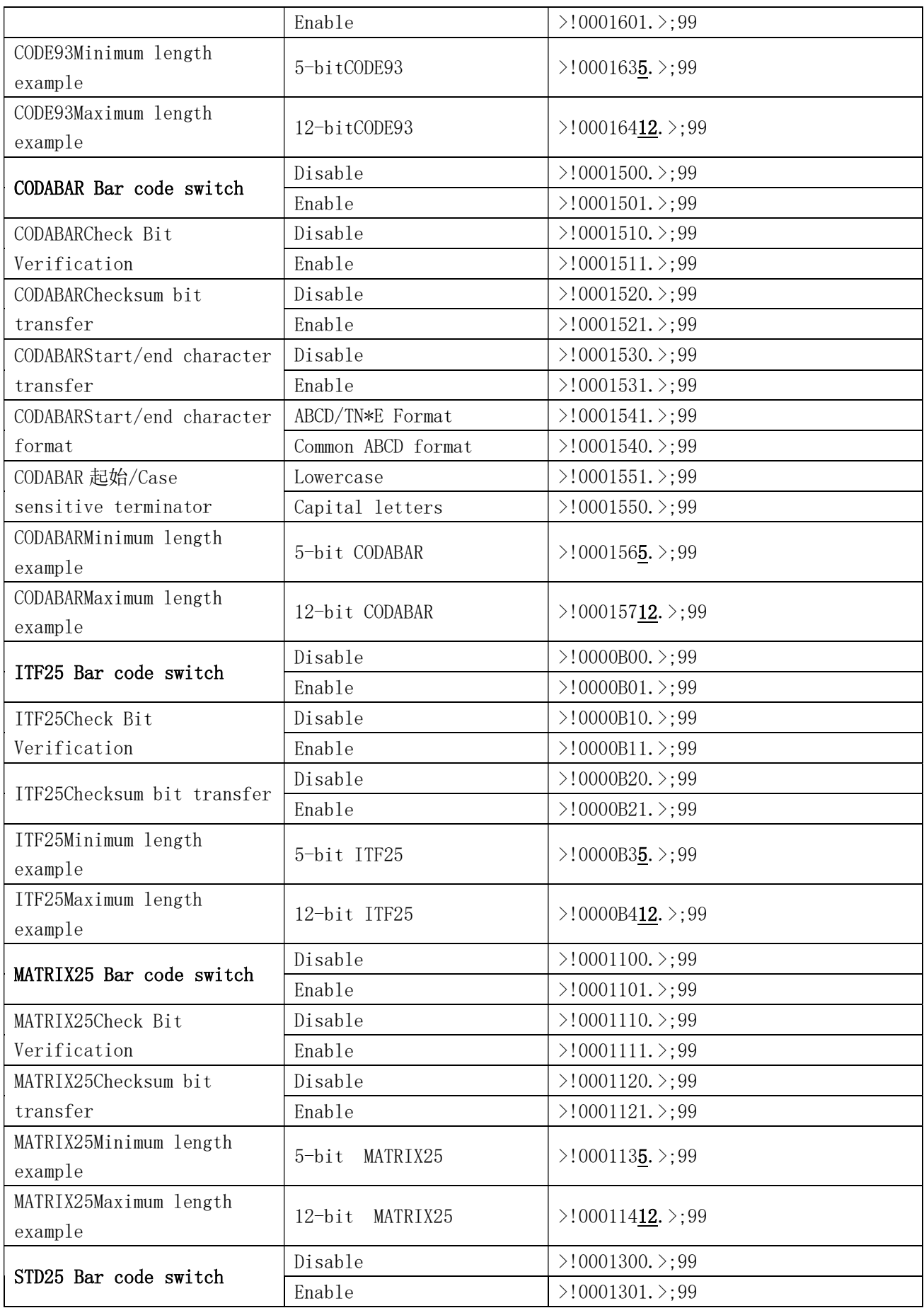

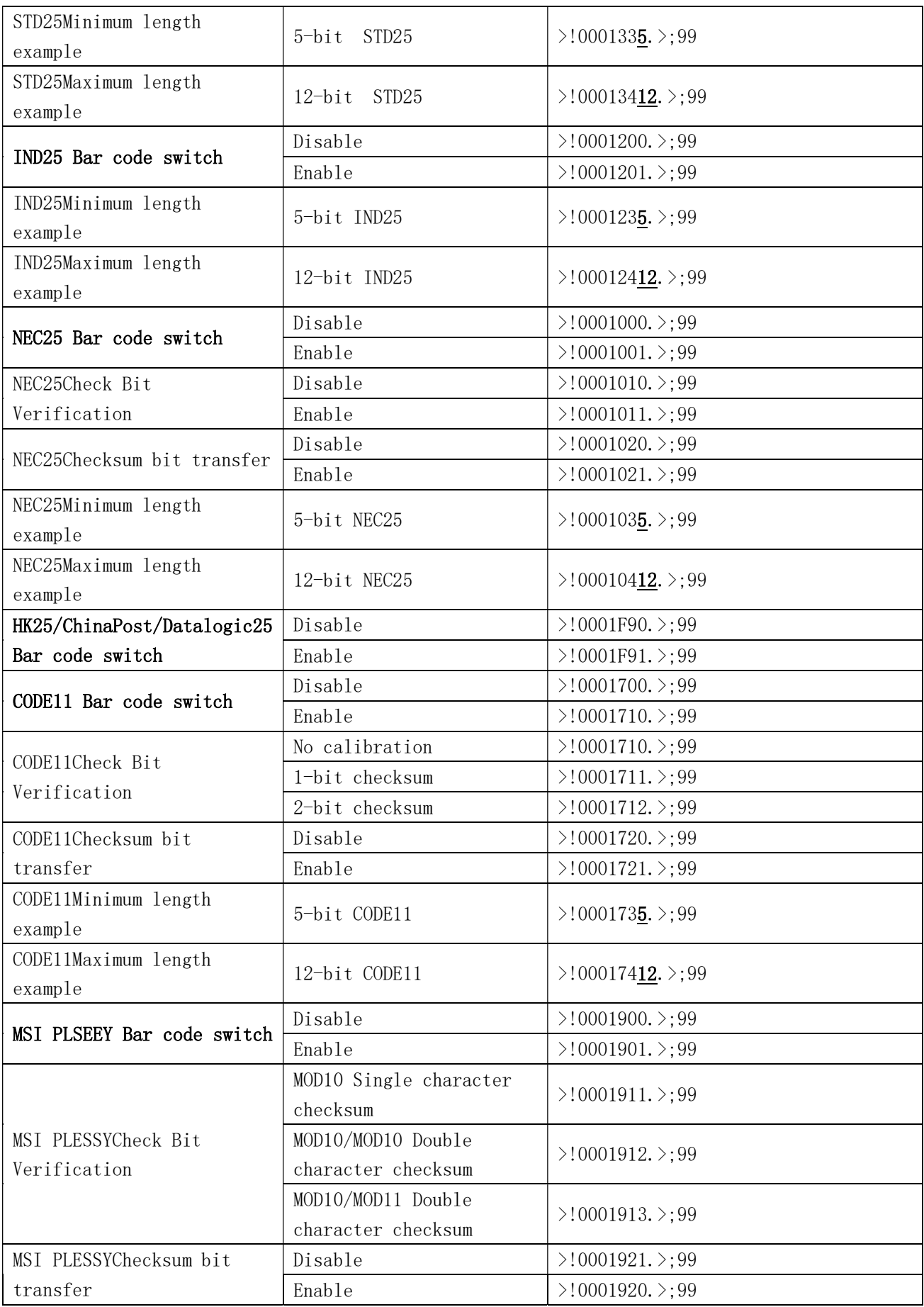

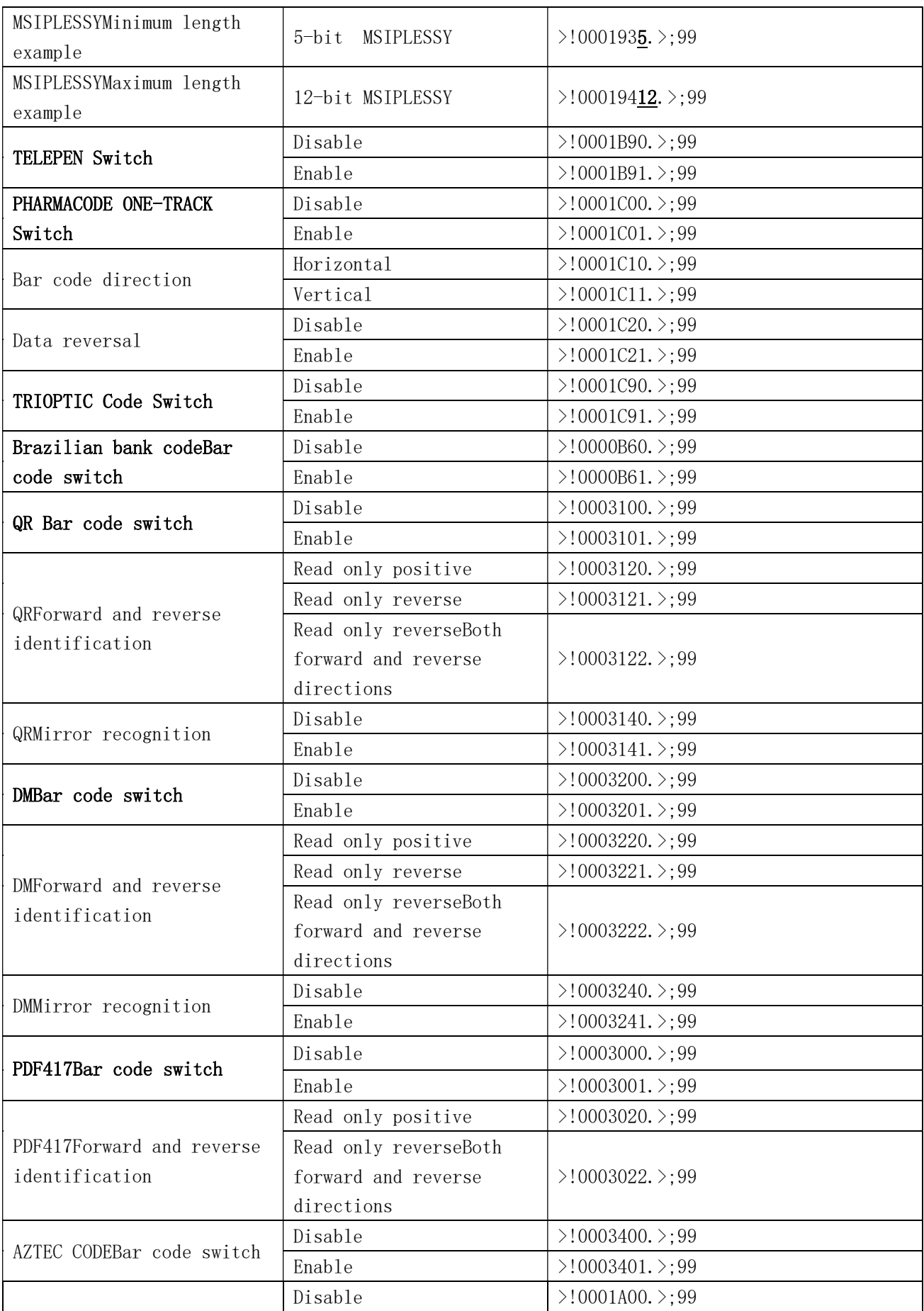

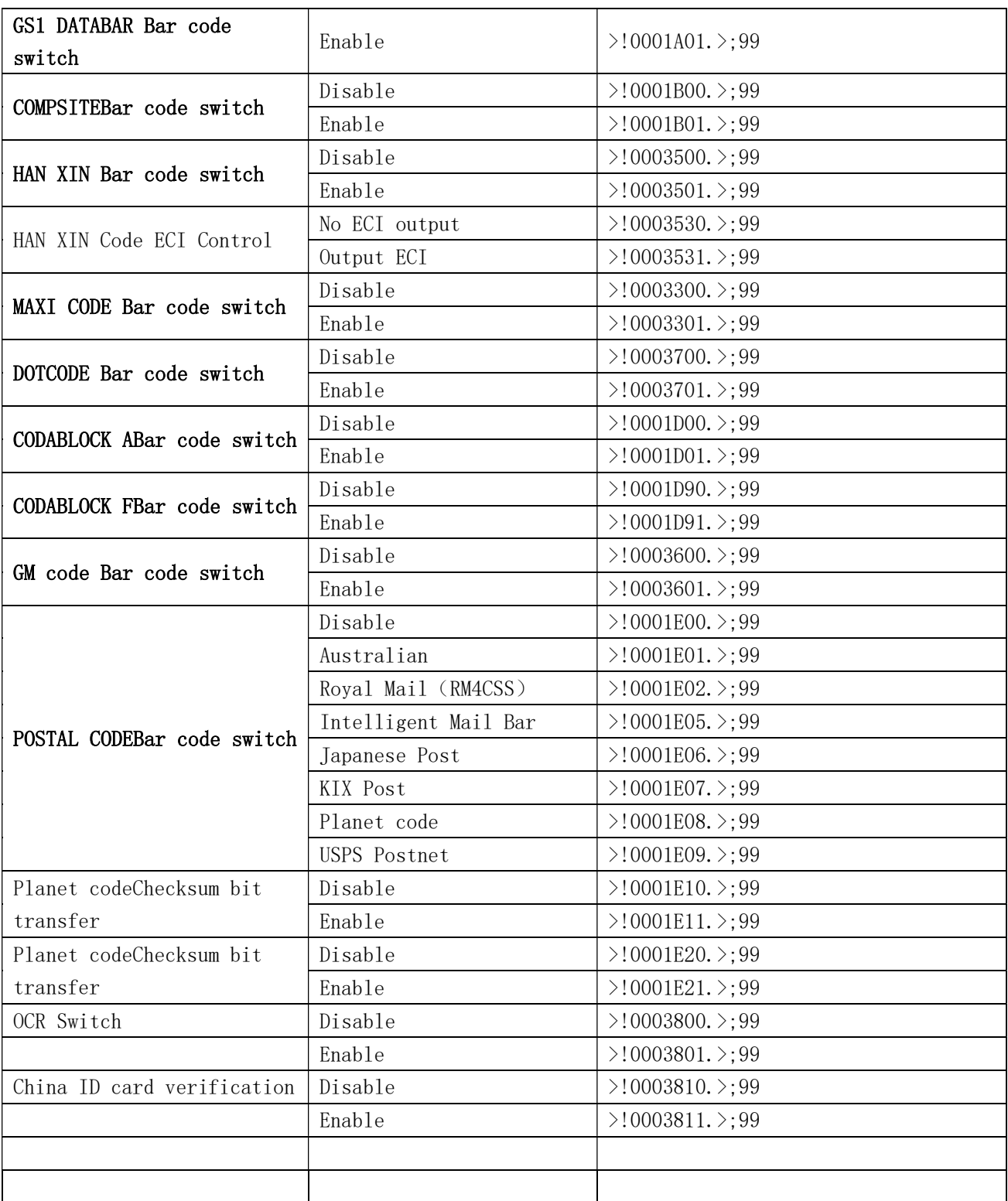

### Appendix E: ASCII Code Cross Reference Table

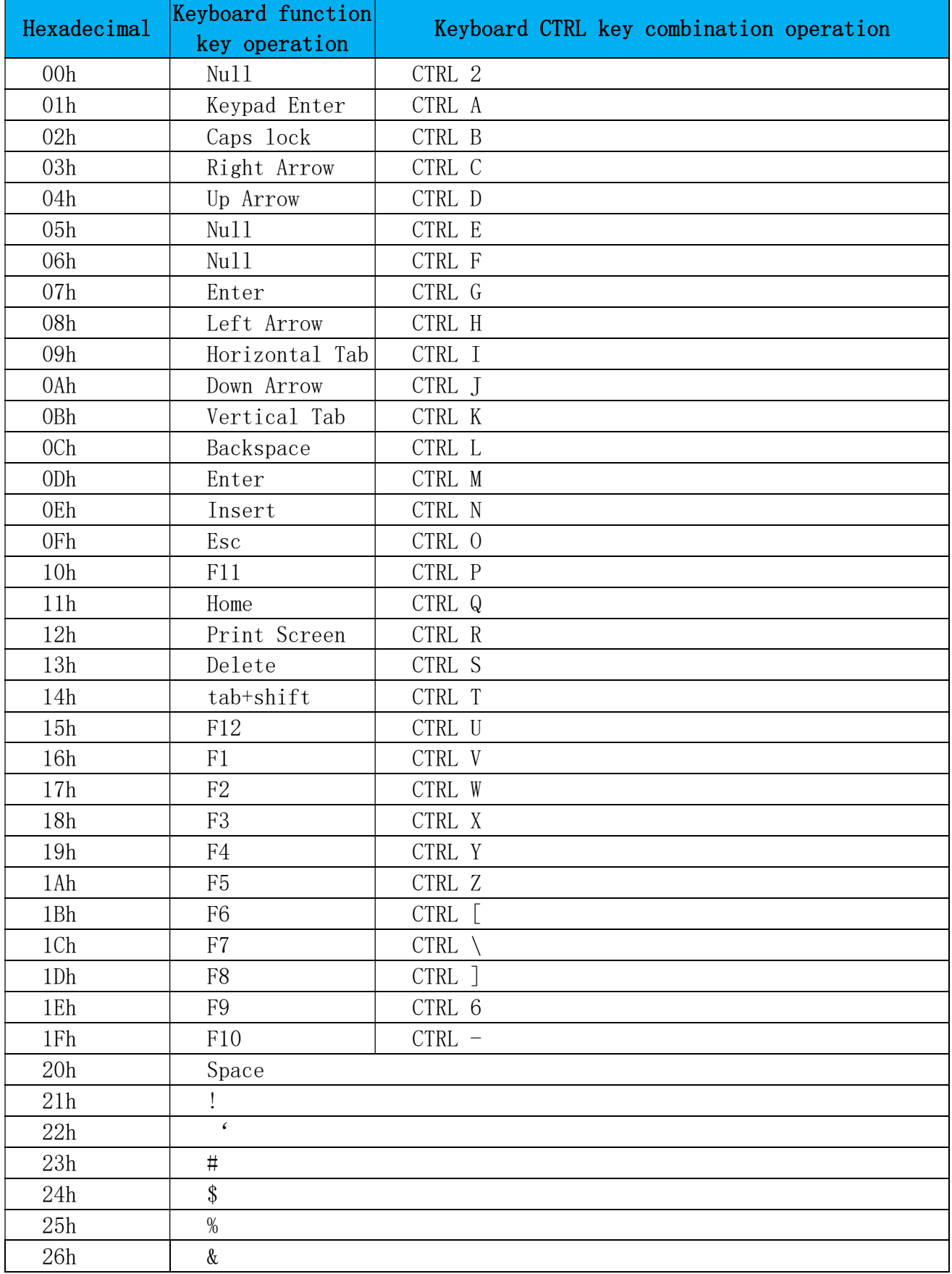

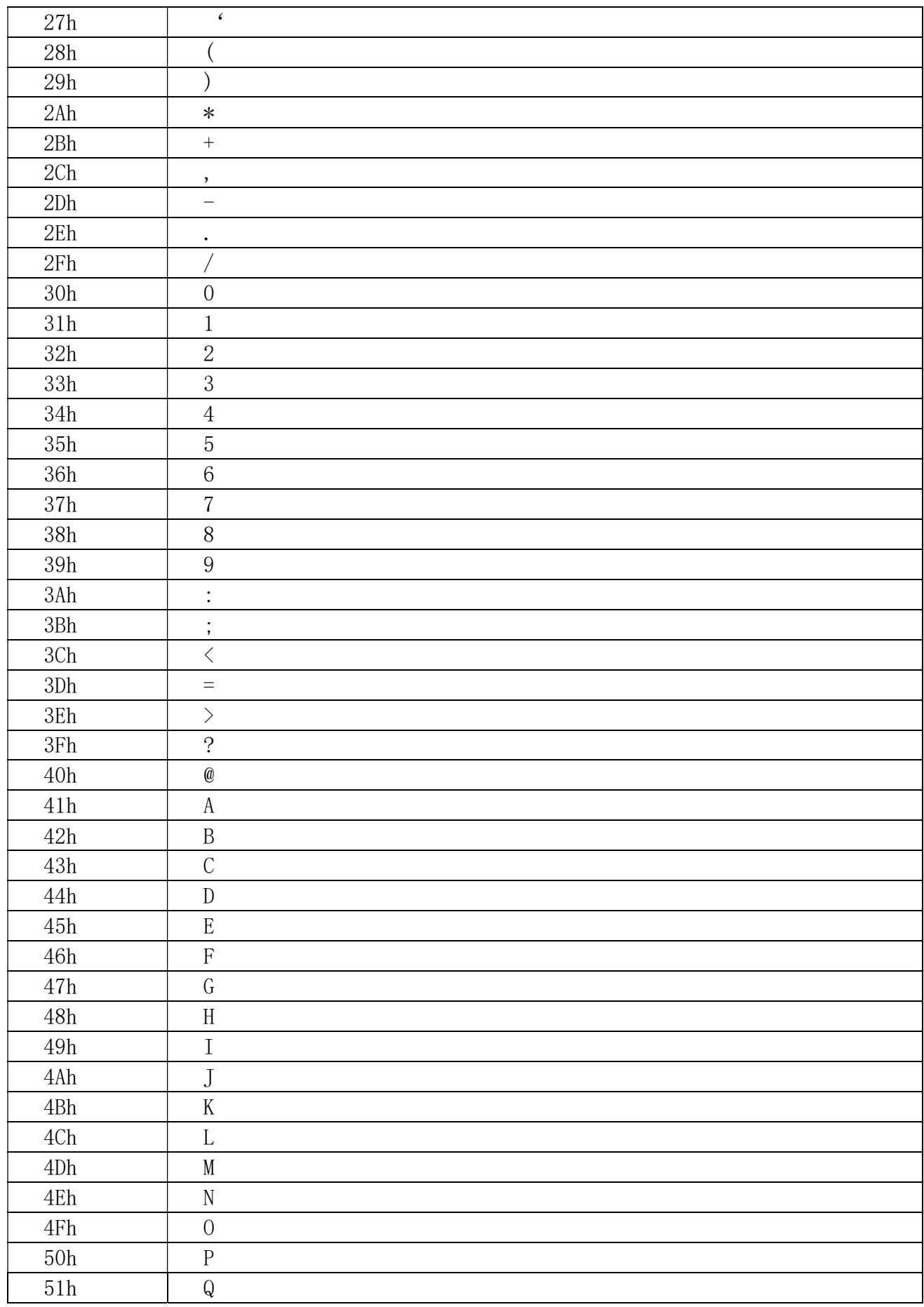

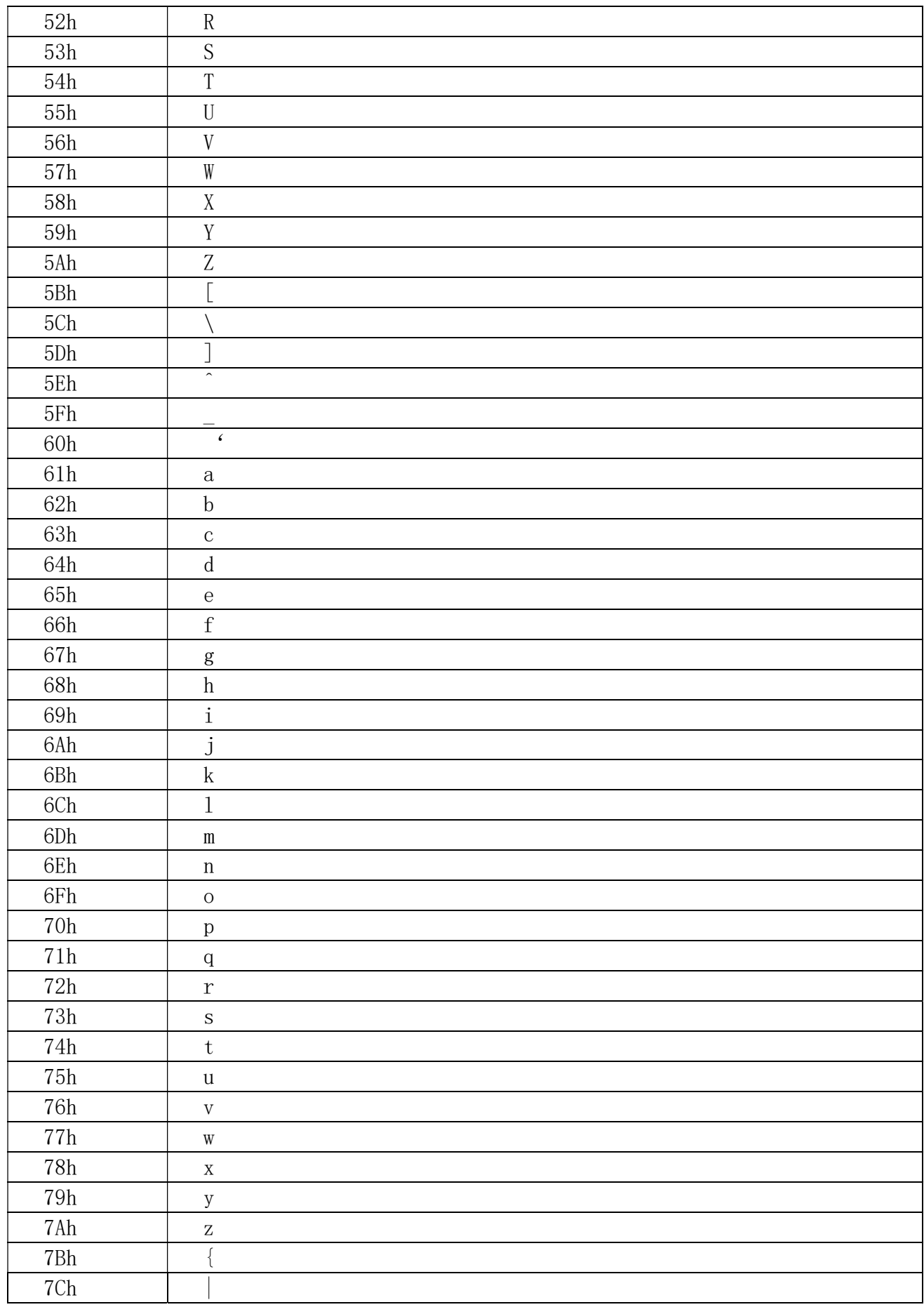

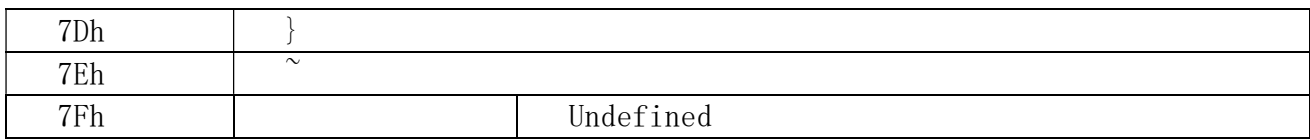

# Appendix F: Barcode Types

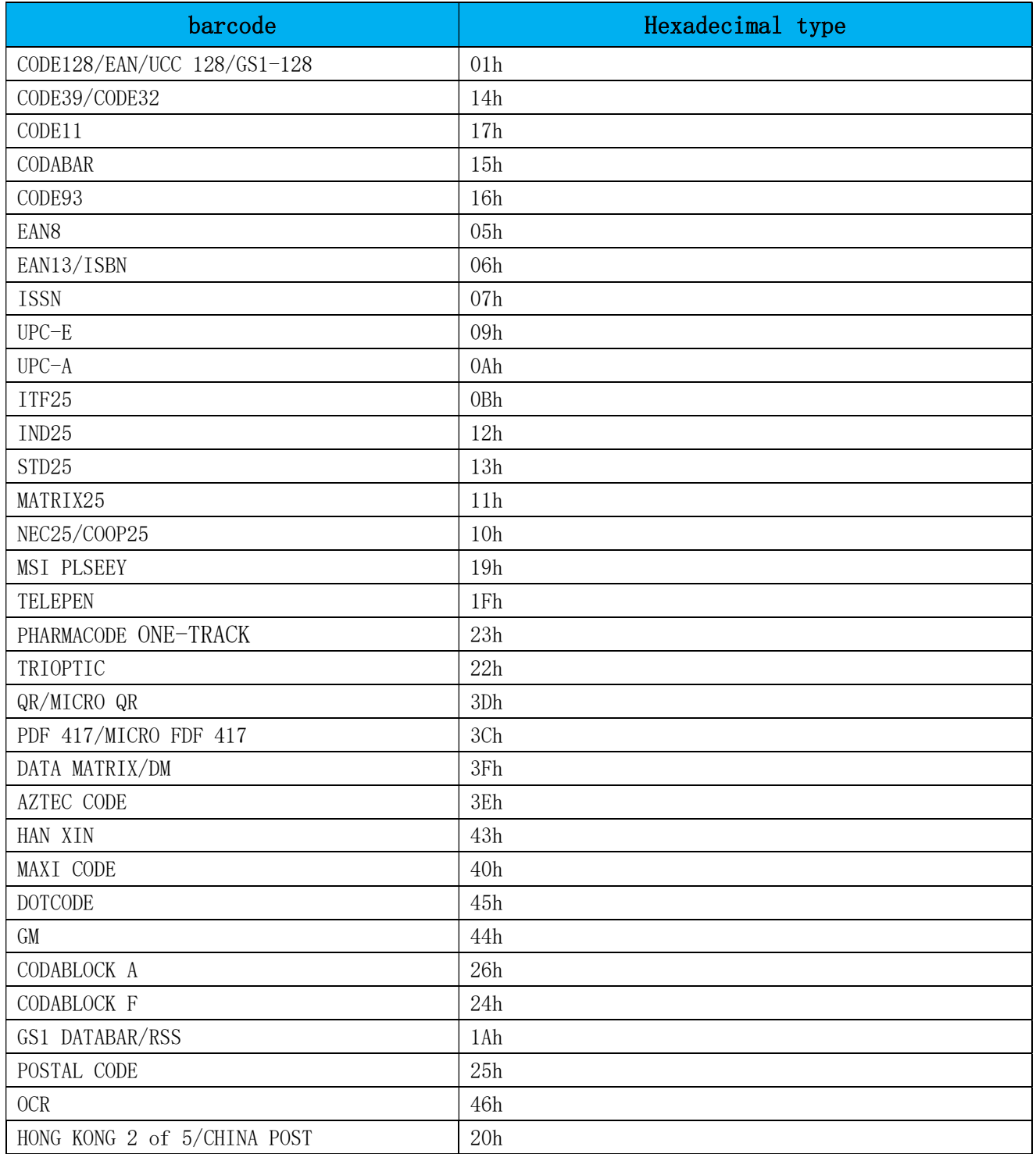